**NO.25** APRIL 2012 • Price Free • www.networkset.net

**First Arabic Magazine For Networks** 

# إبدأ شركتك فمي الشبكات

1

#### **Samba Server Series**

**Access Point Modes in Wireless Cisco Network** 

المخاطر التي سوف تواجه الجيل – الجديد من الأيب<sup>ي</sup>  $IPv6$ 

> كيف يعمل **SPI Firewall**

أنواع الهوائيات

لمحة علم الشبكات الأفتراضية

<mark>آهم قواعد الـ Troubleshooting</mark> وفقاً لمنظمة compTIA

<mark>النسخ الاحتياط</mark>ي مع **Windows Server Backup** 

[العودة إلى الفهرس](#page-3-0)

**Bidirectional Forwarding Detection (BFD)** 

### السنة الثالثة

2012 / April - 24 Issue

نحتفل اليوم معا بمرور عامان كامالن على أصدار المجلة والتى تدخل اليوم عامها الثالث على التوالي بدون توقف أو تأجيل واليوم قررت أن يكون إفتتاحية العدد مخصصة للحديث عن المجلة وعن روادها وعن بعض التفاصيل الآخرى.

في 15 نيسان-أبريل من عام 2010 أنطلق العدد الأول والذي كان نتيجة جهد شخصي كامل والحمد لله وبعدها مباشرة بدأت التواصل مع بعض الأخوة والأصدقاء والمهندسين الذين يملكون حب مشاركة المعلومات وإفادة اآلخرين وكانت البداية مع المهندس عادل الحميدي والمهندس محمد التميمي والمهندس أحمد الشحات لتبدأ بعدها الأسماء بالزيادة وتبدأ المجلة تتطور عدد بعد عدد حتى وصلنا إلى هذه المرحلة المتقدمة ولله الحمد, أعداد تحميل المجلة كانت معتدلة نسبيا ولم تشهد نقلات كبيرة كونها مجلة متخصصة ولاتصلح لأي مستخدم كمبيوتر أو مهتم في مجال التكنلوجيا كون الهدف الذي وضعته للمجلة منذ البداية كان بين قوسين مجلة متخصصة وليس مجلة عامة لكل الناس فلقد مللنا من الأسلوب التجاري المتبع في بعض المجلات والذي لايقدم أي إفادة حقيقية للعالم العربي سوا تعريفهم بجديد التكنلوجيا (كمادة إستهلاكية) وبعض المواضيع المختلفة والتي تقرأ لمرة واحدة, بينما مجلتنا كانت منذ البداية تهدف إلى أن تكون مرجع دائم ألي شخص مهتم بهذا العالم الكبير, ولكن بشكل عام أعداد تحميل المجلة على سيرفر المجلة تجاوز المليون مرة منذ فترة قصيرة وهذا العدد مرشح للزيادة بشكل أكبر لو جمعنا أعداد التحميل للمجلة على سيرفرات آخرى أو من خالل عملية التبادل المباشر للمجلة بين متتبعيها وحقيقة الرقم بالنسبة لي كبير ولم أتوقع وصولنا إلى هذا الرقم لكن وصلنا بعون الله وتوفيقه وبمساعدة نخبة متميزة من مهندسي الشبكات في العالم العربي ونطمح للمزيد.

الأسماء التى مرت على المجلة كثيرة وسوف أحاول كتابتها جميعها وأعتذر لو في حال نسيت أسم أحدكم فالمراجعة سوف تعتمد على موسوعة الويكي الخاصة بالمجلة وهي كالآتي (مع حفظ الألقاب) : أحمد الشحات, عادل الحميدي, محمد التميمي, ياسر رمزي, عبد المجيد خالد الكثيري, أحمد بخيت, عمر السويدي, أحمد الجلجولي, محمود عمر, عدنان الشمري, محمد عبدون, محمد ناجي سيد, اسالم محمود, أحمد مصطفى, دبالي لحسن, صالح الصافي, صفا الرمضاني, أنس الأحمد, إسلام محمد, علاء مازن عدي, عبد الرحمن بن داود, نادر المنسي, عمرو يحيى, ميثم مرهج, شريف مجدي, عبد الجليل الوكيل, فادي أحمد الطه, خالد عوض, هيثم إسماعيل, رضوان إسخيطة, مصطفى الحسن, هاني محمد, طارق جغايمي, نزار محمود, مالك سمعان, أنس المبروكي, أمجد العبدالله، مصطفى الهواري، محمد جمال ثابت، أحمد فؤاد منصور، عالء معن الشوا، أحمد مصطفى، نورس جربوع، أحمد غزال, أحمد هيكل, سامي خالد الرجعي, أحمد زهران, تميم نايف أحميش, أحمد فؤاد منصور, عثمان إسماعيل.

كما أرغب من خالل هذا المقال بتوجيه رسالة إلى كل المهندسين المحترفين في العالم العربي والذين يملكون الخبرة الحقيقة التى عمرها يتجاوز السنين بان يشاركونا مقاالتهم وخبرتهم فنحن نطمح للمزيد ونرغب برؤية مجلة آحترافية كاملة من أول صفحة إلى آخر صفحة, وأنا أتوقع كما يتوقع الكثيرين بأن للمجلة مستقبل كبير وسوف تصبح في يوما من الأيام الأسم الاول في عالم الـ IT في العالم العربي لذلك أحرص على أن تكون موجود فيها <mark>من الآن وخصوصا أن لدي الآن نقاش</mark> حول تبني المجلة من قبل مؤسسة كبيرة ومعروفة في العالم العربي وهو مالم أصرح عنه من قبل وأكتبه لكم اليوم كأعالن أول.

وبغض النظر عن نجاح النقاش مع المؤسسة وتبني المجلة سوف تبقى المجلة هي المجلة االولى عربيا في هذا المجال والتى سوف تصل إن شاء الله إلى قمة المجلات التقنية في العالم العربي والعالمي كون وراءها فريق متحم<mark>س ويرغب ب</mark>نجاحها مهم<mark>ا كانت التكلفة والوقت, فنحن نخدم الا</mark>مة العربية ونقدم لهم مرجع متخصص بنوايا حسنة وصادقة وغير مادية لأن صفقتنا الوحيدة هي مع الله عز وجل وهي مهما طالت تبقى تجارة رابحة لنا في <mark>ا</mark>لدنيا والآخرة, أتمنى فعلا ومن كل قلبي ان تكون المجلة أفادتكم ولو حتى بكلمة واحدة وأن لاتنسونا نحن فريق عمل المجلة من دعوة صالحة بالتوفيق والتيسير لنا في هذه الدنيا المادية الفانية ودمتم بود.

[العودة إلى الفهرس](#page-3-0)

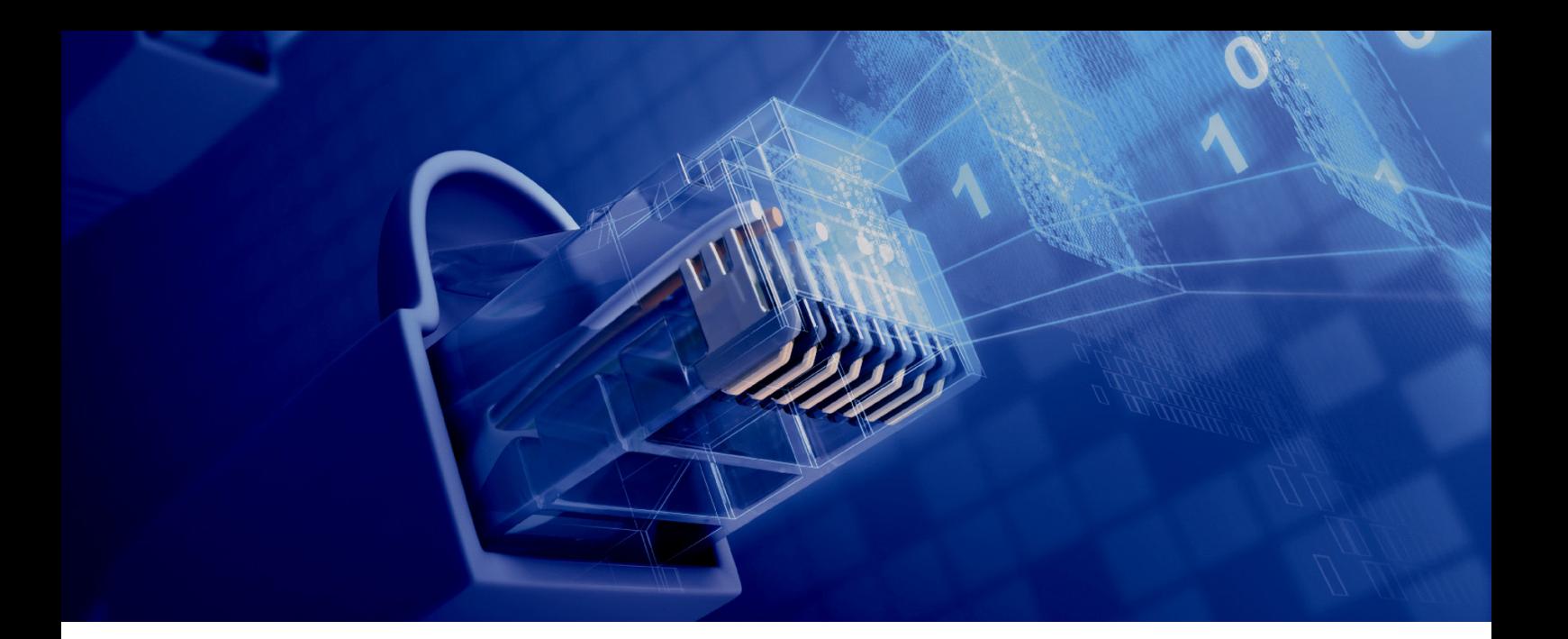

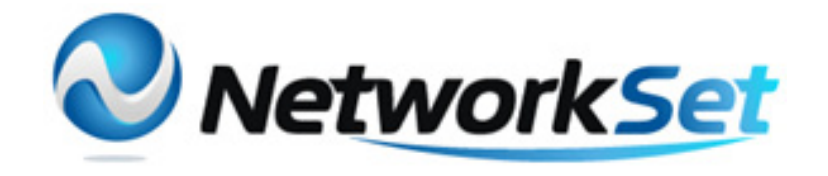

#### مجلة NetworkSet مجلة الكترونية شهرية متخصصة تصدر عن موقع net.networkset.www

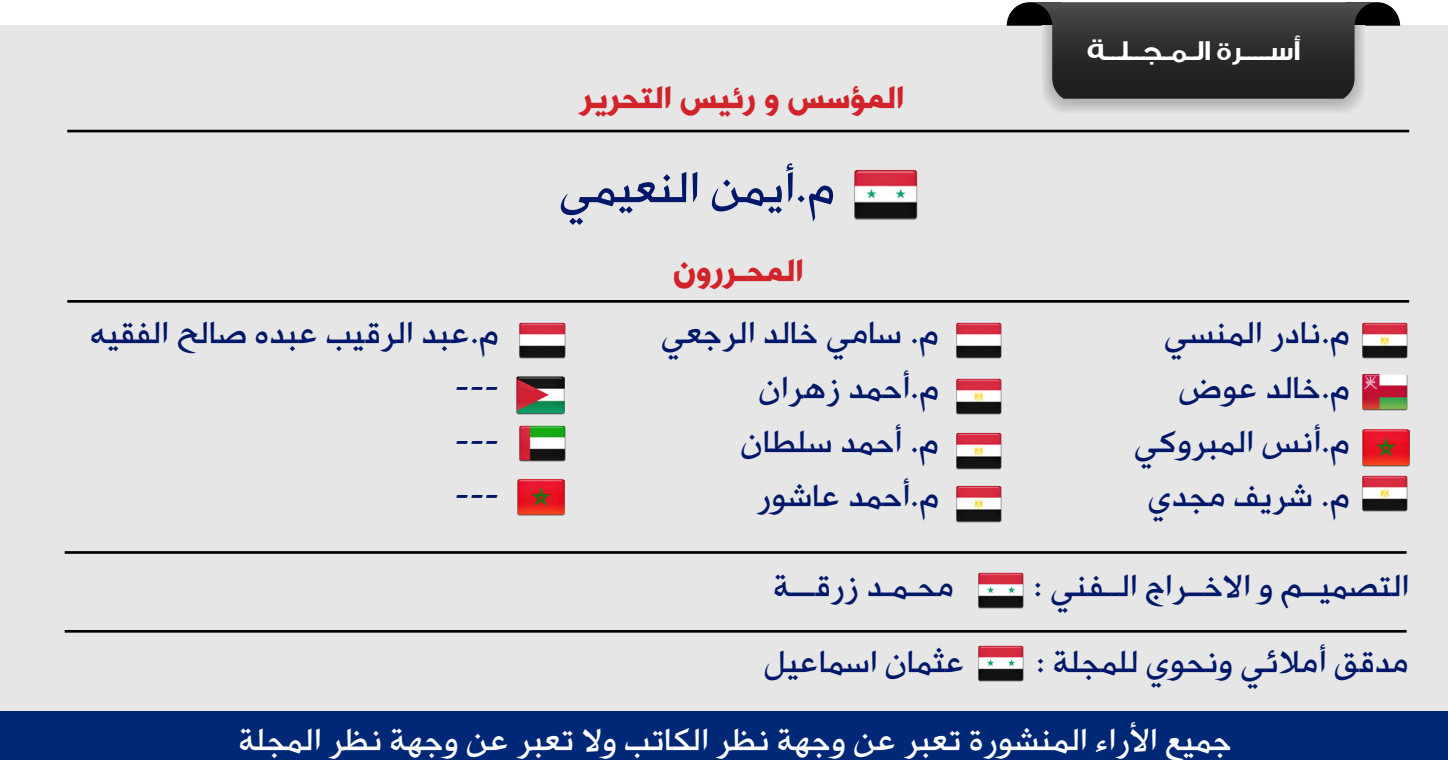

جميع المحتويات تخضع لحقوق الملكية الفكرية و لا يجوز الاقتباس أو النقل دون اذن من الكاتب أو المجلة

www.networkset.net

<span id="page-3-0"></span>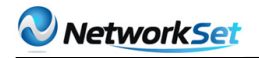

نقرةون في<br>هذا العدد

# $\mathbf{I}$ **First Arabic Magazine For Networks**

- الفهرس 4
- Samba Server Series 5
	- 10  [أنواع الهوائيات](#page-9-0)
- 17 -النسخ الاحتياطي مع Windows Server Backup
- 17 -النسخ الاحتياطي مع Windows Server Backup<br>21 - أهم قواعد الـ [Troubleshooting](#page-20-0) وفقاً لمنظمة compTIA
	- Access Point Modes in Wireless Cisco Network 24
		- Bidirectional Forwarding Detection (BFD) 32
			- 37  [ابدأ شركتك بالشبكات](#page-36-0)
- 42 المخاطر التى سوف تواجه الجيل الجديد من الأيبي IPv6
	- 44  $\,$  لمحة على الشبكات الأفتراضية
		- كيف يعمل [Firewall SPI](#page-46-0) 47
	- [مقدمة عن سويتشات شركة](#page-48-0) HP الجزء الثاني 49

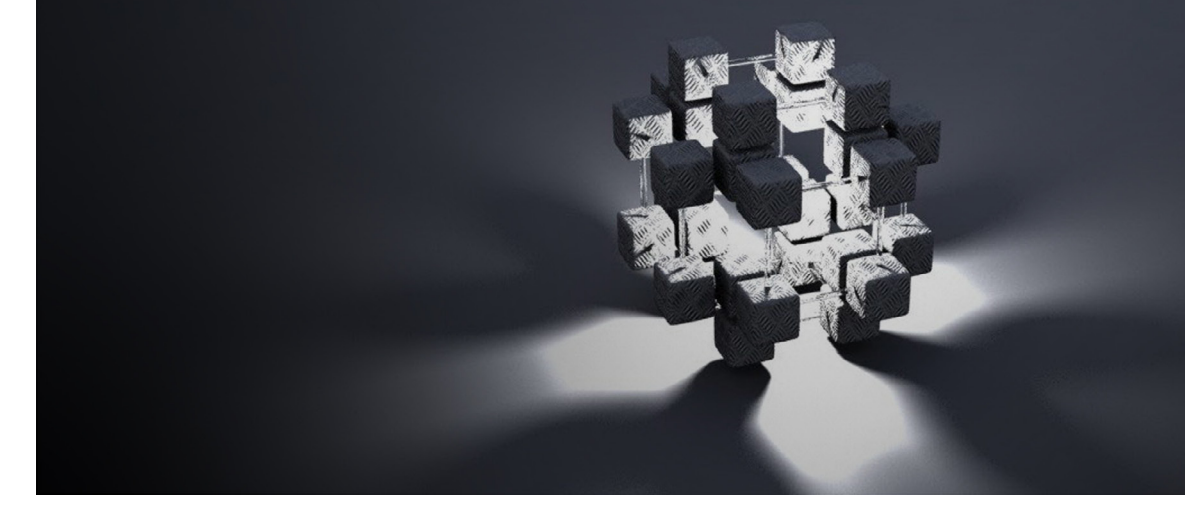

<span id="page-4-0"></span>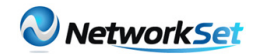

أحمد هيكل الجنسية : مصر

eng hikal13@vahoo.com

**E** EGYPT THE MILLER HIM HE

# **SAMBA SERVER SER ARTICLE**

فى كل الشركات ستجد انها تعتمد على بيئات مختلفه من انظمه التشغيل فمثلا ستجد ويندوز® سيرفر ويونكس ولينكس لان لكل من هولاء ميزته , فالويندوزR للمستخدمين العادين اسهل, فمثال محاسب فى الشركه ال يستطيع ان يعمل على اللينكس او اليونكس ولكن الاسهل له هو الويندوز ® وعلى الناحيه االخرى كسيرفر االفضل ان يكون يونكس او لينكس فاليونكس يتمتع بمزايا رائعه كسيرفر لقواعد البيانات او التطبيقات التى تحتاج الى بيئه غايه فى االستقرار وايضا هناك اللينكس بمميزاته كويب سيرفر. هذا يعنى انه لكل بيئه عمل احتيجاتها الخاصه بها ولكن السوال هنا كيف تتعامل او تفهم هذه البيئات المختلفه بعضها البعض.

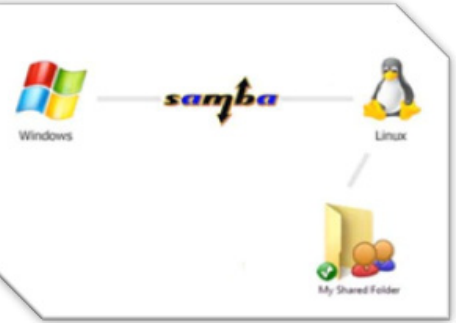

حتما انه فى بعض التطبيقات لا يوجد ادنى مشكله فمثال لو هناك DNS على ويندوز يستطيع اليونكس او اللنكس فهمه النه DNS برتوكول يعمل من خالل الشبكه بمعنى انه برتوكول فى حزمه برتوكوالت IP/TCP لذلك فكل انظمه التشغيل المختلفه تفهمه وتتعامل معه بسهوله اى

كان نظام التشغيل الموجوده عليها ولكن هناك ايضا مشاكل تحدث خاصه فى SERVERS FILE فاللينكس واليونكس يستخدمان برتوكول NFS system File Network « «للقيام بهذه المهمه اى لعمل sharing للبيانات الموجوده عليه حتى يستطيع المستخدمين االخرين سواء كانوا على Unix platform او Platform ® Windows الوصول الى هذه البيانات من خالل الشبكه اما فى

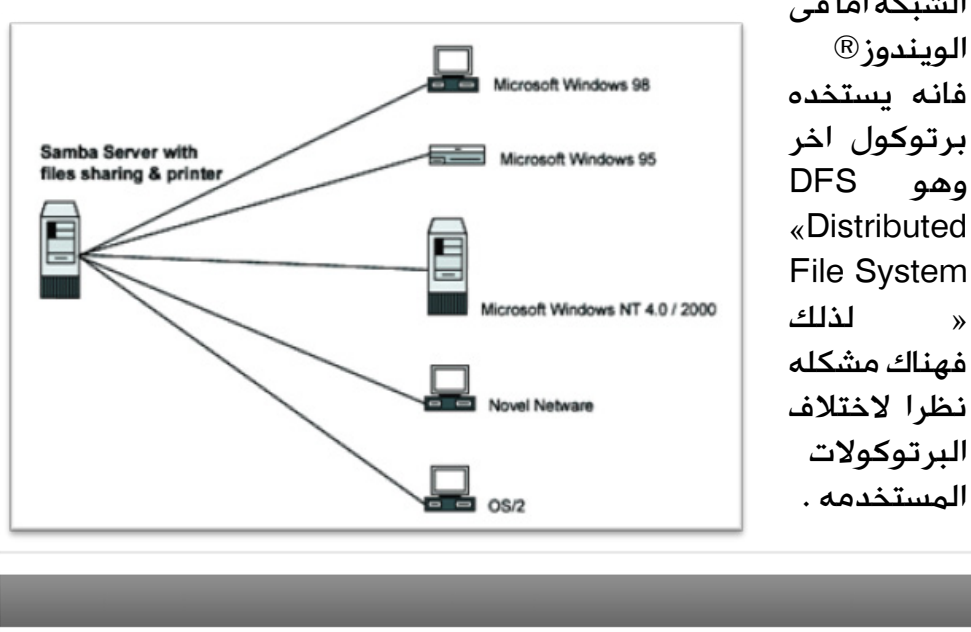

# **SAMBA SERVER SERIES ARTICLE 1**

#### اذن فما هو الحل ؟

حقيقه هناك حالن لهذه المساله:

 $\circledR$  services for Unix اسمه agent اسمه Bervices for Unix وانزال agent اسمه نقوم بانزاله وتنصيبه على كل جهاز ويندوزR او السيرفر الذى يعمل file server حتى يجعل الويندوزR يفهم NFS ولكن المشكله هنا انه بطىء جدا جدا خاصه اذا كانSERVER FILE على لينكس وايضا لو ان هناك مثال 200 مستخدم ويندوزR فانت ستقوم بتسطيب هذا AGENT على كل هوالء المستخدمين وهذه عمليه فى غايه الصعوبه واالرهاق ايضا.

2 - الحل االخر هو SERVER SAMBA على اللينكس او على ويندوز وهنا انت تقوم باستخدام شىء مثل برنامج يفهم كل من البرتوكلين NFS . AND DFS

وهذا الحل غايه فى الروعه النه Samba ليست فقط تعمل فى عمليه sharing للملفات فقط لها العديد من االستخدامات كالتالى :

File server .1

2. Printer sharing: فهى ايضا تقوم بعمل مشاركه للطابعات على الشبكه والتحكم فى الوصول اليها من مختلف انظمه التشغيل الموجوده على الشبكه.

.3 OpenIdap directory:

Ldap فى اللينكس او اليونكس هو مثل Directory Active فى الويندوزR ولكنه اكثر شموال وروعه فهو يعمل كقاعده البيانات التى يخزن فيها اسماء المستخدمين وحسابتهم وايضا القواعد policies التى تطبق عليهم وهنا يحتاج Ldap open الى samba بجواره فى مثل هذه االستخدامات. هذه الفكره نستفيد منها فى حاله اذا ما اراد احد ما ان ينقل بيئه عمله من ويندوز ميكروسوفت™ سيرفر الى لينكس ريدهات™ مثلا او اى لينكس اخر .

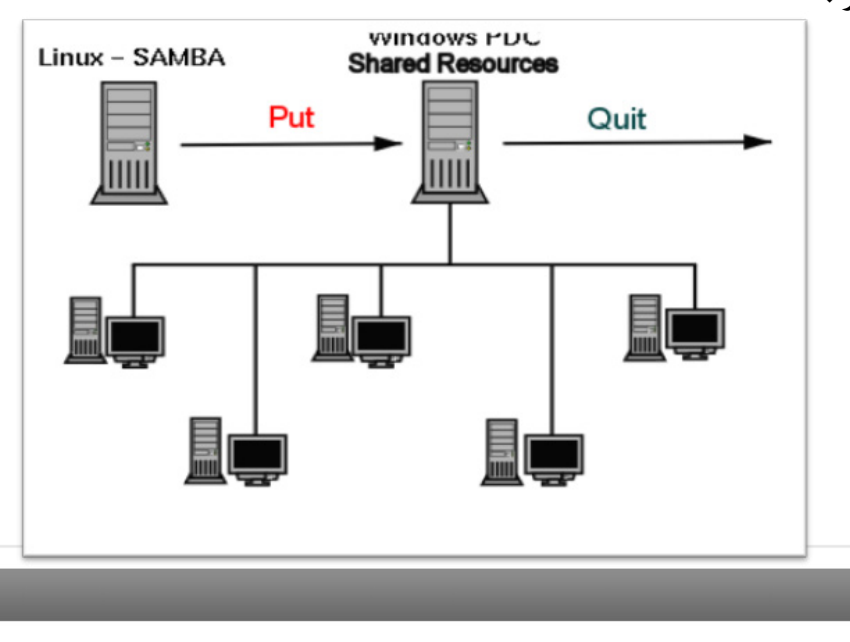

# **SAMBA SERVER SERIES ARTICLE 1**

#### السامبا البدايه وكيفيه االستخدام:

لقد بدءت السامبا عندما كان هناك استرالى اسمه اندرو يريد ان يقوم  $\circledR$ بمشاركه sharing طابعه على نظامين احداهما لينكس والاخر ويندوز وكانت هناك بعض االدوات التى تقوم بمثل هذه العمليه فى هذا الوقت ولكنها كانت غاليه الثمن فبدء فى دراسه طريقه عمل كل من نظامى التشغيل مع الطابعه ومراقبه البرتوكوالت المستخدمه فيها ثم انتجت السامبا من هذا الوقت ثم اصبح لها مجتمع community من المطورين يقومون بالتحديث فيها والعمل على الزياده من امكانياتها.

االن تعالوا لنبدء مع السامبا منذ البدايه :

• كيفيه نقوم بانزال السامبا على النظام الذى نستخدمه :

1 - نستطيع انزال السامبا من اى موقع فهى بدون اى مقابل واالفضل من الموقع الالكتروني الخاص بها www.samba.org

2 - هى ايضا تكون موجوده مع نظام التشغيل فاالنظمه مثل لينكس ubuntu وايضا Solaris Unix ®فهى تاتى مدمجه included مع النظام نفسه فكل ما تحتاجه هو ان تقوم بعمل configuration لها حتى تبدء فى العمل مباشره ,« اى انها تكون installed كجزء من النظام نفسه« .

3 - االشكال التى تكون بها package samba كثيره فهى قد تكون rpm ه مكن انزالها او تسطيبها « Red hat » « وهي هنا ممكن انزالها او تسطيبها » على الريدهات لينكس او Unix® AIX فكالهما يقبالن هذه النوعيه من packages ويكون االمر المستخدم فى عمل تنصيب لها كالتالى :

#### Rpm -ivh <path-of-the-package-on-the-system>

4 - ايضا قد تكون على هيئه package لها االمتداد التالى .gz.tar والذى يكون مستخدم مع Solaris Unix ®ولتنصيب مثل هذه package نقوم بكتابه االمر التالى:

#### tar -zxvf samba-version.tar.gz

هذه االمر سيقوم بفك الضغط الموجود على package ثم نقوم بالبحث عن ملف يدعى INSTALL او README فسيكون به الخطوات التى يجب اتباعها لتنصبها فيتم تنفيذها.

#### حاله خاصه :

 $\ddot{\phantom{a}}$ 

فى بعض الحاالت تكون packages ليست فى صوره binaries فبالتالى ال يتم تنصيبها باالوامر السابق ذكرها النه فى هذه الحاله تكون package عباره عن code source نفسه وهنا بالتالى نحتاج الى القيام بعمليه compiling له فى البدايه ثم القيام بعمل تنصيب له وتكون الخطوات كالتالى :

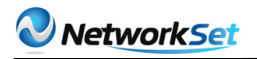

# SAMBA SERVER SERIES ARTICLE 1

1 - لو package عباره عن .san.gz source code of samba تكون الخطوات المتبعه كالتالى:

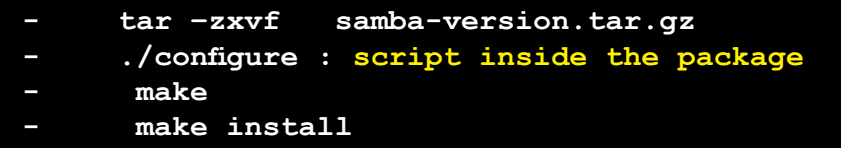

2 - اما لو كانت على هيئه code source rpm فتكون الخطوات المتبعه كالتالى :

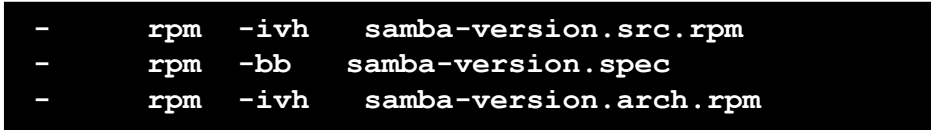

بعد القيام بتنصيب السامبا على السيرفر لديك ستجد انه هناك بعض الملفات زادت فى النظام اهما على الاطلاق smb.conf وهو يكون فى احد المكانين الاتين:

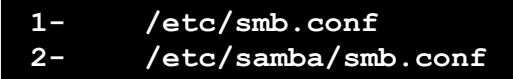

وهذا هو الملف الذى نقوم بكتابه configuration التى نريدها فيه النه الملف الذى ييقرءه daemon samba المسئول عن عمل السامبا سيرفر.

ملحوظه : daemon فى اللينكس او اليونكس هى عمليه ال ينقطع عملها طالما النظام يعمل فهى عباره عن Process تعمل على النظام وفقا لى file configuration خاص بها يوجد به entries التى تحدد طريقه عمله على النظام .

فى مقال قادم ان شاء الله سنعرف كيفيه استخدام السامبا سيرفر فى مشاركه الملفات على الشبكه وايضا محتويات smb.conf .

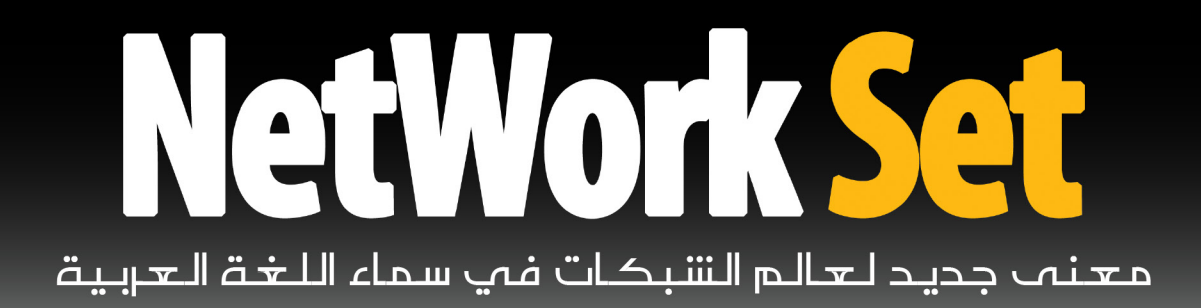

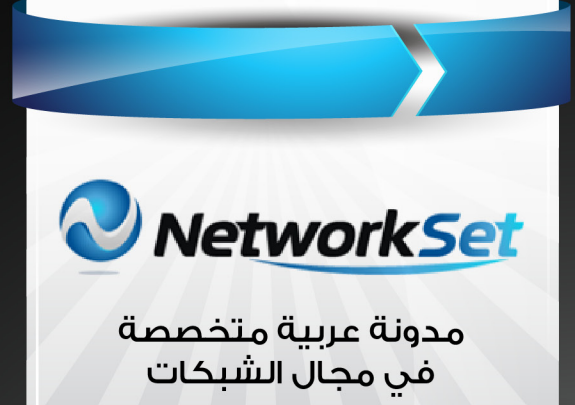

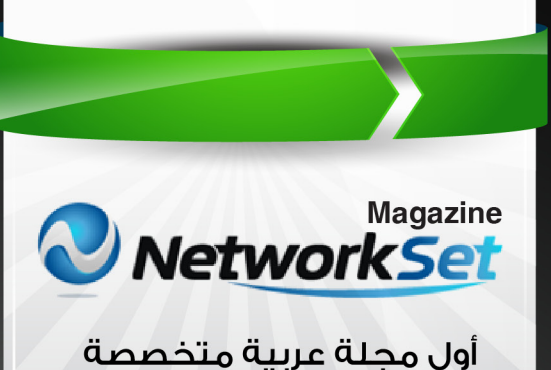

فى مجال الشبكات

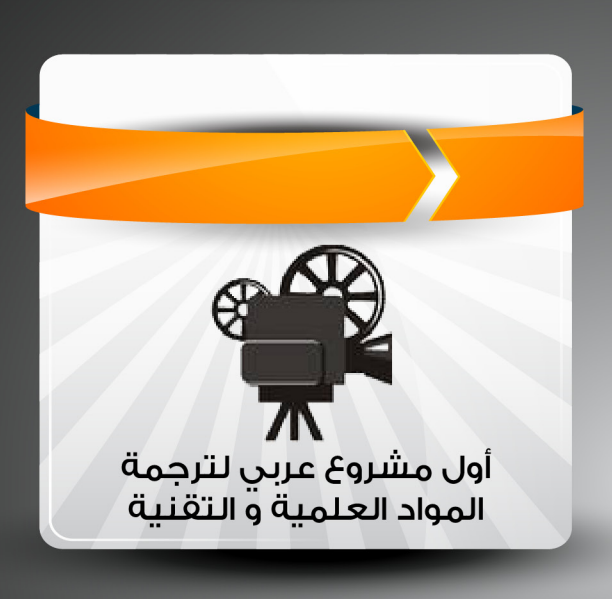

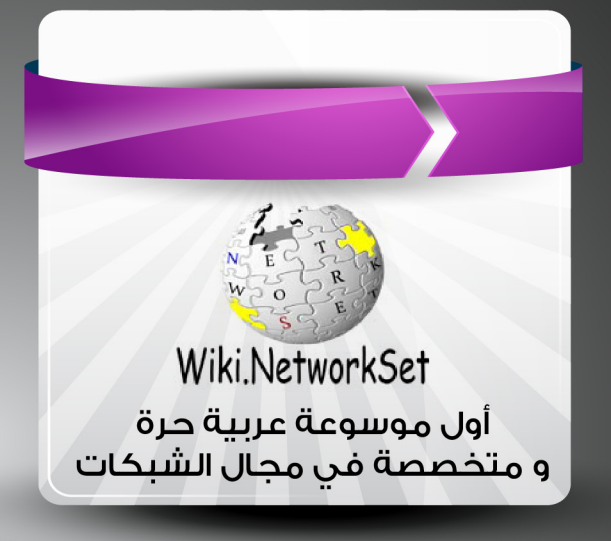

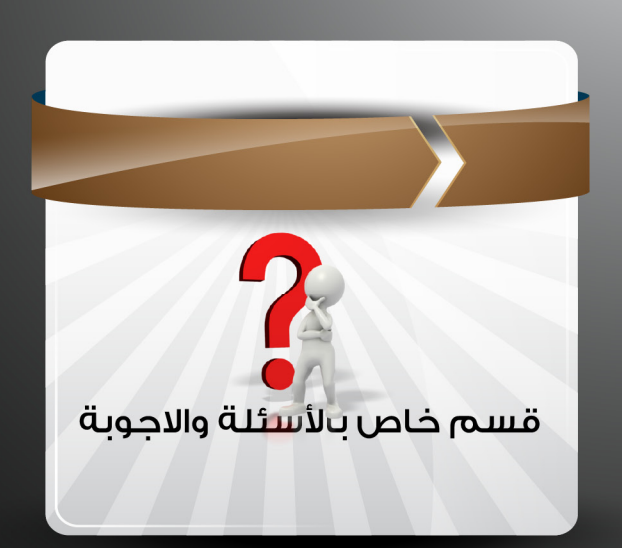

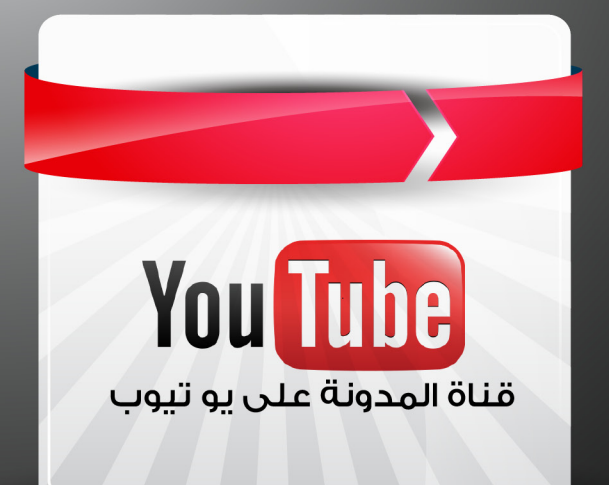

<span id="page-9-0"></span>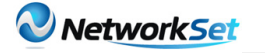

# الهوائيات Antennae

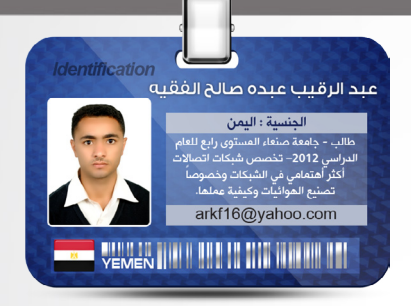

يعتبر الهوائي من أهم العناصر المهمة في الشبكات الالسلكية لدى المرسل والمستقبل حيث يتم تصنيعها من قبل العديد من شركات التصنيع المتخصصة في صنع الهوائيات تحت معايير عالميه حتى تكون متوافقة معي بعضها البعض .لذلك سوف أحاول في هذا المقال أن أوضح التعريف العلمي للهوائي وأهم الأنواع المستخدمة. تعريف الهوائي وماهي أنواع الهوائيات ؟

الهوائي هو جهاز يستخدم لتحويل اإلشارات الراديوية RF التي تعبر النواقل إلى أمواج كهرومغناطيسية Electromagnetic Wave تنتقل هذه الموجات في الفضاء(الأثير) .

كما تعمل الهوائيات بالاتجاه المعاكس ( عند المستقبل ) حيث تعمل على تجميع الأمواج الكهرومغناطيسية من الفضاء وتحويلها إلى إشارات RF ونقلها الى المستقبل عبر قنة الناقل .

أما بالنسبة لأنواع الهوائيات سيتم توضيحه على النحو التالي :

### أنواع الهوائيات

يمكننا تصنيف الهوائيات ضمن ثلاثة مجموعات ٍ مختلفة ٍ تبعا لطبيعة الاستخدام. تستخدم جميع الهوائيات المذكورة أدناه في الشبكات اللاسلكية الخارجيّة والتي تعرف أحيانا باسم شبكات المناطق الحضرية . (Metropolitan Area Networks (MAN

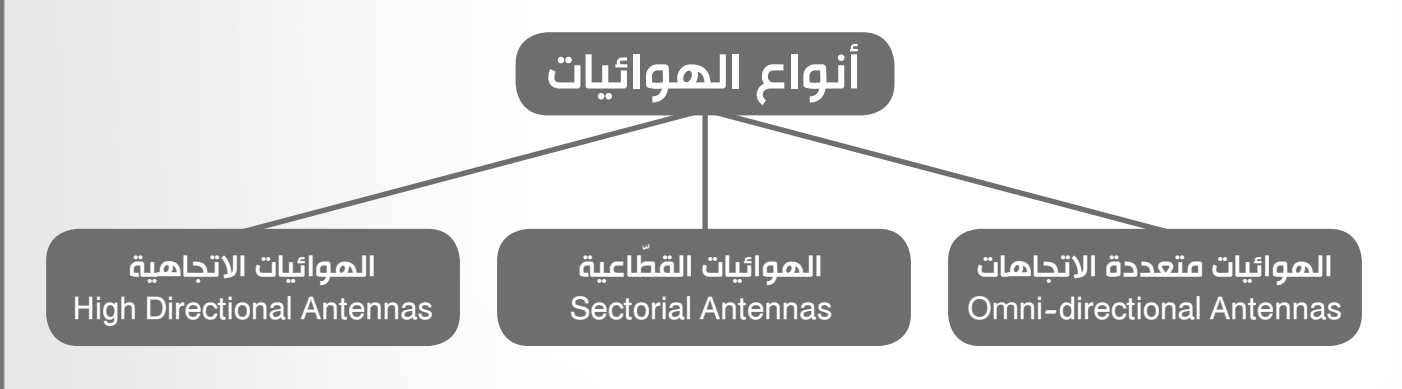

#### ً أوال-:الهوائيات متعددة االتجاهات **Omni-directional Antennas**

• توصل أحياناً بنقاط الولوج اللاسلكية، وتملك نمط إشعاعٍ يغطي 360 درجة, تعمل عادةً كمجمعٍ مركزيٍّ أو<br>حمايت للشكت كبوابةٍ للشبكة.

 $\frac{1}{2}$ • تملك الهوائيات متعددة الاتجاهات نمطاً إشعاعياً قدره 360 درجة محيطة بالهوائي، بالإضافة إلى حقل كهربائيً E-field مستقطب شاقوليا. يكون ربح الهوائيـّات متعددة الاتجاهات منخفضا على الأغلب ويتراوح بينً<br>3 ـ ـ 23 ـ \_<br>≈ 3 – 12 ديسيبل. تستخدم هذه الهوائيّات لبناء الوصالت بين نقطةٍ إلى عدّة نقاط

ً ً ، خاصّة عند استخدامها ٍ جيدٍ لمسافاتٍ تصل حتى 1.5 كيلومترا PtMP (Point-Multi-to-Point )وتعمل بشكل مع الهوائيـّات الاتجاهية عالية الربح في جهة الَزبون.

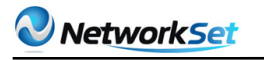

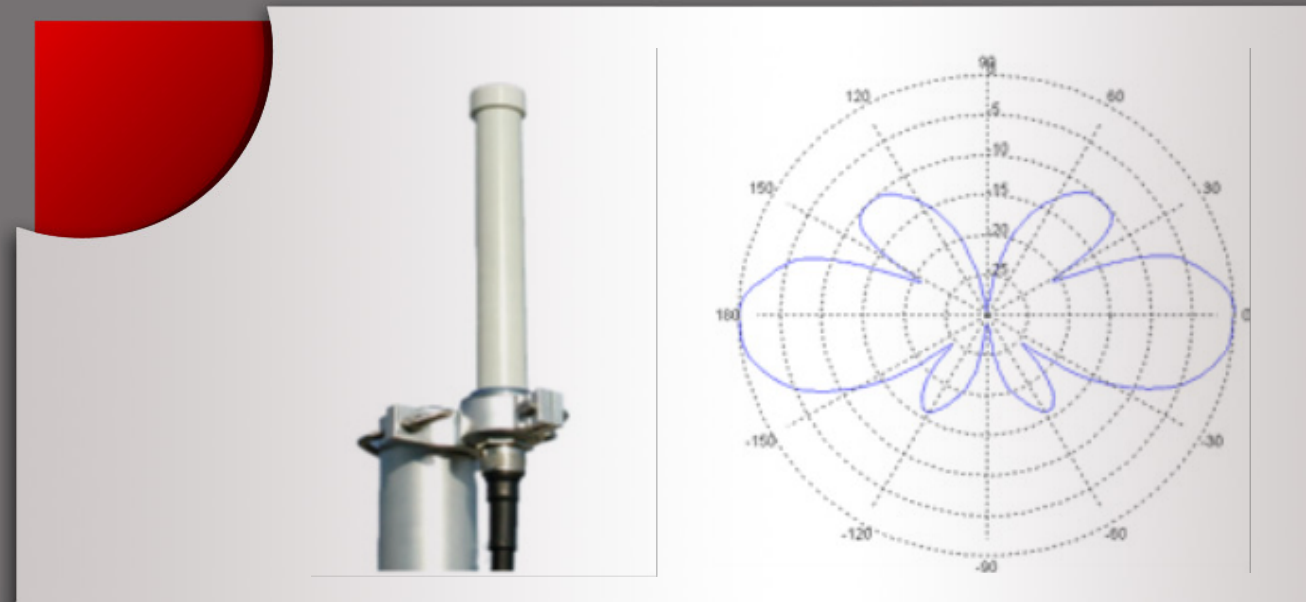

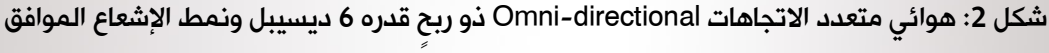

يظهر الشكل 2 أحد الأشكال الشائعة للهوائيات متعددة الاتجاهات من ميزات هذا الشكل من الهوائيـّات أنّ مقدار تغطيتها لا يبلغ 360 درجة لكنّها توفّر تغطيةً جيّدةً للزبائن الواقعة ضمن مجالها الأفقى + / - 20 درجة. مما يعني أنّ هذا الهوائي في حال تركيبه على قمة برج ما قد لا يتمكن من تغطية الزبائن المتواضعة في أعلى أو أسفل<br>المتواضعة على منذ المتعلمات العشماء المتواضع المتواضع الشكل هو حماي المتعلم الغاملية المتواضعة في أعلى أو أسفل البرج مباشرةً. يمكنناً باستخدام نمط الإشعاع الموَّضح في الشكل 2 حساب المجال الأمثل لزوايا القطّاع الأفقي الذي يعمل هذه الهوائي ضمنه. يعرف هذا المجال بعرض الإشعاع Beamwidth ويشير إلى الفتحة الزاويّة التي يتم ضمنها إشعاع القسط الأكبر من القدرة. من أكثر القيم شيوعاً لهذه الفتحة 3 ديسيبل والتى تمثل الفتحة الزّاويّة (بالدرجات) التي يتم ضمنها إشعاع ما يزيد عن 90 ٪ من القدرة. تبلغ الفتحة الزاويـّة الموافقة للقيمة 3 ديسيبل في مثالنا هذا حوالي 22 درجة، من – 10 درجات إلى + 22 درجة.

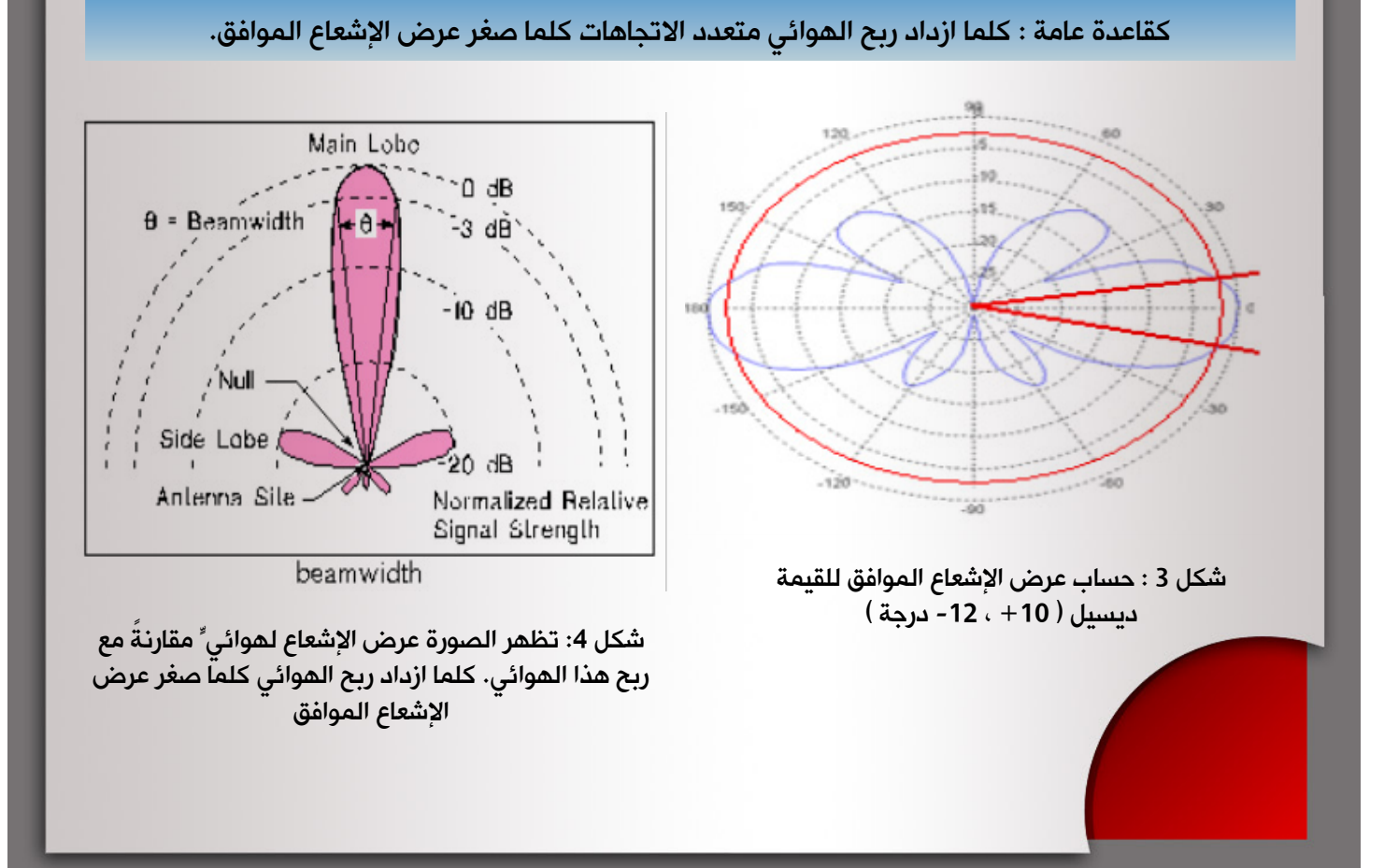

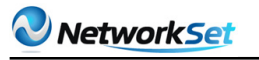

#### ً ثانيا ّ -: الهوائيات القطاعية **Sectorial Antennas**

تستخدم الهوائيـّات القطاعيّة (تماماً كما هي الحال في الهوائدّات متعددة الاتجاهات) مع نقاط الولّوج اللاسلّكية لتخديم الوصالت من نقطةٍ إلى عدّة نقاط -Multi-to-Point ٍ أفقيٍّ أو PtMP (Point ّ) . توجد الهوائيّات القطاعيّة باستقطاب شاقوليٍّ تبعاً للتقنيّة المستخدمة في التصنيع.

تملك الهوائيات القطاعيّة عادة ربحا أكبر من نظيراتها متعددة الاتجاهات (في المجال 10-19 dBi) في قطاعٍ أصغر، وتستخدم<br>على تُباتنين من ناطقته على من من من تحت ً عادة لتخديم مناطق تصل حتى 8-6 كيلومتر.

ّ من القيم الشائعة للهوائيّات القطاعيّة ربحٌ قدره 14 dBi لعرب الشعاع أفقيَ يعادل 90درجةً وعرض إشعاع شاقولي يعادل<br>لعرض إشعاع أفقيَ يعادل 90درجةً وعرض إشعاع شاقولي يعادل<br>20 من أثر المستقبل المساحل المستقبل المستقبل المستقبل 20 درجة. يمَكن الحصول على قيم أعلى للربحَ في الهوائيـّات<br>مستخدمة الفضاء الأنتاج الفاضوات المنتبع المتحدمة عبر تضييق عرض الإشعاع الأفقى Horizontal Beamwidth.

يمكن كما هو موضّح ٌ في الشكل 5 بناء الهوائيّات القطّاعيّة ٍ شاقوليٍّ باستخدام هوائي متعدد االتجاهات ذو استقطاب ٍ باإلضافة إلى عاكس على شكل حرف V.

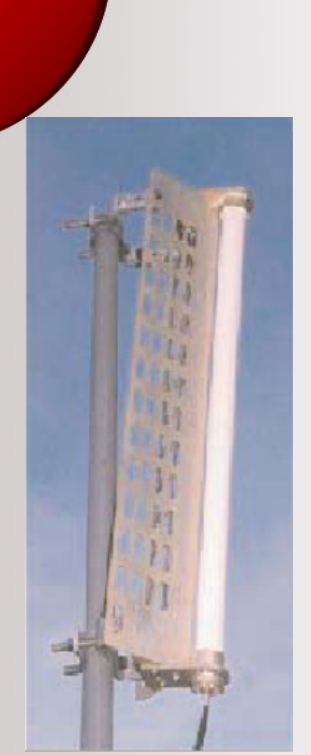

شكل 5 ّ : هوائي قطاعي Sectorial Äntenna (A2.45LP14 180°)

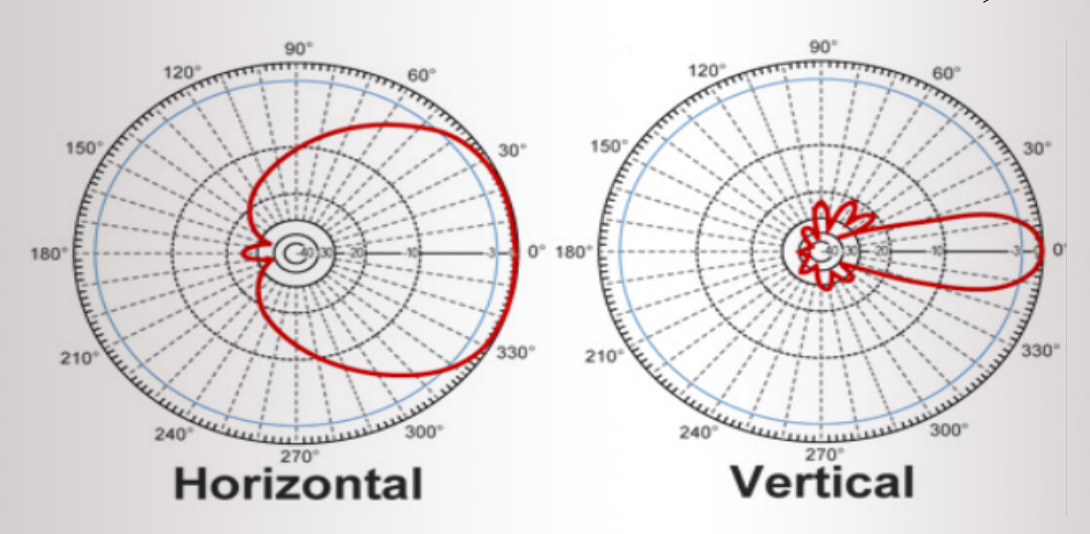

شكل 6: نمط الإشعاع النموذجي لهوائيٍّ قطّاعيٍّ (المصدر: Hyperlink)

يظهر الشكل 6 نمط الإشعاع النموذجي لهوائيٍّ قطّاعي. يتضح من نمط الإشعاع الأفقي أنّ مقدّمة الهوائي تقوم بإشعاع القسط الأكبر من القدرة. يتوقع إشعاع جزءٍ صغيرٍ جد ًا من القدرة خلف الهوائي<br>"يتعبّر ب القطاعي. يشبِه نمط الإشعاع الشاقولي إلى حدٍّ كبيرٍ الهوائي متعددُ الاتجاهات حيث يكون عرض ۖ<br>"لافيا متعدد الله عنه المتعدد بن القرن عليه من حدٍّ عليه الشروع الله عنه القرن الله عنه من أن أن أن الإشعاع ضيّقا جد ًا ولا تتجاوز منطِقة التخديم 20 درجة. يتم تثبيت الهوائيّات القطاعيّة عادة في أعلى برجٍ مرتفع يميل قليلا للتمكن من تخديم المنطقة الواقعة تحت البرج.

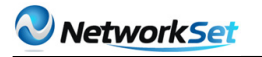

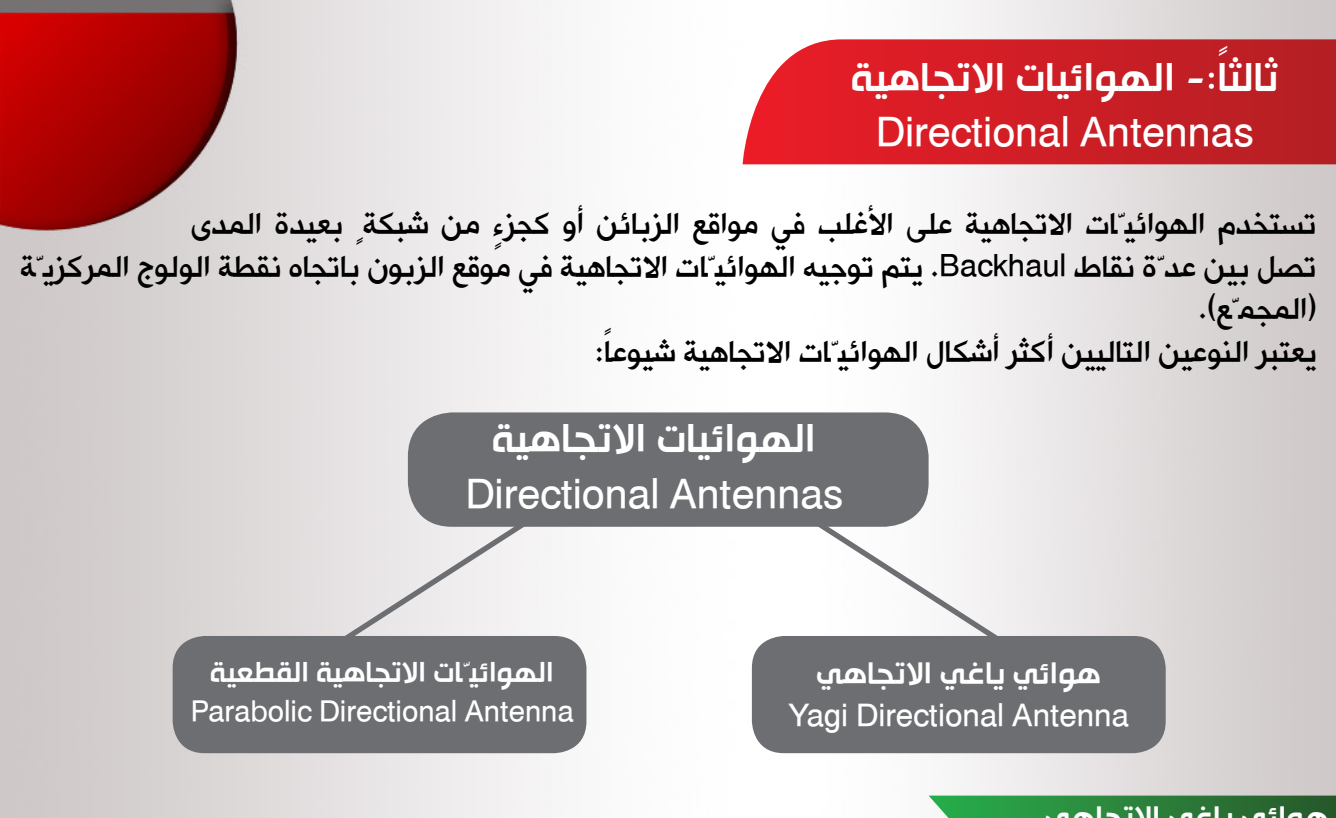

#### هوائه ياغه الاتحاهه **Yagi Directional Antenna**

يتألف هوائي ياغي من هوائيٍّ (ثنائي القطِب Dipole) بالإضافة إلى مجموعة ٍ من عناصر التوجيه المركّبة أمامه و(اختياريا) عاكس. تتم إحاطة الهوائي عادةً بأسطوانة ٍ بلاستيكيـّة ٍ لحمايته. عرف أسطوانة حماية الهوائي عادةً باسم radom (radar dome) وهي عبارةٌ عن علبة ٍ مقاومة ٍ للعوامل الجويـّة تستخدم لحماية الهوائي من الأمطار، الجليد، الثلج أو العواصف الرملية.

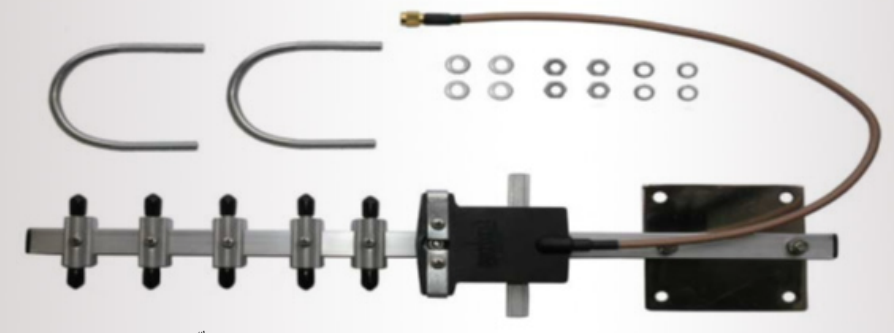

شكل 7: هوائي ياغي الاتجاهي من طراز P2412 Terabeam Wireless (يركّب ضمن أسطوانة حمايةٍ بلاستيكية)

كلمـّا ازداد عدد عناصر التوجيه أمام المشع كلما ازداد ربح الهوائي. يمتلك هوائي ياغي الاتجاهي عادة ربحا يتراوح بين 7 إلى 19 dBi. يظهر الشكل 7 هوائياً إتجاهيـّا من نوع ياغي طراز P-2412 2.4 GHz ذو ربح قدره 12 dBi.<br>تنطق الشكل هذه الاشهاء النصف العملية عليها في الاتصاد عليها المنطقة العملية التعالية الثالثة عليها الاشهاء يبيّن الشكل 8 نمط الإشعاع النموذجي لهوائي ياغي الاتجاهي. تتميز هذه الهوائيّات بتشابهً أنماط الإشعاع الأفقي والشاقولي. يتجـّه كلّ من نمط الإشعاع الأفقي والشاقولي باتجاه عناصر التوجيه، ولا يتم إشعاع ّ أيّ قدرةٍ باالتجاه الذي يقع خلف الهوائي. كما هو الحال في جميع الهوائيّات، كلما ازدادت زاوية الإشعاع كلّما انخفض ربح الهوائي. في حالة هوائيـّات ياغي الاتجاهية، كلّما قصر الهوائي (أي احتوى على عدد ٍ أقل من عناصر التوجيه) كلما ازداد عرض منطقة التخديم.

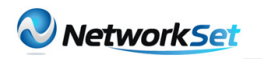

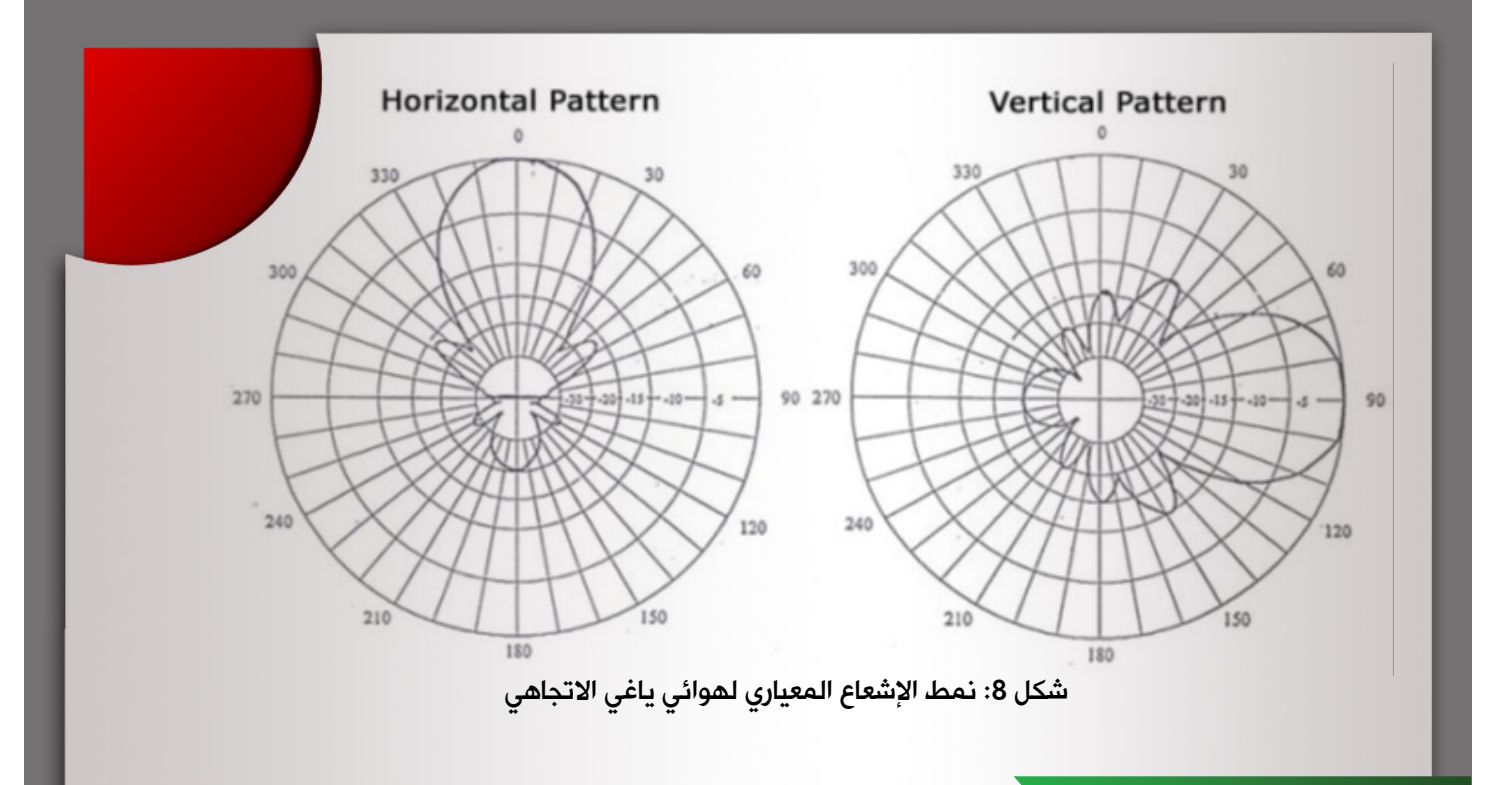

الهوائيات الاتحاهية القطعية **Parabolic Directional Antenna** 

يصعب الحصول على أرباح عالية ٍ (تفوق 14 dBi) بالتوافق مع أنماط إشعاع جي ّدة ٍ باستخدام هوائيات ياغي<br>سعد و هيكند من المستخدم المستخدم المستخدم الله على المستخدم المستخدم المستخدم المستخدم المستخدم المستخدم الاتجاهية. لذلك يشيع استخدام عاكس للأمواج اللاسلكية على شكل قطعٍ مكافئ (ثنائي القطب Dipole).يملك<br>الهوائي القطعياً ربحاً يتراوح بين 16-28 dBi. الهوائي القطعيا ربحا

> يشابه نمط إشعاع الهوائي القطعي نظيره في هوائيات ياغي الاتجاهية إلا ً توجيه الهوائيّات ٍ أضيق بكثير. من الصعب جدا أنه يغطي منطقة تخديم **∶** القطعية نظراً لتوجـّه الإُشارات اللاسلكية التي ترسلها إلى منطقة تخديم ً ضيقة للغاية، وبالتالي تعتبر هذه الهوائيّات أكثر حساسيّة لالضطرابات الفيزيائيّة والميكانيكيّة، خصوصاً الرياح الشديدة، من هوائيّات ياغي الاتجاهية. لا تعتبر الهوائيات القطعية خيارا جي ّدا للوصلات قصيرة المدى (أقل من 2 كيلومتر) بسبب ربحها العالي والذي قد يتسبّب في زيادةٍ كبيرةٍ غير مبررةٍ في قدرة الوصلة الالسلكية.

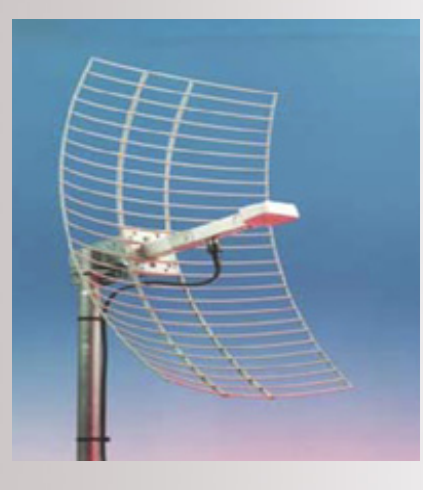

يظهر الشكل التالي (10) أسلوبا آخر لتمثيل أنماط إشعاع الهوائيـّات. يوضّح

الشكل أنماط اإلشعاع لهوائيين من نفس الطراز ولكن يملكان ربحين مختلفين )19 dBi و 24 dBi). نالحظ أنّه وعلى الرغم من التشابه الشديد بين الأنماط الأفقيّة والشاقوليّ إلا أنّ الهوائي ذو الربح 19 dBi يملك زاويةً أوسع لعرض الإشعاع Beamwidth المكافئ للقيمة 3 ديسيبل (17 درجة) في مقابل (8 درجات) للهوائي ذو الربح 24 dBi.

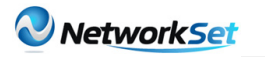

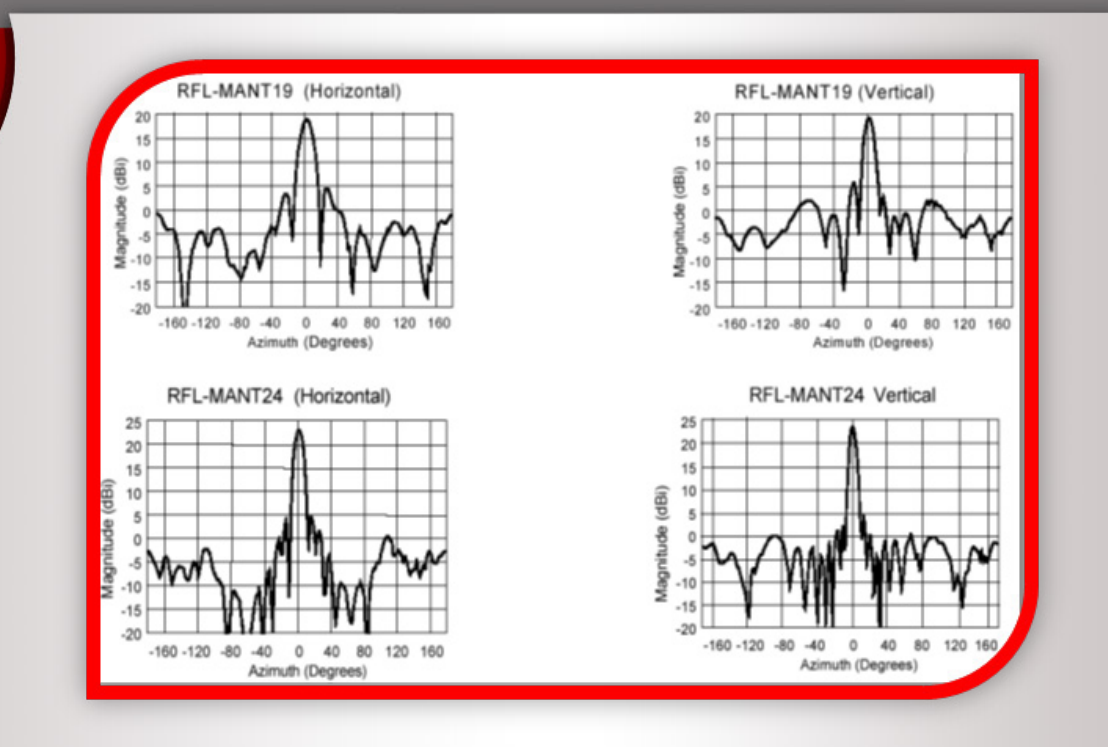

شكل 10: أنماط الإشعاع لهوائيين من طراز RFL-MANT ذوي ربحٍ قدره 19dBi و 24 dBi

لقد وضحنا في مقالنا هذا انواع الهوائيات لمهندسين الشبكات حتى يستطيع ان يفرق بشكل ممتاز كيفية استخدام الهوائي كذلك استخدام الهوائي المناسب في المكان المناسب حسب الطلب من أجل تحقيق الأهداف المناسبة , حيث يوجد هناك العديد من التفاصيل حول عمل واستخدام الهوائيات سنتطرق اليها أنشاء الله في المقالات القادمة . وبهذا نكون قد انتهينا والسلام عليكم ورحمة الله ...........

# Magazine Netw@rkSet First Arabic Magazine for Networks

### ضخ أعلانك معنا وساهم في تطوير واستمرارية أول مجلة عربية متخصصة

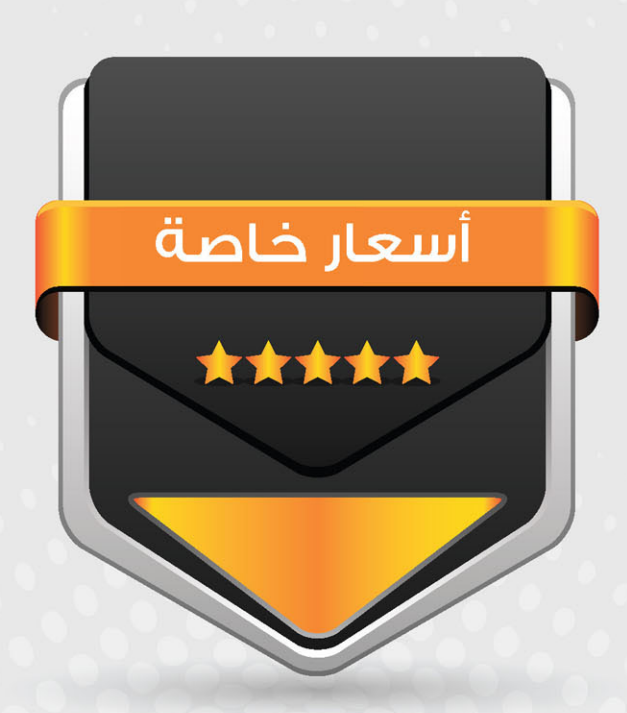

### انتشار واسح - تغطية شاملة

حزم اعلانية مختلفة تناسب جميع الاحتياجات

<span id="page-16-0"></span>*Network Set* 

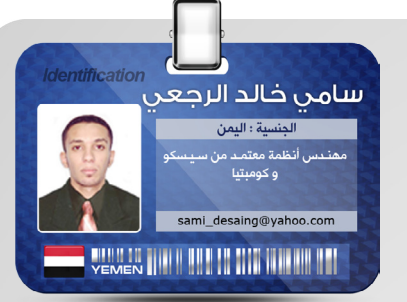

النسخ الاحتياطي مع **Windows Server Backup** 

مقدمة :

في اإلصدارة الجديدة من ويندوز سيرفر وهي 8k2W وايضا 2R 8k2W قامت مايكروسوفت بإضافة ميزة الــ Windows backup Server من أجل ان تجعلك قادر على أخذ نسخ احتياطية ومن ثم استرجاعها وتشمل استرجاع نظام التشغيل والبرامج والبيانات . وعندما تستخدم هذه الأداة التي تأتي مع الويندوز وانت تقوم بإضافتها عن طريق إضافة ميزة Add Features تستطيع ان تحسن عمل الشركة التي تعمل لها عن طريق عمل استعادة للبيانات المفقودة ، وعن طريق هذه الأداة تستطيع أن تعمل لما تريد نسخ احتياطي وايضا اين تقوم بتخزينه وكيف تستطيع عمل استرجاع لها ..

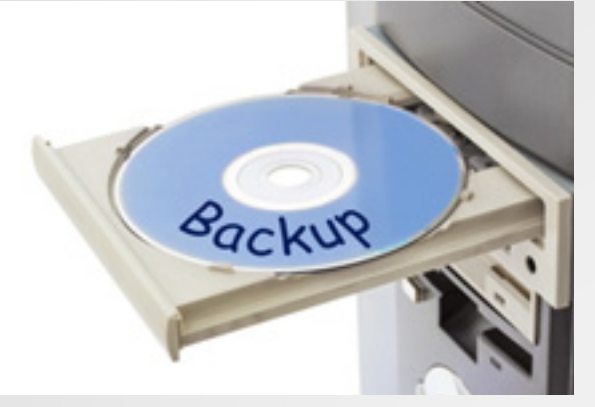

#### نظرة حول backup Server Windows

كما قلنا هيا عبارة عن ميزة ومجموعة من الـ Wizards والأدوات لكي تعمل نسخ احتياطي للخوادم servers وهذه الميزة قامت مايكروسوفت بعمل لها تحديث لها في الــ 2R وهي نزلت مع 2008 server . وكما نعلم انه كانت ميزة الــ NTBACKUP في server 2003 وقاموا بحذفها في الــ 2008 server . عندما نقوم بعمل استعاده للــ Objects عن طريق الــ backup Server Windows فإنها تعود مع بقاء كل الــ attributes والتي هيا خواص الــ Object وتوفر عليك عنا اسناد كل تلك الخواص مرة أخرى على سبيل المثال اسناد مستخدم إلى مجموعة معينة . عندما تعمل على الــ backup Server Windows من الممكن ان تعمل التالي :

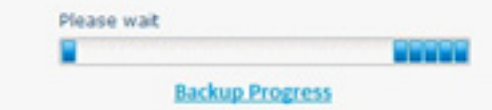

• من الممكن عمل نسخ احتياطي للسيرفر ككل ، وهذا يشمل نظام التشغيل .

• ممكن عمل نسخ احتياطي لبيانات لحالة النظام (System State Data) ، وهي بيانات تحتوي على إعدادات السيرفر وايضا قاعدة بيانات الدليل التي هيا الــ (Ntds.dit) .

• من الممكن عمل استعادة للبيانات الغير ، موثوقة او كما تسمى بالــ non authoritative data ، وهيا بيانات سوف تضاف إلى الـController Domain لكن عندما يحدث تحديث للبيانات Replication على سبيل المثال من Controller Domain Additional سوف تعود لحالتها الأولى

• من الممكن عمل استعادة للبيانات الموثقة data authoritative ، وهيا بيانات سوف تضاف إلى الـ Controller Domain لكن ستعمل على تحديث كل

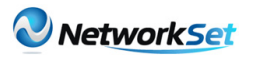

الـ DCs األخرى عن طريق الـ Replication . تستطيع عمل نسخ احتياطي الـ GUI الخاصة بي الـ backup Server Windows أو عن طريق الـ CLI باستخدام الـ exe.Wbadmin . وايضا النسخ االحتياطي ليس منفصل فهو يعمل Capture لألقسام الحساسة وهي تشمل التالي -:

• قسم النظام

• القسم الذي يحتوى على ملفات اإلقالع Boot Files

• القسم الذي يحتوى على ملف الـ Sysvol

• القسم الذي يحتوى على قاعدة بيانات الدليل Ntds.dit

• القسم الذي يحتوى على ملفات الـ Logs ومن المؤسف انك ال تسطيع عمل نسخ احتياطي إلى Tape Drives أو Dynamic Volumes التي هيّ عكس الـ Volumes Basic . انت تستطيع عمل نسخ احتياط*ي* إل*ى* Network Drives ، أقراص صلبة

خارجية وايضا Basic Volumes ، أو DVDs and CDs

. وايضا ال تستطيع عمل نسخ احتياطي لملفات منفصلة ، فقط تستطيع عملها لألقراص كاملة فقط volume full backups . وايضا األعضاء المتواجدين في مجموعة الـ Operators Backup ال يستطيعون عمل نسخ احتياطي مجدول اي كل فترة زمنية وانما اعضاء الــ Group Admin Domain هم من يستطيعوا عمل هذا الشيء .

اعتقد إلى هنا كفاية كالم ..

عمل نسخة احتياطية للنظام ككل System Full -: Backup

من الممكن عمل نسخة احتياطية للنظام ككل أو عن طريق جدولة معينة ، واي طريقة من الطريق من الممكن عملها عن طريق الـ GUI أو الـ CLI ، وسنستخدم طريقة الـ GUI . بعد تحميلنا لميزة backup Server Windows والتأكد من تنزيلها بشكل جيد كما في الصورة

نقوم بعدها بفتح الواجهة من الـ Manager Server ونختار تحت الـ Storage الـ Server Windows backup ستظهر لنا النافذة التالية

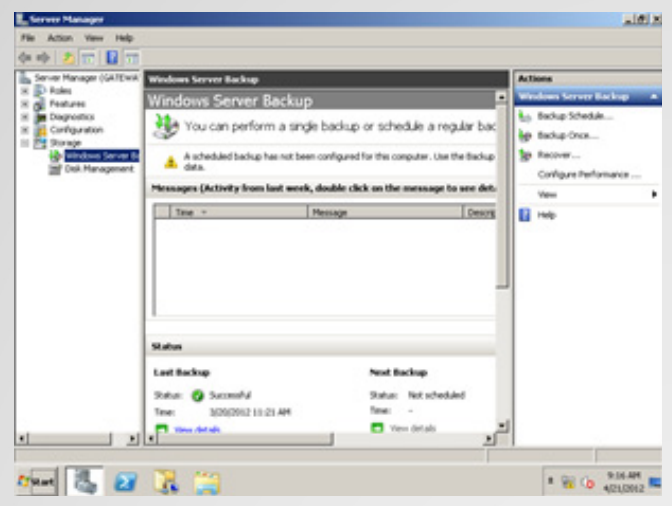

نقوم بعدها بفتح الواجهة من الـ Manager Server ونختار تحت الـ Storage الـ Server Windows backup ستظهر لنا النافذة التالية

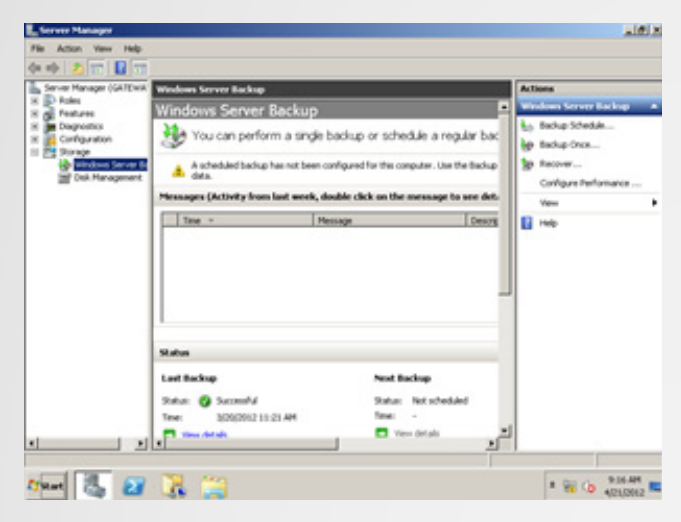

وتأكد من انك عامل login بصالحيات الـ Domain Admin ، ومن القائمة التي على الجهة اليمنى نختار Backup once كما ف*ي* الصورة

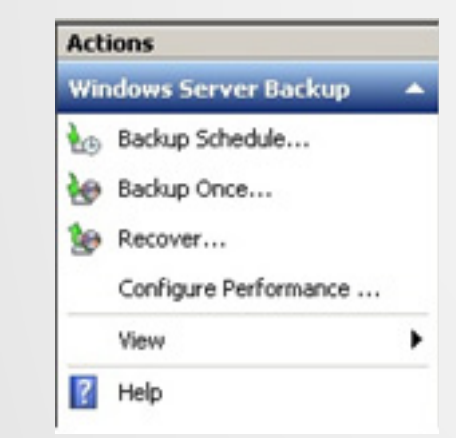

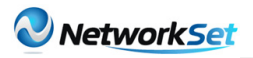

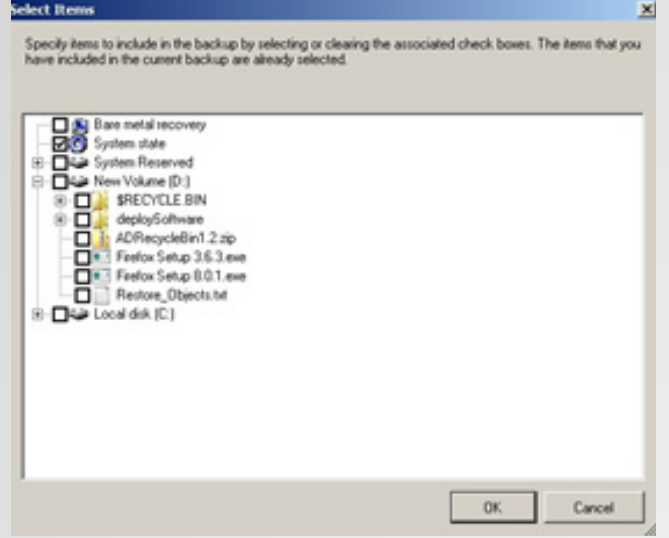

والحظ ايضا عند اختيارك Custom من الممكن ان نختار الخيار الذي يدعى Bare Metal Recovery والذي يعمل تلقائيا بنسخ كل البيانات المطلوبة لعمل استعادة للنظام ككل System Full . بعد ان اخترنا Recommended (Server Full ) ثم Next نقوم بتحديد الوجهة Destination من الممكن أن تكون على الفرص المحلي Drive Local أو على الشبكة كما في الصورة ثم نضغط Next

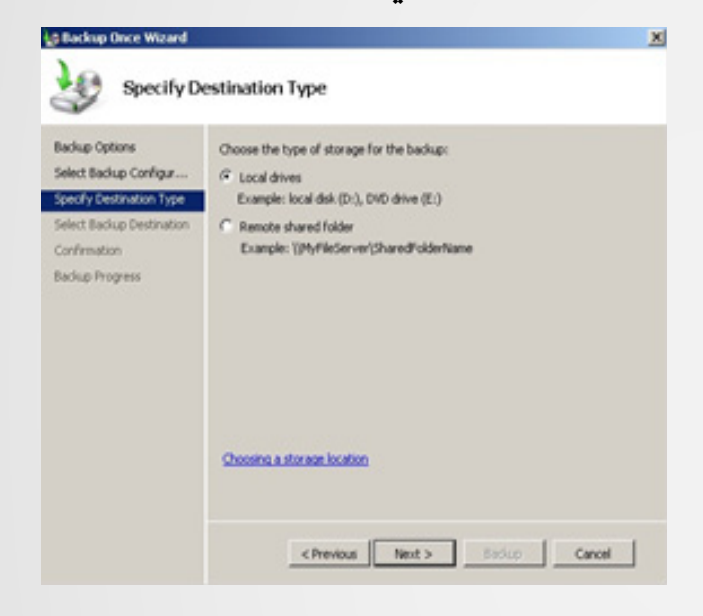

اذا قمت باختيار الـ Drive Local قم أيضا باختيار القرص المناسب والحظ انك ال تستطيع أن تختار القرص الذي يتواجد به نظام التشغيل ، وتأكد ان القرص فيه مساحة كافية ثم أضغط Next

واذا كنا قد عملنا نسخة احتياطية مجدولة من قبل ستالحظ خيار الـ Options Backup Scheduled محفز ونستطيع اختياره ، ولكن هنا نحن نعمل ألول مرة فنختار الخيار Options Different ثم نضغط Next كما في الصورة

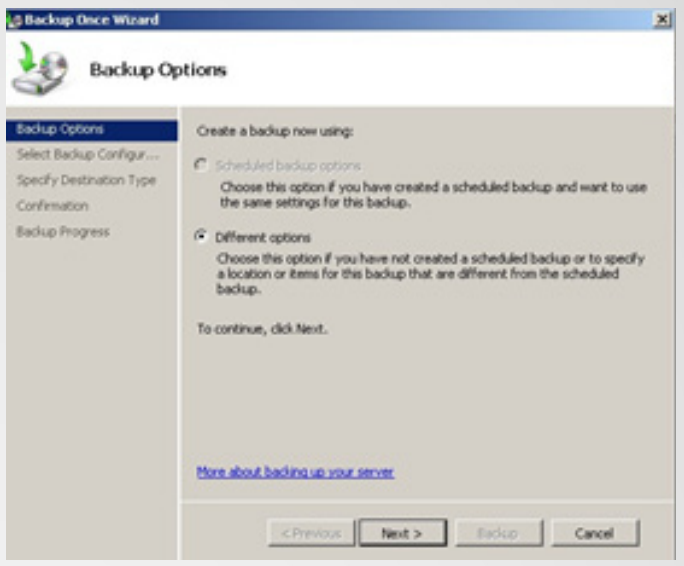

ثم نختار Recommended (Server Full )ثم نختار Next كما في الصورة

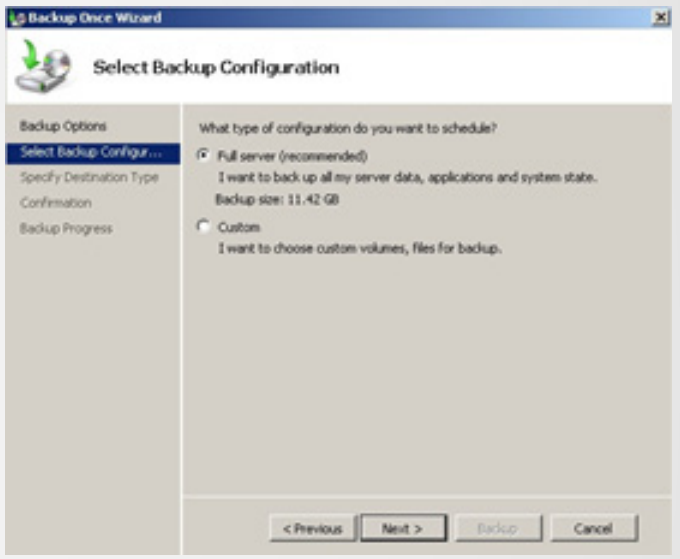

الحظ انك كنت من الممكن ان تختار Custom وعند اختيارك له والضغط على Add ltems تستطيع تحذف اي شيء مثل حذف قسم وتستثنيه من عملية النسخ االحتياطي أو حذف مجلد او ممكن أن تختار فقط حالة النظام كما في الصورة وكما ذكرناها سابقا

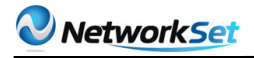

التحميل نضغط على Computer Your Repair في ، في نافذة الـ System Recovery Options تحت Tool Recovery A Choose نختار الخيار System Image Recovery كما ف*ي* الصورة

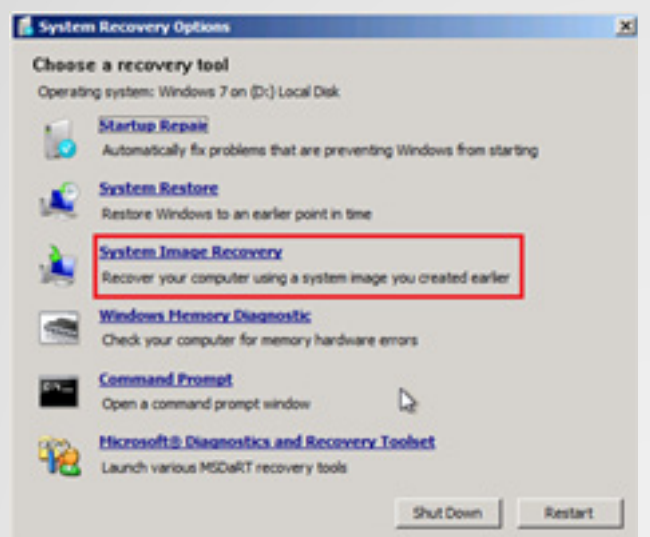

ومن ثم أختار Select A system Image ثم أضغط Next ، في نافذة اختيار الموقع Location The Select اذا النسخة موجودة على الـ Computer Local وهذا الذي عملناه نقوم باختيار موقع القرص الذ فيه النسخة االحتياطية ثم نضغط Next ، ثم نختار الوقت والتاريخ الذي عملنا فيه النسخة الاحتياطية ، اذا كنت تريد ان تعمل استبدال كل البيانات في كل األقراص أختار من نافذة الـ Restore Additional Choose Option قم باختيار Repartition and Format Disks ، ثم أضغط على Next ثم Finish بعد ذلك قوم بالتأكيد واضغط على Yes .

وعندما تتم عملية االسترجاع كاملة الخادم Server يجب ان يعمل إعادة تشغيل من أجل أن تتم عملية االستعادة والعملة على النسخة الجديدة ..

شكرا لكم ونلتقى في العدد القادم ان شاء الله ..

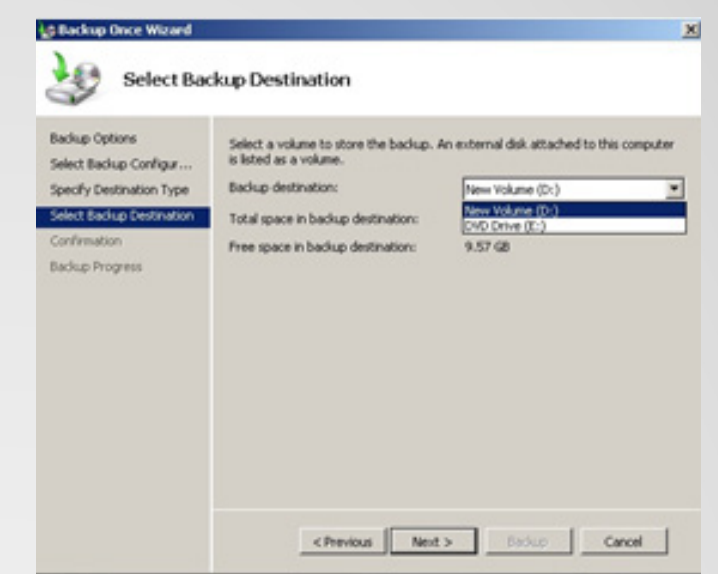

وعندما تختار الخيار Server Full البرنامج يحذرك برسالة مفادها ان القرص الذي أخترته لتخزين النسخة الاحتياطية علية هو ايضا من ضمن النسخة فيجب عليك الضغط على OK ليتم استثناء القرص ليتم عمل النسخة كما في الصورة

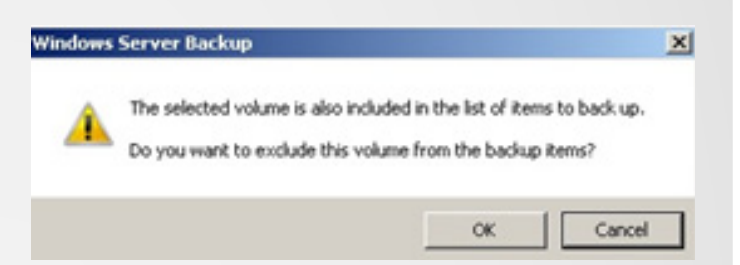

وأخيرا نضغط على Backup لبدأ عملية النسخ الاحتياطي ، ثم أضغط Close لأنك لا تحتاج لإبقاء نافدة النسخ مفتوحة لتتم عملية النسخ االحتياطي ألنه سوف يستمر في العمل خلف المشهد ، ويجب عليك ان تراقب العملية مرة على الأقل

ولنتجه الان إلى عمل استعادة للنظام في حالة ان النظام وقع فيه اي مشكلة .

ولعمل استعادة للنظام نقوم بإدخال قرص الـ Server Windows ونعمل إعادة تشغيل للنظام ونقوم بالإقلاع من الـ DVD ، في أول نافذة تظهر لك نختار اللغة المناسبة والوقت المناسب وشكل العملة وشكل لوحة المفاتيح ثم نضغط Next ، في نافذة

<span id="page-20-0"></span>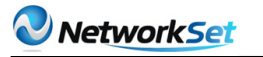

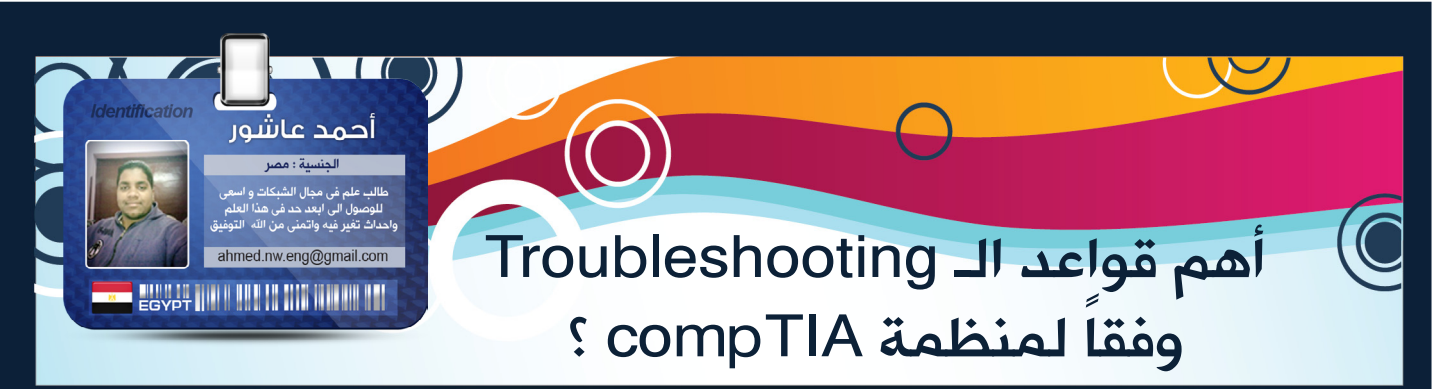

أثناء قرأتي لمقال المهندس أيمن النعيمي بعنوان (عيادة... أجهزة أكس بي لاتدخل على شبكة الوايرليس) و اتضح ان المشكلة تكمن فى تحديث تعريف كارت الوايرليس خطر على ذهني عمل مقال عن قواعد الـ

Troubleshooting,التى تعلمتها أثناء دراستي لشهادة A compTIA+ وهو ما يعرف بنظرية استكشاف الأخطاء وإصلاحها (Troubleshooting Theory ) قبل ان اخوض فى التفاصيل احب ان وضح شئ مهم ان هذه الخطوات هي خطوات قابله للتغير و التبديل و من الممكن ان ترى نظريات افضل منها, اما هذه الخطوات فهي خاصة بأمتحان شهادة A compTIA+ . و سوف اتناول شرح هذه النظرية و خطواتها

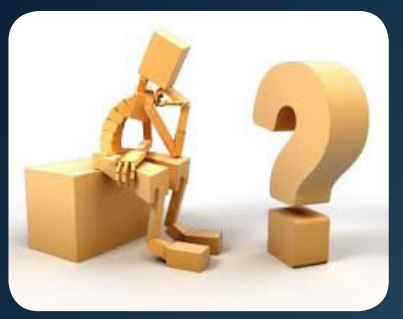

تعريف النظرية : نظرية حل المشاكل هى مجموعة من الخطوات العقلية التى

تستخدمها فى عملية الحوسبة لتشخيص وإصالح جهاز الكمبيوتر ، وتتضمن التحدث الى المستخدمين ، تحديد كيف ومتى حصلت المشكلة ، تحديد السبب ، مرحلة االختبار ، التحقق ، توثيق النتائج ، و من يركز فى هذا التعريف يستطيع ان يحدد هذه الخطوات و هى كالتالي

-1 التعرف على المشكلة .

(Identify the problem)

2 - وضع نظرية للسبب المحتمل . ( السؤال الواضح ) Establish a theory of probable cause  $-$ ) (Question the obvious

3 - إختبار النظرية لتحديد السبب .

( Test the theory to determine the cause) 4 - وضع خطة عمل لحل المشكلة و تنفيذ الحل .

Establish a plan of action to resolve the) (problem and implement the solution

5 - التحقق من كامل وظائف النظام و اذا وجدت تدابير وقائية غير مطبقة يتم تنفيذها .

Verify full system functionality and if applicable) (implement preventative measures

6 - توثيق االستنتاجات و االجراءات و النتائج .

(Document findings, actions, and outcomes)

بعد ان وضحت هذه الخطوات ليس من الضروري تكون خطوات يمكنك ان تزيد عليها و تغير فيها على حسب طبيعة عملك و المكان الذى تعمل فيه كما اوضحت سابقاً و سوف اقوم بشرح كل خطوة على حدى......

التعرف على المشكلة

في هذه الخطوة نقوم بجمع المعلومات عن المشكلة و ذلك عن طريق

• سؤال المستخدم : تقوم انت فى هذه الخطوة بسؤال المستخدم الذى بلغ عن المشكلة و عن السلوك الغير عادى من جهاز الكمبيوتر

• التعرف على أية تغيرات تم إجرائها على جهاز الكمبيوتر و هنا نحن امام سؤال تقليدي يتم سؤاله للمستخدم » هل هناك اى تغير حدث مؤخرا على جهاز الكمبيوتر هو الذى ادى الى ظهور المشكلة ؟؟ » وهذا التغير من الممكن ان يكون تغير سوفت وير او هاردوير وهنا يجب ان تسخر حواسك عند التعرف على المشكلة فيجب ان تنظر هل هناك شئ اضيف للكمبيوتر او شئ استبدل او شئ ناقص او شئ فى غير مكانه الصحيح و ايضا تسمع لانه فى بعض الاحيان هناك مشاكل تحدث و ينتج عنها صوت فمن خالل هذا الصوت تستطيع تحديد المشكلة و تصل ايضاً فى انك تستخدم حاسية الشم لانه فى بعض الاحيان تنتج رائحة مثل رائحة الحريق قد تكون ناتجة عن حريق فى الباور سبالي او

#### قطعة اخرى فى الجهاز

• مراجعة الوثائق ، من الممكن ان تعمل فى شركة كبيرة متخصصة فى صيانة االجهزة للمستخدمين وان يكون هناك قاعد بيانات لهم فتقوم انت بمرجعة هذه الوثائق لانه من الممكن ان تكون المشكلة التى امامك قد حدثت بالماضي فتستطيع انت التعامل معها بدون اضاعة للوقت ... الحظ معي انك في هذه الخطوة التقوم بأخذ اي اجراء وقبل ان تقوم بعمل اي اجراء هناك خطوة هامه يجب ان تفعلها وهي عمل ) backup)

### »السبب الواضح« - وضع نظرية السبب المحتمل

فى هذه المرحلة يتم تحليل المعلومات التى تم تجميعها من المرحلة السابقة و تضع خطة للمشكلة ودائماً انظر للسبب الواضح ( اعنى بذلك ان لا تنظر الى الشئ الكبير او بمعنى ادق الامور المعقدة, لا بالعكس تماما انظر لابسط الامور واسهلها مثال ذلك عندما لا يعمل الكمبيوتر يجب ان تعتاد على السبب البسيط

> والواضح فلو وضعنا نظرية على ذلك عندما يبلغك احد ان الكمبيوتر اليعمل من اوئل االسباب التى يجب ان تأتى على ذهنك هل كيبل كهرباء متصل هل هناك تيار كهربي ام ال ( ما اريد ان اوضحة فى هذه الخطوة دائما انظر الى ابسط الامور مع التصاعد من الاصغر الى الاكبر

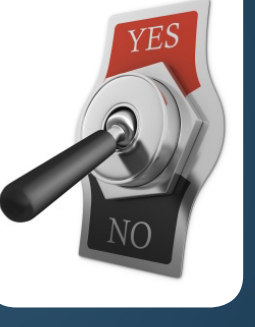

#### إختبار النظرية لتحديد السبب

بعد ان وضعت النظرية تقوم بإختبارها وكما وضحت فى المثال السابق اذا كان الجهاز ال يعمل والسبب الواضح هنا انه غير موصل بالكهرباء نقوم بتوصيل الجهاز بالكهرباء فأذا اشتغل الجهاز تتأكد من ان نظريتك صحيحة و بعد ذلك تنتقل الى الخطوة التالية ،،، اما اذا لم يعمل او قمت بتوصيلة و لم يعمل فى هذه الحالة نرجع الى الخطوة الثانية و نقوم بوضع نظرية اخرى ( ملاحظتى ايضاً لا تخرج عن السبب البسيط فمن الممكن يكون هناك مشكلة فى دائرة الكهرباء ، فبعد ان تتأكد ان ليس هناك مشكلة فى الكهرباء ننتقل مرحلة أكبر أربعة ( big four ) و هم ( اللوحة الام – المعالج – كارت الشاشة – الذاكرة العشوئية )  $\overline{\mathbf{I}}$ و قس على هذا النحو من المشاكل الى تقابلك دائما انظر للشئ البسيط (

واذا لم تسطيع ان تأتي بحل للمشكلة حاول االتصال بالمشرف )supervisor ) لوضع نظريات اخرى لحل المشكلة ....

وضع خطة عمل لحل المشكلة<br>و تنفيذ الحل

فى الوهلة االولى قد ترى هذه الخطوة مكررة وعندما

درست انا هذه الخطوات و صلت لنفس االستنتاج ولكن بعد التعمق سوف تجدون غير ذلك ، عندما تم اختبار النظرية و التأكد انها تعمل بنجاح كان هذا على المثال السابق و هذا مثال يعتبر بسيط ولكن فى

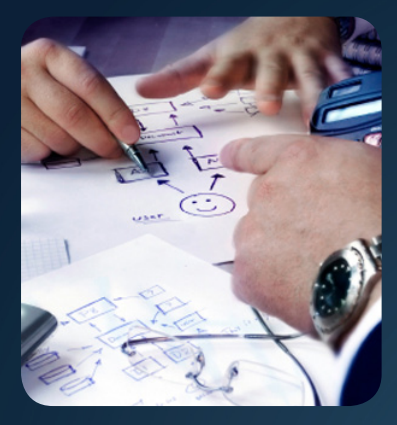

بعض االحيان االمر معقد اكثر من ذلك فمن الممكن المشكلة تكون اصالح عدة قطع فى الجهاز او تكون المشكلة متشابهة و مرتبطة بعدد معين من االجهز فتقوم انت بوضع خطة عمل لتنفيذها على جميع االجهزة و بعد ان تقوم بوضع الخطة تقوم بتنفذها ...

التحقق من كامل وظائف النظام و اذا وجدت<br>تدابير وقائية غير مطبقة يتم تنفيذها

بعد ان قمنا بحل المشكلة نقوم فى هذه المرحلة بالتأكد من الجهاز يعمل بشكل سليم و هذا يتطلب عمل اعادة تشغيل مرة او اثنان و الدخول على االنترنت و فتح البرامج .....الخ ،

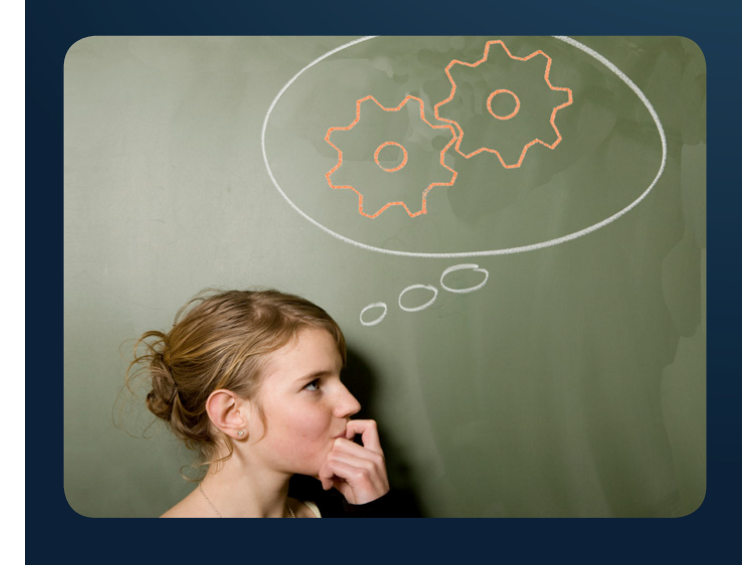

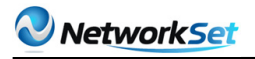

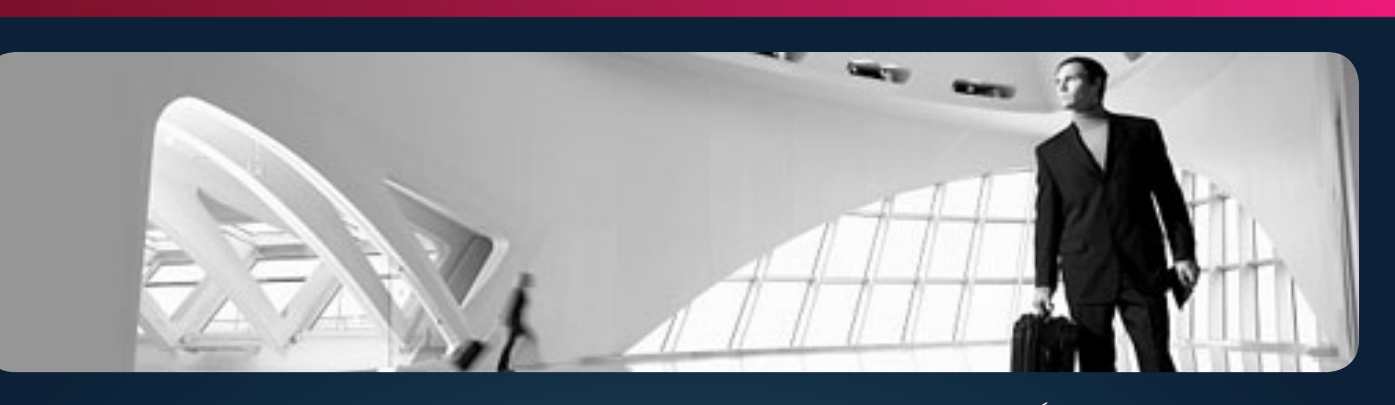

وفى هذه الخطوة ايضاً من المهم ان تمنع هذه المشكلة من الحدوث مرة اخرى ايا كانت المشكلة النه من الممكن ان تكون المشكلة ناتجة عن مشكلة اكبر و هذا هو دورنا هو منع المشكلة من الحدوث فى المستقبل و يعنى ذلك انك الالتتوقف على حل المشكلة فقط اسأل نفسك لماذا حدثت هذه المشكلة هل السبب كبير ام صغير هل مهم ام غير مهم ، و هنا يجب ان اوضح ايا ما كانت التدابير الوقائية التى سوف تأخذ بها يجب ان ال يكون لها تأثير على االنظمة االخرى او السياسات فأذا وجد يجب الحصول على تصريح لهذه التدابير ...

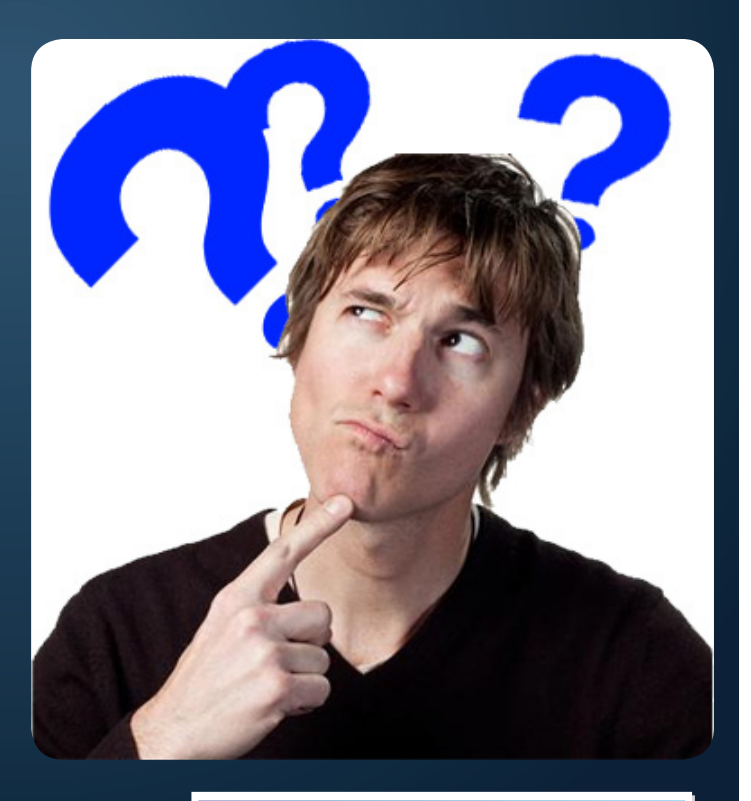

- توثيق االستنتاجات و االجراءات و النتائج

فى هذه الخطوة االخيرة وهى تسجيل العملية بالكامل و هذه الخطوة تعتمد على الشركة التى تعمل بها سواء كانت تدعم التسجل الورقي او االلكتروني من خالل

قاعدة بيانات ، يتم فى هذه الخطوة تسجيل المشكلة ، السبب ، الحل ، التدابير الوقائية ، واي خطوة اخرى تمت فى العملية ، هذه الخطوة نستطيع ان نستفيد منها من جانبين

الجانب االول غلق للمشكلة لك وللمستخدم و تجعل منك خبير تصليح المشاكل فى المستقبل و الجانب الثانى تستطيع انت او احد من فريق العمل الذى معك الرجوع الى هذه الوثائق و استكشاف الحلول دون تضيع وقت،

 و هذا ما حصل مع المهندس ايمن النعيمي الن معظمنا ال يستطيع ان يحفظ جميع الحلول التى يطبقها على ً المشاكل المختلفة وبالتالى هذه الخطوة تساعد كثيرا , فى النهاية اتمنى من الله ان اكون وفقت فى عرض هذا المقال و ان تكونوا خرجتو منه بشئ مفيد حتى اذا كان بسيط «فالدال على خير كفاعلة – صدق رسول الله صلى الله عليه وسلم «

<span id="page-23-0"></span>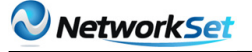

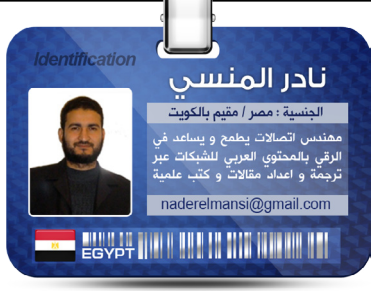

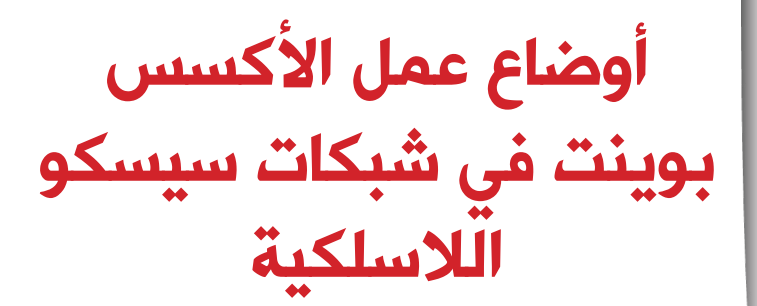

## Access **Point Mode** in Wireless **Cisco** Network

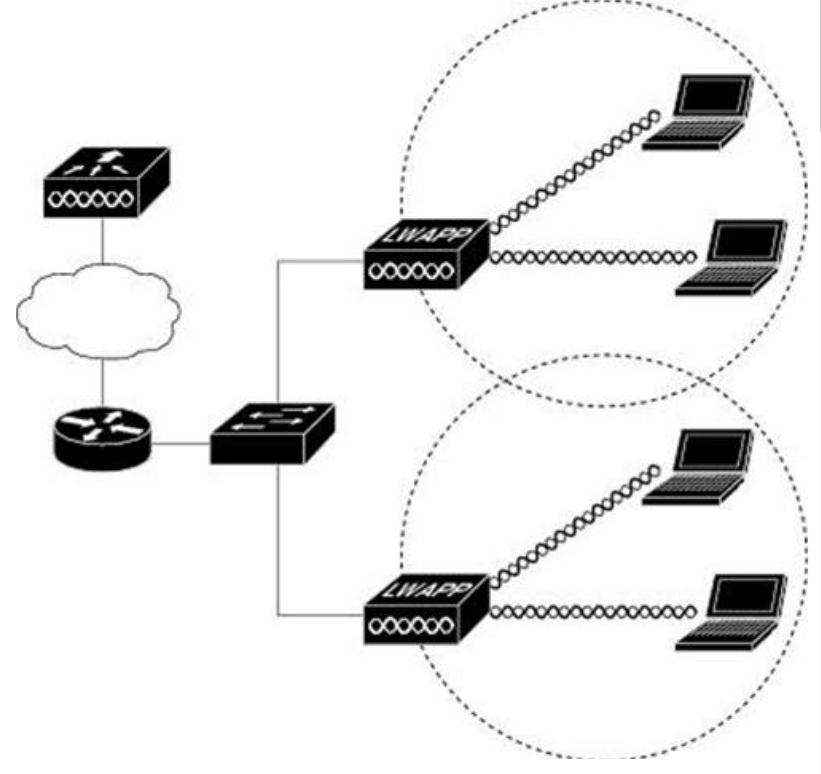

الأكسس بوينت في سيسكو تلعب أدوارا عديدة و لا يقف دوره فقط على ادخالك الى شبكة الإنترنت كما يظن الكثيرون و تعتبر أهم وظيفة لألكسس بوينت هي توفير اإلتصال اللاسلكي بالأجهزة الا أن الأكسس بوينت قادر على لعب أكثر من وظيفة أخري مثل مراقبة الشبكة و كشف الدخالء عليها أو الإتصال بشبكة لاسلكية أخرى و يغرها و هو ما سنعرفه حالا الفرق الذي ستجده بين الأوضاع هنا و الأوضاع في أجهزة أكسس بوينت أخرى أنك ستتحكم في هذه الأوضاع من خالل الجهازي السحري للشبكات الالسلكية من سيسكو و هو الكنترولر Controller Wireless

و تستطيع أن تغير وضع عمل الأكسس بوينت من هنا و ذلك بعد تحديدها من شاشة الكنترولر  $Wireless > Access points > all APs > Details >$ 

[العودة إلى الفهرس](#page-3-0)

Network Set

**Access Point Mode in Wireless Cisco Network** 

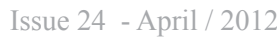

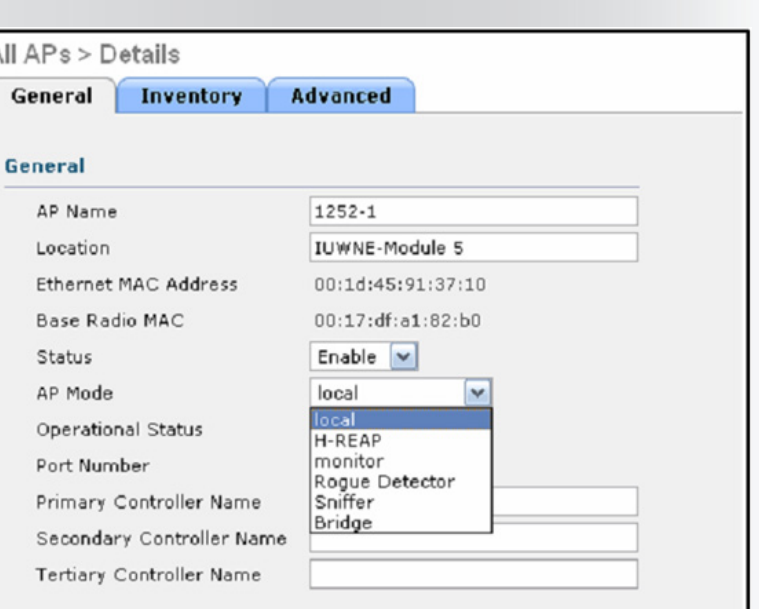

و هذه الأدوار نسميها أوضاع عمل Modes و *هي* ف*ي* سيسكو الأوضاع التالية كما تري في الشكل

و ليست كل الأكسس بوينت تدعم هذه األوضاع فمثال Hybrid Reap (H الوضع H Reap) لا يدعم الا ف*ي* أجهزة AG1130 و 1240 و 1250

#### **AP Local Mode**

يسمي أيضا normal mode و هو الوضع الشائع و الإفتراضي في عمل الأكسس بوينت من سيسكو حيث يقوم الأكسس بوينت بعمل مسح شامل لكل القنوات كل 180 ثانية و ذلك لفحص management

Rogue Detector **Hybrid Reap** 

Local **Monitor Sniffer** 

Bridge

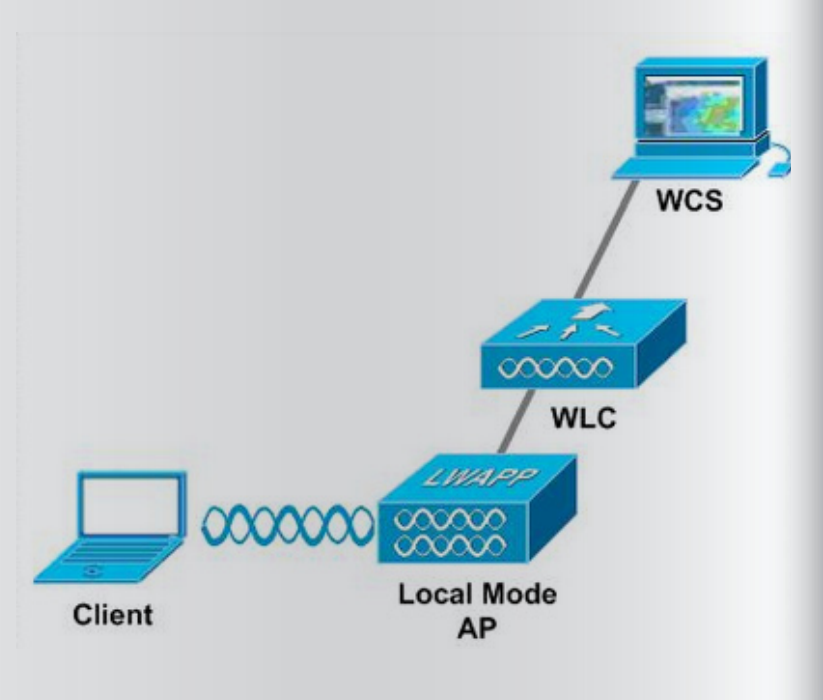

Packets و مشاهدة تدفق البيانات في الشبكة traffics monitoring عندما يمسح الأكسس بوينت القنوات الترددية channels فإنه يقوم بالذهاب الي القناة التي ال ينتمي اليها مدة 60 ثانية ثم يعود الي قناته األصلية لمدة 13 ثانية و لذلك فهو يستخدم في عملية site survey حيث يتم ارسال و استقبال الإشارة من قبل الأكسس بوينت و باقي الأجهزة في خلية الأكسس بوينت و ذلك يحدد قوة اإلشارة Signal Received

RSSI Indicator Strength و مقدار الشوشرة فيها Ratio Noise to Signal SNR

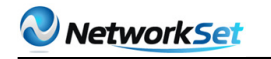

**Access Point Mode in Wireless Cisco Network** 

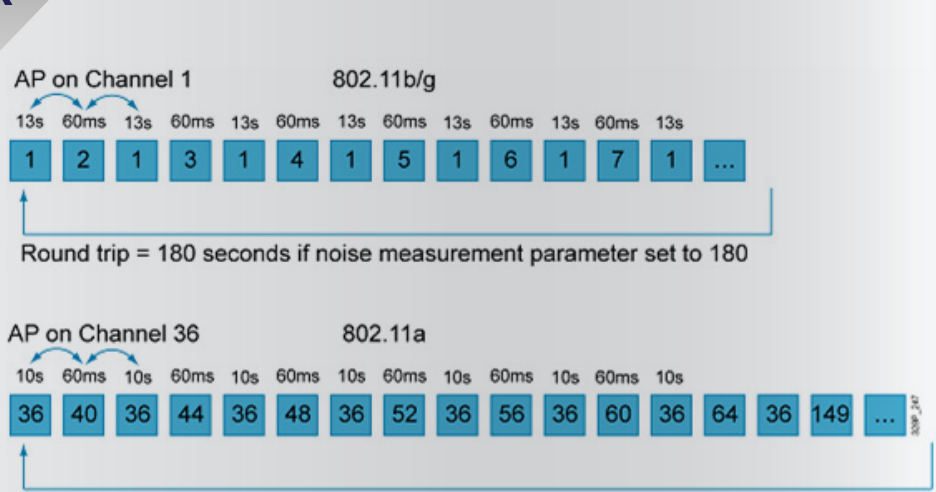

Round trip = 180 seconds if noise measurement parameter set to 180

بالنسبة لمعيار IEEE 802.11b/g يقوم الأكسس بوينت بالإنتظار في قناته و لنفترض انها رقم 1 و ذلك لمدة 13 ثانية ثم يقوم بالإنتقال للقناة التي تليها وهي 2 فيمسحها في 60 مللي ثانية ثم يرجع الي قناته رقم 1 مرة أخري و يظل فيها 13 ثانية ثم ينتقل للقناة التالية رقم 3 لمدة 60 مللي ثانية و يظل قوم بهذا الأمر حتى ينتهى من مسح جميع القنوات

هذا الأمر يتم أيضا بشكل متشابه مع معيار IEEE 802.11a الا أن الأكسس بوينت يظل في قناته لمدة 10 ثواني و ليس 13 كما في المعيار السابق و ذلك لكثرة قنوات هذا المعيار **AP Monitor Mode** 

يطلق علي وضع Monitor mode بالوضع الخامل Passive حيث لا يقوم الأكسس بوينت بإرسال اي بيانات راديوية و لا يسمح بالأجهزة بالإتصال به

و لكنه حيث يقوم بمتابعة الموجات الراديوية لأجهزة الأكسس بوينت الدخيلة Rogue Access Point أو الأجهزة المتسللة أو المخترقة و التي تريد الإتصال بشكل غير شرعي بالشبكة Rogue Clients و يقوم بإعطاء تقرير للكنترولر عن هذه األجهزة و لذلك فهو يقوم بأداء مهمة Detection Intrusion Wireless IDS System ليقوم بمهام

يقوم هذا الوضع أيضا بعمل Troubleshooting و survey Site و يعطي نقارير عن المشاكل الالسلكية

الحادثة عن التداخالت الراديوية interferences و هذا يفيد مدير الشبكة في فهم البيئة الراديوية للشبكة و تعديل أماكن أجهزة األكسس بوينت لتفادي حدوث التداخالت

و سنستفيد جدا من هذا الوضع عند استخدام جهاز Wireless Cisco Appliance Location حيث سنقوم بجعل أكثر من أكسس بوينت يعمل في وضع Mode Monitor لتحديد مشاكل و أوضاع الأكسس بوينت

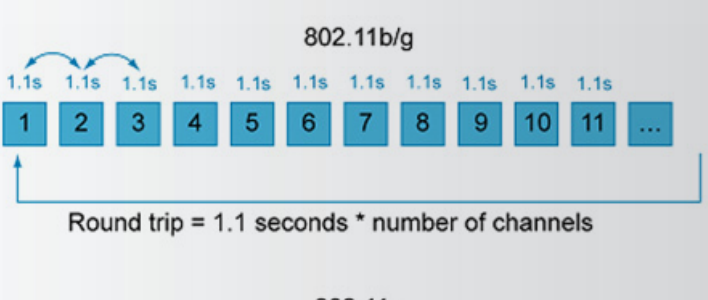

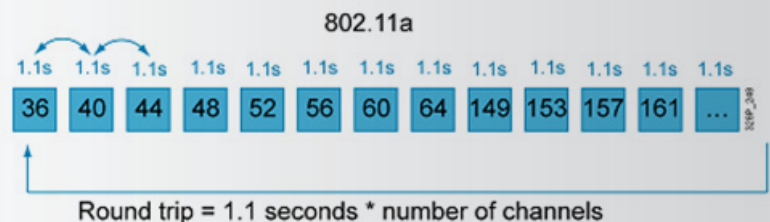

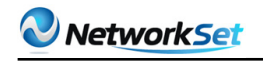

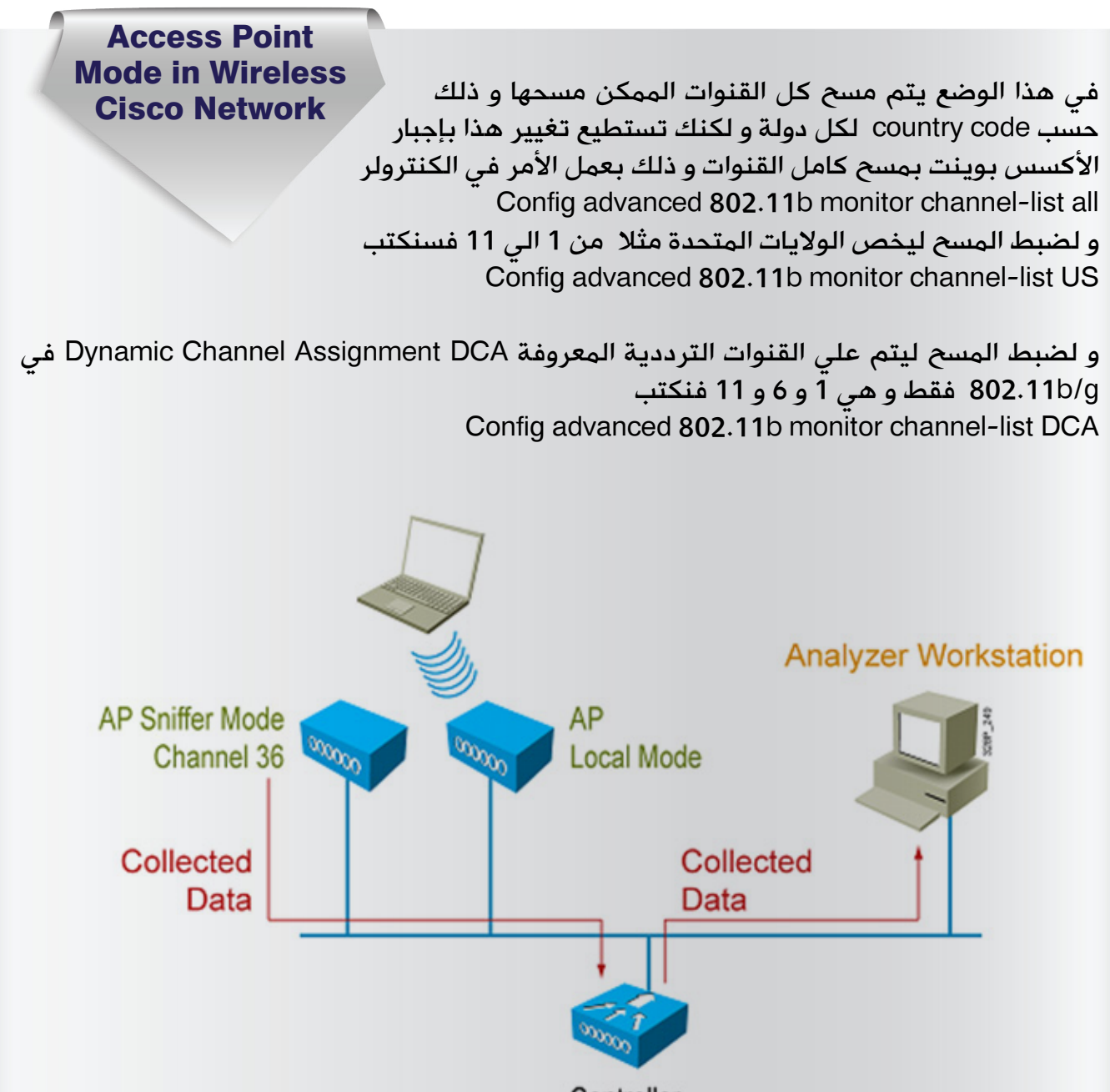

Controller

هذا الوضع يعمل مع سيرفرات برامج OmniPeak أو Airmagent أو Wireshark و هي البرامج المستخدمة في فحص بيانات الوايرلس capture data و لذلك فهو يستخدم في مراقبة البيانات و فحصها

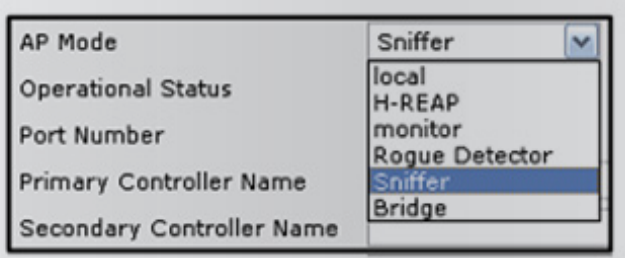

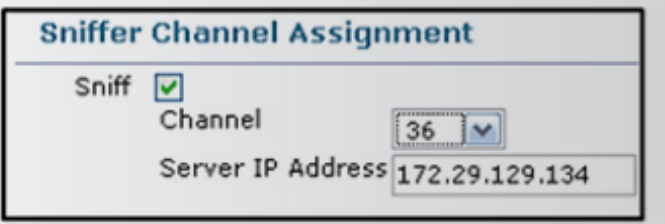

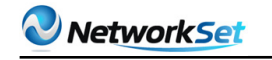

**Access Point Mode in Wireless** بعد إعداد األكسس بوينت في وضع mode sniffer سيقوم Network Cisco بإعادة التشغيل Reboot يقوم الأكسس بوينت الذي يعمل في هذا الوضع بتجميع البيانات من السيرفرات التي جمعتها من الأكسس بوينت التي تعمل في وضع Local ثم يقوم بقبسها encapsulate مع header الخاص بهذه السيرفرات حسب نوعها ثم يرسلها الي الجهاز الذي يقوم بتحليل ها المعطليات **Rogue Detection Mode** 

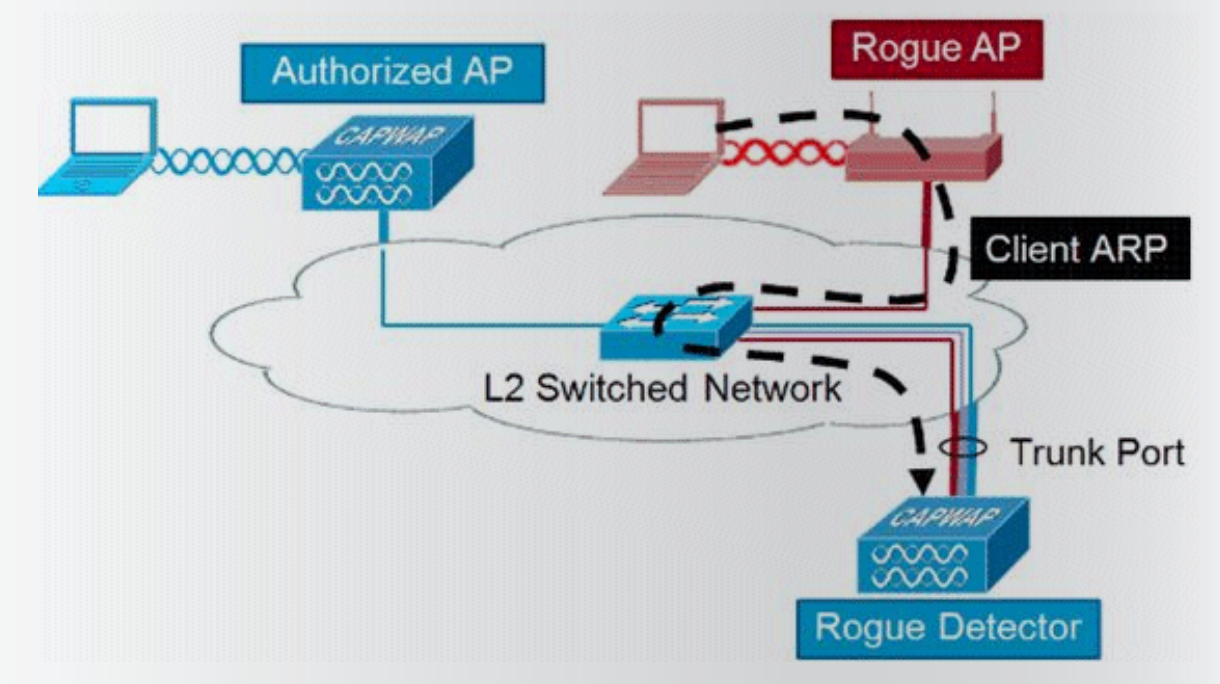

هنا سيتم وقف التراسل بين الأكسس بوينت التي تعمل في هذا الوضع و تقوم بالتصنت علي رسائل ARP الموجودة علي الشبكة السلكية حيث يقارن بين بيانات MAC الخاصة باألجهزة الدخيلة مع قائمة MAC التي حصل عليها من الكنترولر ثم يقوم بإرسال النتائج الي أجهزة الكنترولر الأخري و التي تقوم بعمل تحذير لباقي الأكسس بوينت بعدم السمام لهذا الأكسس بوينت بالدخول يتم وضع الأكسس بوينت التي تعمل في وضع Rogue detector mode علي trunk port كي تستطيع التصنت علي كامل VLAN الموجودة في لشبكة السلكية الخاصة بالوايرلس

#### **H-REAP Mode**

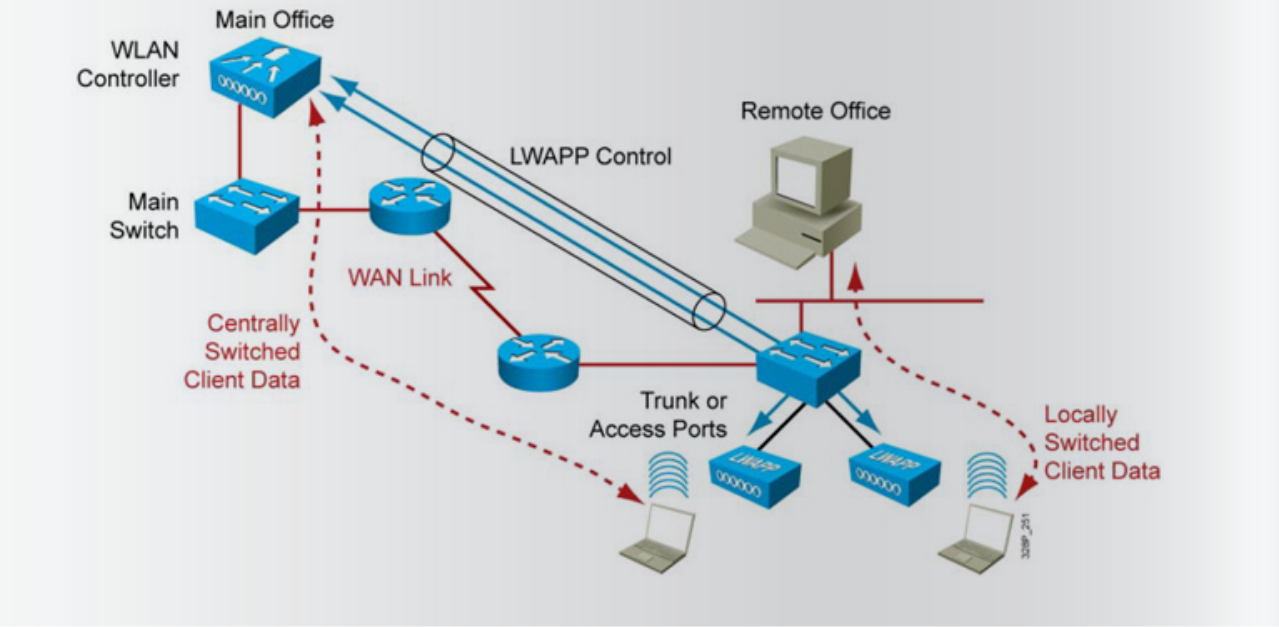

الوضع Reap-H أو access edge remote Hybrid

point يتم استخدامه عندما تريد استخدام الكنترولر للتحكم في أجهزة أكسس بوينت ضمن شبكتك و لكنها تعمل من خالل WAN في مكان آخر و هنا يتم ربط الشبكة الالسلكية بالكنترولر عبر شبكة WAN و هذا األمر مفيد عندما تريد أن تدير عدة فروع متباعدة من خالل المركز الرئيسي للشركة بدون

و لأن الأكسس بوينت سيقوم بالإتصال بالكنترولر لقيم زمنية صغيره لتحديث بياناته بقيمة 4

ثانيا يجب أن ال تقل قيمة delay trip-Round أو ما يسمى Round-trip time (RTT) عن 100 ميللى ثانية , علما بأن RTT هي قيمة الوقت الالزم إلرسال اشارة بين طرفين و استقبالها و يعتمد علي البعد بين الطرفين و كذلك عدد المحطات التي يمر بها و

عند اكتمال تحديث الأكسس بوينت فإنه يقوم

الحاجة لوضع كنترولر في كل فرع

ميجابايت فإنه البد من مراعاة التالي

كذلك طبيعة الوسط الناقل لإلشارة

أوال أن ال تقل سرعة الربط عن 128 Kbps

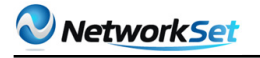

#### **Access Point Mode in Wireless Cisco Network**

بالعمل منفردا بدون اإلتصال بالكنترولر أي يعمل في الوضع mode alone Stand و هو الوضع الذي يكون فيه الأكسس بوينت مسؤلا عن الشبكة و ال يحتاج فيها الي الكنترولر و هو مدعوم من قبل أجهزة الأكسس بوينت التالية 1240 AP , 1130 1250 AP , علي أن تكون الذاكرة الموجودة في أي منهم ال تقل عن 32 ميجابايت و لهذا فإنه عند حدوث انقطاع في خدمة WAN فإن الشبكة تظل تعمل و يتم احالة عمليات التوثيق authentication لألكسس بوينت ذلك في حالة اكتمال تحديث الأكسس بوينت من قبل الكنترولر اذن فالأكسس بوينت في وضع H-REAP يستطيع العمل وضعي alone Stand أو Connected -Controller based

أوال الوضع based Controller- Connected

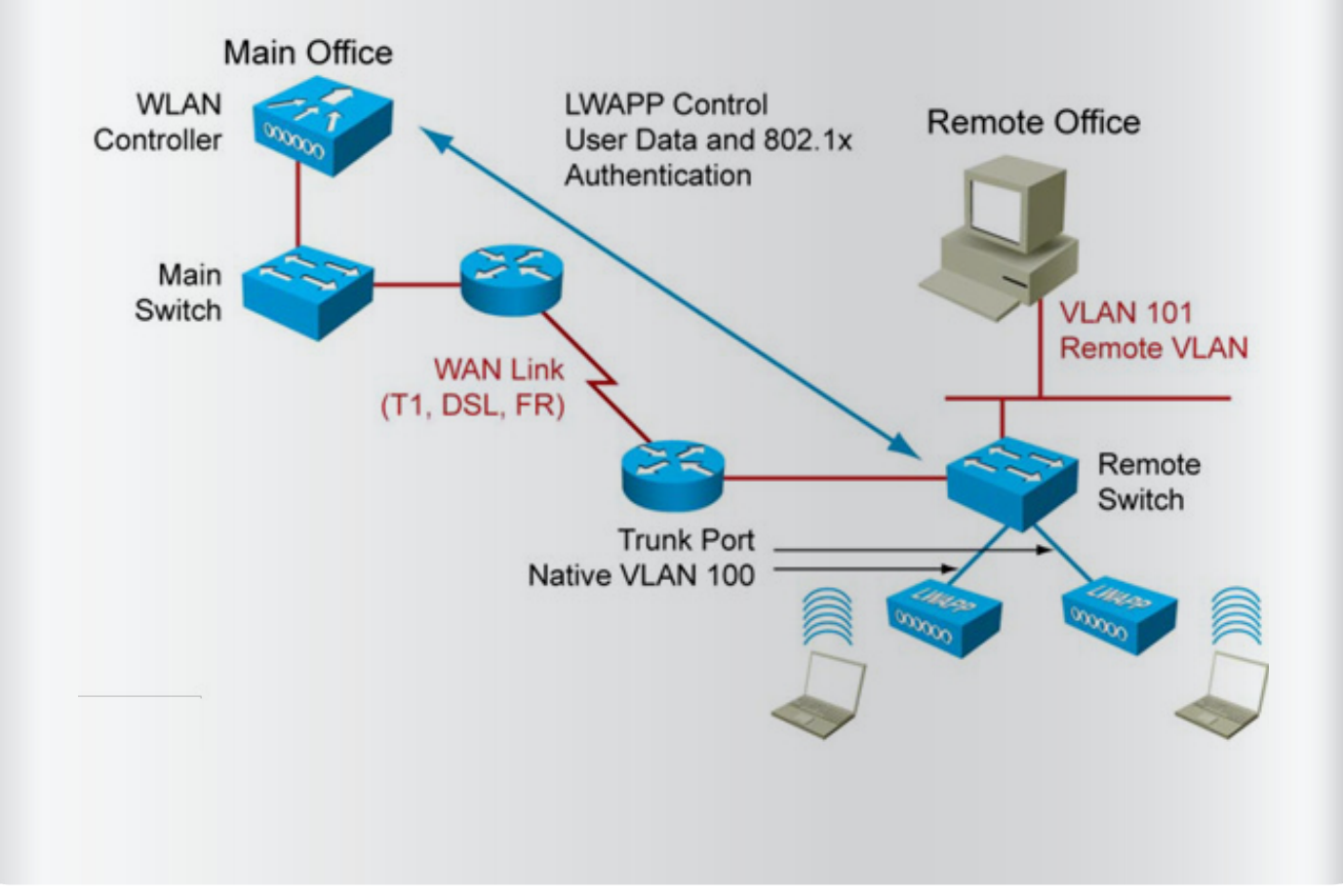

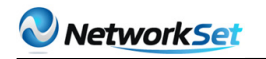

### **Access Point Mode in Wireless**

عندما يكون األكسس بوينت في وضع REAP-H فإنه يقوم Network Cisco بتخزين هذه المعلومات من الكنترولر إلستخدامها عند فقدان اإلتصال بالكنترولر نتيجة انقطاع اإلتصال بشبكة WAN Message Indication Traffic Delivery : DTIM و هي قيمة تحدد عدد المرات التي سيقوم بها الأكسس بوينت ارسال رسائل broadcast و period Beacon multicast : الفترة الزمنية بالمييل ثانية و التي سيرسل فيها األكسس بوينت اشارات beacon و افتراضيا تكون القيمة هي 100 ميللي ثانية Power Level : قيمة القدرة التي يرسل بها الأكسس بوينت اشاراته number Channel : القناة التي يعمل بها األكسس بوينت list Black : عناوين MAC الغير مسموح لها باستخدام هذا األكسس بوينت

#### ثانيا الوضع HREAP in Standalone

وضع Standalone in HREAP لا يدعم عمل توثيقات IP Secuity IPSEC و Point-to-Point tunneling Protocole PPTP و ذلك لأن هذه البروتوكولات تحتاج اتصال دائم بالكنترولر و لا يستطيع الأكسس بوينت الإنفراد باتخاذ قرار فيها و لكن تم استخدام بدائل لهذه البروتوكولات تعمل علي Standalone HREAP in و هي server Raduis Backup و authentication Local حيث يقوم الكنترولر بتوكيل Backup RADUIS Server بعمل توثيق لأجهزة الأكسس بوينت بعد ارسال قائمة بالأسماء و كلمات المرور لعمل authentication Local

#### **AP Bridge Mode**

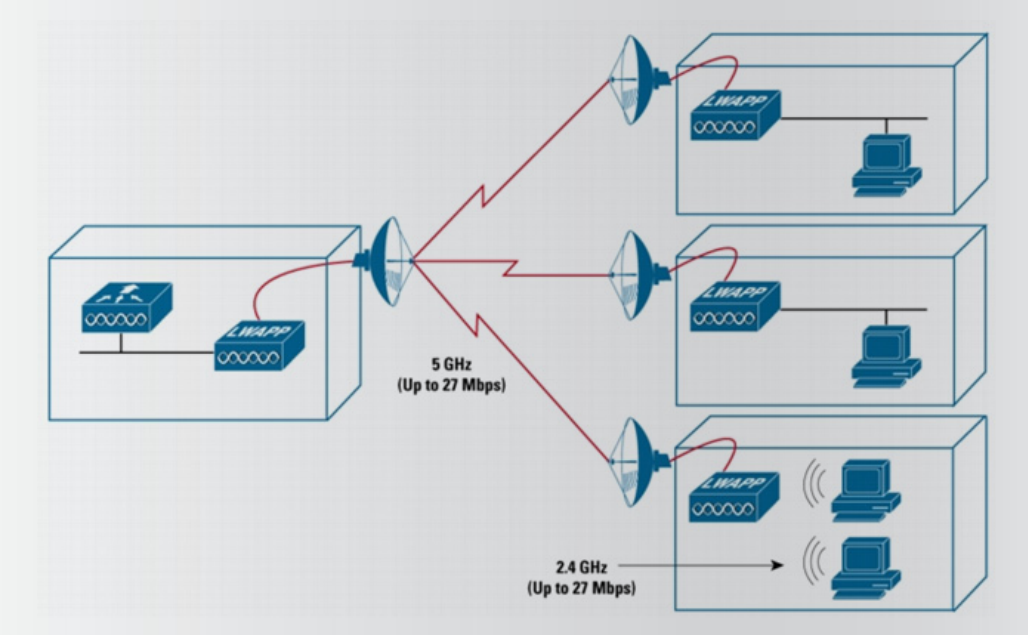

في هذا الوضع سيقوم الأكسس بوينت بأداء دور الجسر اللاسلكي ليربط بين شبكتين لاسلكيتين في وضع point to point أو multipoint to point و كذلك سيسمح بارتباط األكسس بوينت به كأنه LOCAL و في هذا الوضع سيحتاج الأكسس بوينت «الجسر» الي اختيار أفضل مسار للجسر الذي يليله و يتم ذلك بإستّخدام بروتوكول Adaptive Wireless Path Protocol AWPP و هنا لن تحتاج الأكسس بوينت الي اإلتصال سلكيا بالكنترولر بل ستقوم بإختيار أفضل مسار لألكسس بوينت لتأخذ منها معلومات الكنترولر يسمي هذا الوضع في سيسكو أيضا بـ APs indoor for IMesh أو APs outdoor for mesh يتوفر هذا الوضع ف*ي* اجهزة الأكسس بوينت من نوع 1500 و 104041 و 1240

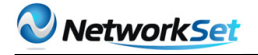

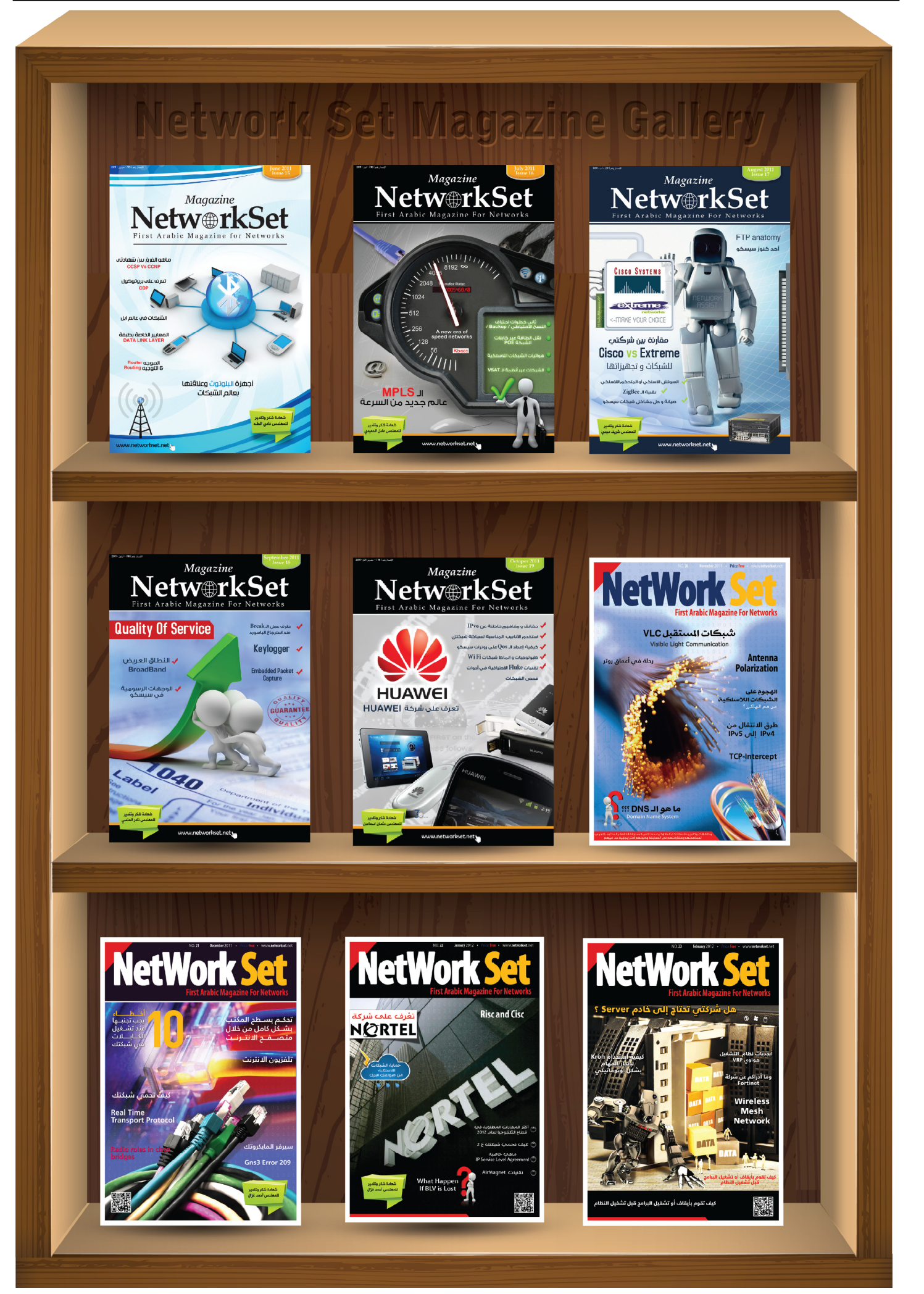

<span id="page-31-0"></span>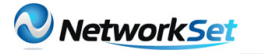

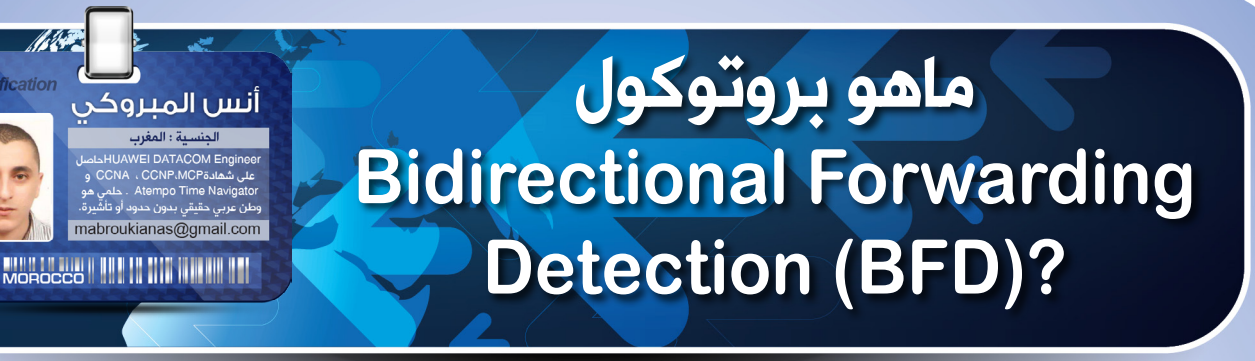

في كل من شبكات الشركات وشبكات موزعي الخدمة، هناك بيانات حساسة يجب أن ترسل في وقتها، و نظرا لذلك، يتم بناء هذه الشبكات عادة مع وجود درجة عالية من التكرار ) Redundancy ) المرغوب فيه. فعالية هذا Redundancy تعتمد على قدرة أجهزة الشبكة في الكشف عن حاالت الفشل)failures )و إعادة توجيه حركة المرور إلى المسار البديل بسرعة.

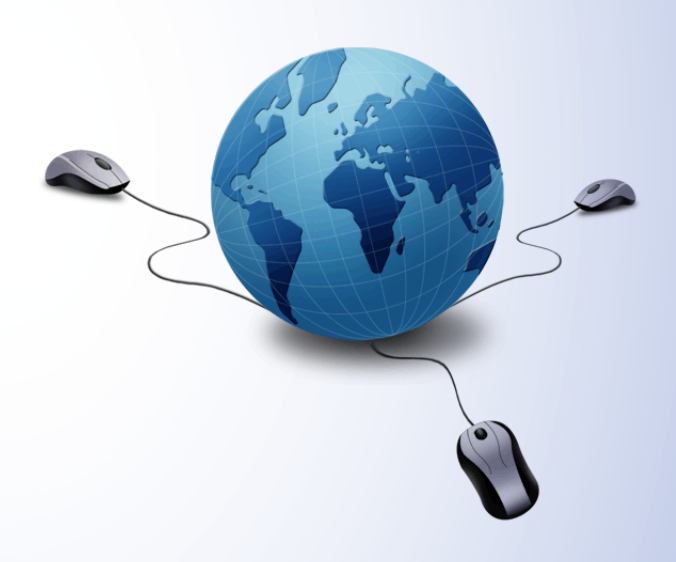

هذا الكشف يجري عادة عن طريق بعض اآلليات التي يوفرهاhardware . ومع ذلك، فإشارات هذه الآليات لا تنقل دائما مباشرة إلى الطبقات العليا. فعندما لا توجد هذه الآليات (على سبيل المثال: إيثرنت) أو عندما لا تصل الإشارات الى الطبقات العليا ،يجب أن تعتمد البروتوكوالت على استراتيجياتها الخاصة التي هي أبطأ بكثير من أجل الكشف عن الفشل. هذه البروتوكوالت تستغرق عادة أكثر من ثانية واحدة أو أكثر في بعض الحالات للكشف عن مشكل ما في الشبكة . بالنسبة لبعض التطبيقات، فهذا الوقت يعد طويال.

(Bi-directional Forwarding Detection (BFD يوفر سرعة كبيرة للكشف عن فشل الشبكة في وقت قليل بينengines Forwarding ، و ذلك عن طريق overhead صغير. كما يوفر كذلك ، طريقة موحدة للرابط / الجهاز / البروتوكول للكشف عن فشل الشبكة في أي طبقة بروتوكول وفي أي نوع منmedia .

#### .1وصف بروتوكول : BFD

يكشفBFD عن فشل االتصاالت مع plane data hop next . البروتوكوالت الزبونة التي تدعم حاليا هذه الخاصية هي Path Shortest Open Intermediate System (IS-IS) . Enhanced First (OSPF) . Intermediate System-to-(Interior Gateway Routing Protocol (EIGRP

و BGP (Protocol Gateway Border). بعد بدء تشغيلBFD ، يقوم البروتوكول الزبون بتقديم طلب للBFD إلنشاء adjacencies مع process BFD . neighbor ينشئ adjacency structure ويحاول إنشاء session . الفاصل الزمني الأول لرسالة hello هو ثانية واحدة، عندما يتم تأسيس session وتتحول حالتها إلىup ، بعد ذلك يتم استخدام قيمtransmit وreceive المعدة. و لضمان انتقال حزم|BFD control في الوقت المناسب ، يتم معالجة هذه الحزم من قبل process BFD preemptive-pseudo. في معظم الحاالت، يتم إرسال واستقبال حزم control BFD عن طريق مسار Forwarding Express Cisco switching لتجنب التأخير التي يمكن تكبده في عمليه queuingعلى مستوى process. حزم BFD ترسلunicast مباشرة بينneighbors .

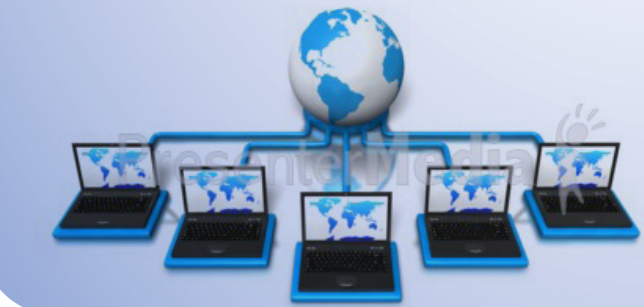

يعملBFD في وضعين: mode Asynchronous وmode Demand ، نظامIOS الخاص بسيسكو يدعم حاليا فقطmode Asynchronous ، والذي هو بمثابة الوضع الأساس*ي*. ف*ي* الوضع الغير المتزامن، األنظمة ترسل حزم control BFD لبعضها البعض.

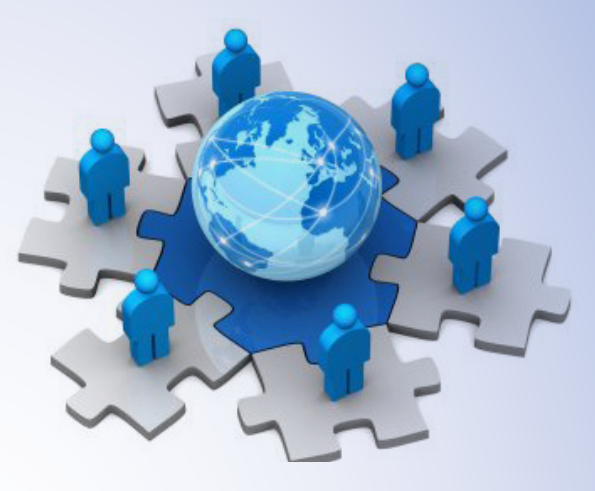

إذا لم يتم تلقى عددا من حزم control BFD المتفاوض عليها مسبقا على التوالي من قبل النظام آخر، يتم إعالنdown للsession . بروتوكول BFD يعتمد على إرسال حزم مكونة من 24 بايت و تتضمن القيم المحددة للlocalDiscriminator remoteDiscriminator. min TxInterval. RxInterval\_min وDetectMultiplier .وتعرف هذه القيم كما يلي:

 : localDiscriminator يستخدم لتعريف session BFD ،يجب أن يكون وحيد في هذا النظام وغير صفري (non-zero ).

 : remoteDiscriminator هذا هو Discriminator الذي اختاره النظام األخر وهو شفاف تماما على النظام المحلي.

 : TxInterval\_min الفاصل الزمني األدنى بالميكروثانية، بين انتقال حزم|BFD contro الذي يريد هذا النظام استخدامه. يتم التفاوض حول هذا الفاصل الزمني بين النظامين.

 : RxInterval\_min الفاصل الزمني األدنى بالميكروثانية، بين استقبال حزم|BFD control الذي يريد هذا النظام استخدامه.

 : DetectMultiplierقيمة الفاصل الزمني المتفاوض عليه لإرسال حزم BFD control مضروب في هذا المتغير، سوف يكون الوقت المستغرق للكشف عن فشلsession ؛

time Detection أو الوقت المستغرق للكشف ) هو مرور فترة من الزمن دون تلقى حزم|BFD control

بعد ذلك يمكن قول بأن session توجد في حالة down) هذا الوقت لا يتم نقله ف*ي* حزم BFD control المتبادلة. بدال من ذلك، يتم حسابه بشكل مستقل في كل اتجاه من قبل الجهاز المستقبل على أساسinterval transmit وdetection multiplier المتفاوض عليهما. في الوضع الغير المتزامن، قد يكون هناك أوقات كشف مختلفة في كل اتجاه، أما في الوضع المتزامن، وقت الكشف الجهاز المحلى يساوى قيمة المرسلDetect Mult من الجهاز الأخرِ المضروب فيtransmit interval المتفق عليه

#### .2 أمثلة عن بروتكول: BFD

الشكل أدناه يظهر شبكة بسيطة تتكون من جهازي توجيه يستعمالن OSPF وBFD . عندما يكتشف OSPF أحد الجيران أو neighbors( الخطوة 1(، يرسل طلب إلى BFD process المحلي لإنشاء sessionمع الروتر المكتشف في الخطوة الأولى )الخطوة 2( بعد ذلك يقوم process BFD بإنشاء session معneighbors OSPF( الخطوة 3(.

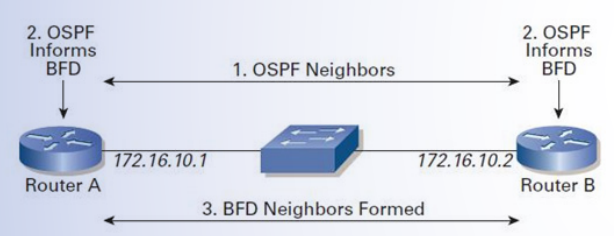

Bidirectional Forwarding Detection

يظهر الرسم التالي ما يحدث عند حدوث فشل في الشبكة. إذا كان هناك مسار بديل متاح، فأجهزة التوجيه تبدأ فورا بتوجيه الترافيك نحو المسار البديل. عند حدوث فشل في الشبكة (الخطوة 1)، تتحولBFD session إلى حالة down (الخطوة 2) . يقوم BFD بإشعار OSPF process المحلي بأن neighbor BFD لم يعد reachable( الخطوة 3( وفي األخير يقوم process OSPF بهدمOSPF relationship neighbor( الخطوة4 ( .

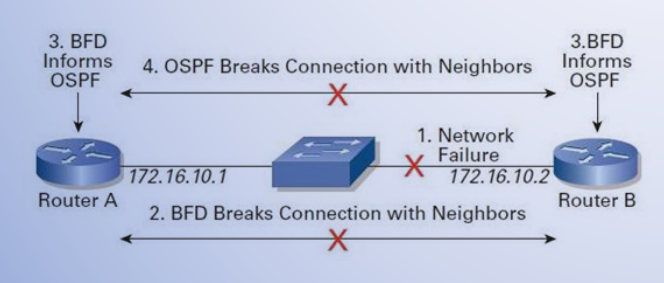

هدم RELATIONSHIP NEIGHBOR OSPF

اآلن دعونا ننظر كيفية استخدام بروتوكوالت التوجيه لBFD وكيفية إعدادBFD.

#### .3 BFD مع OSPF :

يسجلOSPF جميع neighbors المهتمين باستخدام BFD فيprocess BFD . بعد تسجيل أحد الجيران، يبدأBFD بإنشاءsession معه (إذا كانت غير موجودة). عندما يكتشفBFD أن الاتصال قد فقد مع أحد الجيران ، فإنه يرسل إشعار. إذا كانBFD مشغال مع هذهinterface OSPF ، فإنه يفرض علىOSPF هدم reighbor down event . هذا يولدneighbor down event الذي يؤدي لإحداث إصدارات جديدة من -link LSAs (advertisements state )المطلوبة. كل هذا يتسبب في تشغيل SPF (First Path Shortest)، مما ينتج عنه إعادة توجيه حركة المرور إلى مسارات أخرى بديلة.

يمكنك إعدادBFD للOSPF فيmode router مما يؤدي إلى تفعيلBFD على كافةinterfaces :

**1 ospf router** nol bfd all-interfacesl

ويمكن أيضا أن تقوم بتفعيلBFD علىinterface خاصة، يمكنك تفعيل أو تعطيلBFD باستخدام الأوامر التالية:

[no] ip ospf bfd [disable]

األوامر التالية تقوم بتفقد حالةBFD :

 $0$ /RouterA#sh ip ospf int e2 **2Ethernet0/ up is protocol line ,up is 172.16.10.1 Address Internet,16/ 0 Area 10 :Cost ,BROADCAST Type Network 172.16.10.1, ID Router 1, ID Process 1 h** *n n* **<b>***n n n s* **<b>***n s n n n n n n n n n n n n n n n n n n n n n n n n n n n n* **enabled BFD 172.16.10.2 Designated Router (ID) 172.16.10.2**, Interface address 172.16.10.2 **172.16.10.1 (ID (router Designated Backup, 172.16.10.1 address Interface 40 Dead 10, Hello ,configured intervals Timer, 5 Retransmit 40, Wait**

detail neighbor ospf ip Show تخبرك ما إذا كان يتم رصده من قبلBFD .

 $R$ outerA#sh ip ospf nei 172.16.10.2 det **172.16.10.2 address interface 172.16.10.2, Neighbor**  $7.0/\text{In}$  the area 0 via interface Ethernet2 **enabled BFD changes state 6 ,FULL is State 1, is priority Neighbor**

في المثال التالي، شبكة ODPF بسيطة تتكون من جهازي توجيهA و 2 interface Ethernet .B0/ في الروترA موصلةً في نفس الشبكة مثل 1 O/Ethernet interface في الروترB . في هذا المثال، تم إعداد BFD في كل من روترA و b على جميعinterfaces المرتبطة بprocess OSPF.

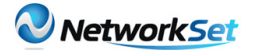

إعداد روترA :

0/interface Ethernet2 **255.255.0.0 172.16.10.1 address ip 3 multiplier 50 rx\_min 50 interval bfd ! 1 ospf router** log-adjacency-changes detail **0 area 0.0.255.255 172.16.0.0 network bfd** all-interfaces

إعداد روترB :

0/interface Ethernet1 **255.255.0.0 172.16.10.2 address ip 3 multiplier 50 rx\_min 50 interval bfd 1 ospf router** log-adjacency-changes detail **0 area 0.0.255.255 172.16.0.0 network** bfd all-interfaces

details neighbors bfd showتتحقق من أنه تم إنشاءsession BFD و من أنOSPF يشغلBFD .

 $R$ outerA#sh bfd neighbors details **mult(Holdown RH RD/LD NeighAddr OurAddr) Int State 172.16.10.2 172.16.10.2 172.16.10.1 2Et Up0/ 0 :bit Poll 0, :mode Demand 0, :Diag Local**  $MinTxt$ Int: 50000,  $MinRxInt$ : 50000,  $Multiplier: 3$ **Received MinRxInt: 50000, Received Multiplier: 3 8605)50 :(hits (Hello ,)0(150 :)hits (Holdown) Rx Count: 8607, Rx Interval (ms) min/max/avg: 49/72/32 ago ms 56 :last :Tx Count: 8609, Tx Interval (ms) min/max/avg 49/72/32 ago ms 16 :last Registered** protocols: OSPF **00:07:08 :Uptime**  $L$ ast packet: Version:  $0$  - Diagnostic: 0  $I$  **Hear** You bit:  $1 -$  Demand bit:  $0$ **0 :bit Final - 0 :bit Poll Multiplier: 3 - Length: 24 2 .:Discr Your - 2 .:Discr My Min**  $tx$  **interval**: 50000 - Min  $rx$ **50000 :interval 0 :interval Echo Min RouterA#**

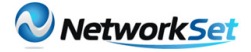

#### النتيجة نفسها بالنسبة لروتر : B

 $RouterB#sh bfd neighbors details$ **mult(Holdown RH RD/LD NeighAddr OurAddr) Int State 172.16.10.2 172.16.10.1 2/2 1 142 )3 ( 1Et Up0/ 0 :bit Poll 0, :mode Demand 0, :Diag Local**  $MinTxt$ Int: 50000, MinRxInt: 50000, Multiplier: 3  $\begin{minipage}{.4\linewidth} \textbf{Received MinRxInt: } 50000, \textbf{Received Multiplier: } 3 \end{minipage}$ **10131)50 :(hits (Hello ,)0(150 :)hits (Holdown) : Rx Count: 10137, Rx Interval (ms) min/max/avg 49/64/32 ago ms 8 :last :Tx Count: 10135, Tx Interval (ms) min/max/avg 49/64/36 ago ms 36 :last Registered protocols:** OSPF **00:08:24 :Uptime**  $\overline{$  Last packet: Version: 0 - Diagnostic: 0 **0 :bit Demand - 1 :bit You Hear I 0 :bit Final - 0 :bit Poll Multiplier: 3 - Length: 24 2 .:Discr Your - 2 .:Discr My Min**  $tx$  interval: 50000 - Min  $rx$ **50000 :interval 0 :interval Echo Min RouterB#**

Bidirectional Forwarding Detection (BFD) يوفر طريقة لمديري الشبكات لاكتشاف فشل الشبكة في الطبقة 2 بين جهازين متجاورين. وعلاوة على ذلك، فإنه يمكنهم إعدادrouting protocols لللإجابة على إشعاراتBFD ، والبدء في البحث عن مسار آخر لترافيك على الفور . إذا تم إعدادBFD جيدا ، فيمكنه أن يكون أداة قوية وجزأ مهما من خطةavailability High للشبكة . . وبهذا نكون قد انتهينا أتمنى لقاءكم في العدد القادم إن شاء الله، حفظكم الله.

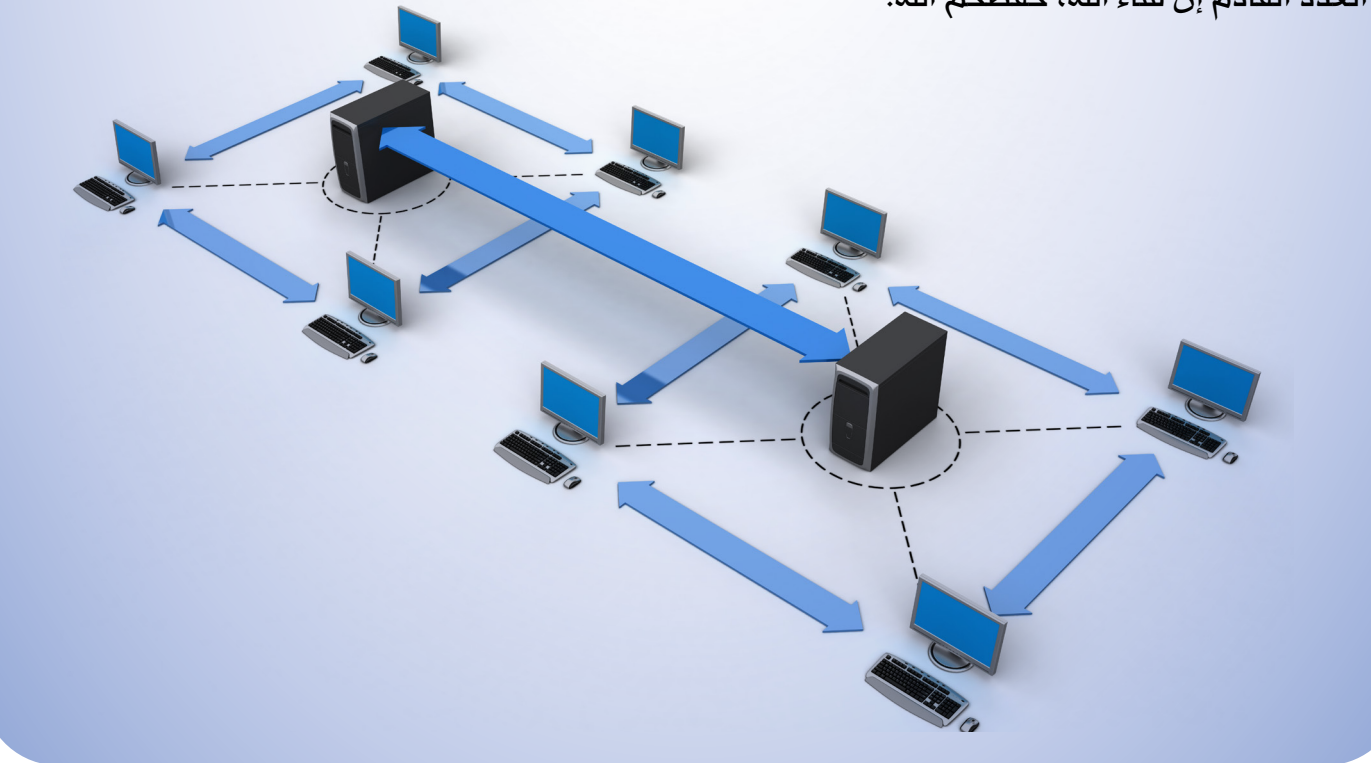

<span id="page-36-0"></span>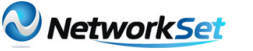

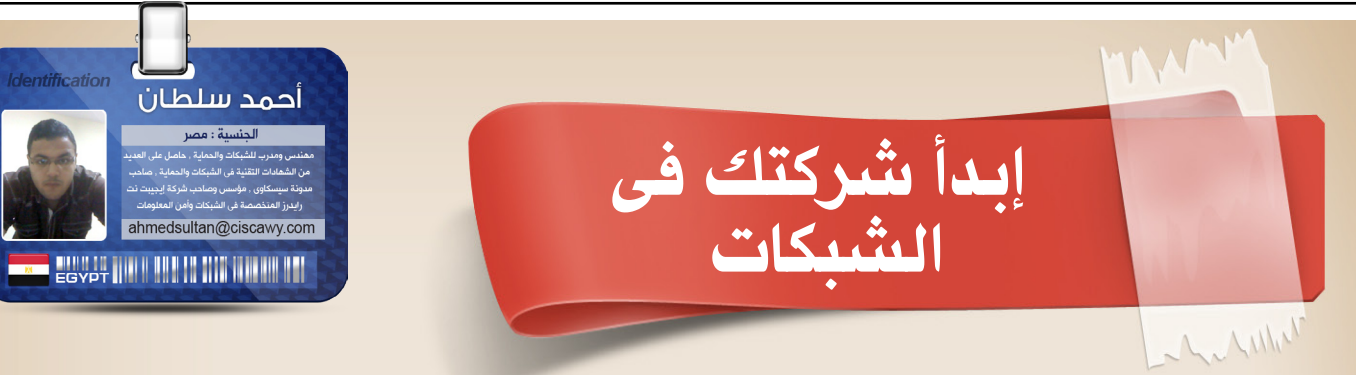

تعودت دائما أن أسرد أى موضوع أو شرح على هيئة قصة لها أبطال تدور حولهم الأحداث حتى ينجذب القارىء ويتفاعل مع أحداث القصة واليوم ستكون انت عزيزى القارىء البطل ...

وكما هو معروف فى األفالم الغربية وحتى العربية بأن البطل يجب أن ينتصر فى النهاية وتنتهى القصة على صورته وهو واقف شامخ يبتسم ابتسامة النصر لذلك قم بتجهيز نفسك لالتقاط صورة لك فى نهاية المقال

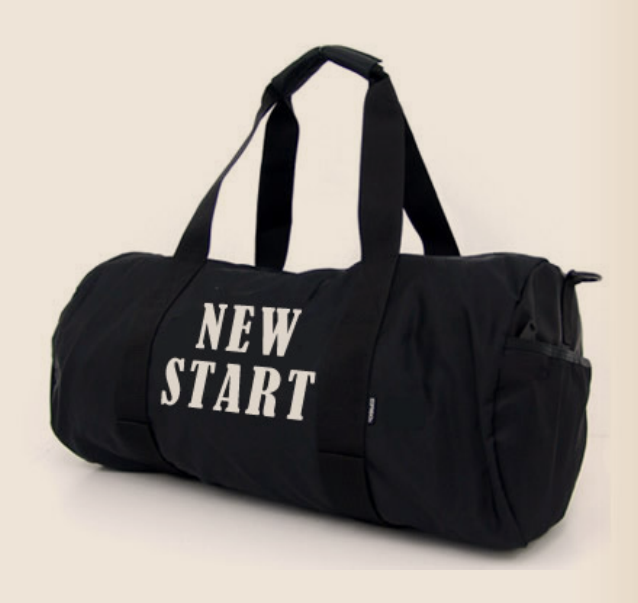

#### فى البداية جاوبنى على هذه الأسئلة السريعة :

 كم عدد الحاصلين على شهادة CCNA فى العالم ؟ اذا عرفت اجابة هذا السؤال فبالتأكيد ستعرف عدد الحاصلين على CCNP و MCITP وغيرهم من الشهادات التقنية فى الشبكات

ولكن لماذا اسألك هذه الأسئلة ؟ لاننا فى الوطن العربي دائما ننظر الى الأمور من جانب واحد فقط كأنى بالظبط أحضرت لك صورة وقمت بتغطيتها بالكامل ما عدا جزء بسيط منها ثم سألتك عن

رأيك فى هذه الصورة ؟!

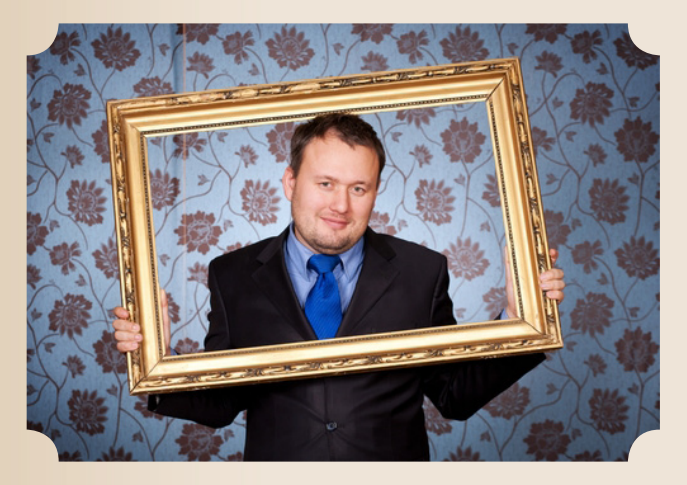

بالطبع يجب أن تخبرنى بأنك ال تستطيع أن تحكم عليها اال بعد أن أكشف لك الصورة كاملة ولكننا نحن العرب دائما نتسرع فى الحكم على الأمور لذلك سأجدك تخبرنى عن رأيك في الصورة كاملة اعتمادا على الجزء الذى رأيته فقط !!

الأن وقد جذبت انتباهك لماذا تكلف نفسك عناء تكاليف الامتحانات الدولية الكثيرة لتقم فى النهاية بتعليقهم على الحائط لمجرد أن يعلم الجميع أنك حاصل على هذه الشهادات فقط ! ما الذى استفدته من هذه الشهادات كواقع عملى فى حياتك ؟

أعرف ان بعض الشركات تشترط عليك أن تكون حاصل على كذا وكذا وكذا و .... حتى تعمل لديهم ويمكن أن يقبلوك أو لا حتى وان قبلوك سيكون دورك بسيط جدا بالنسبة للشركة أو فى جزء معين فقط حتى تقول لنفسك يا ليتنى لم أتكلف مصاريف الشهادات وقمت فقط بدراسة الجزء الذى أعمل به الأن أو قمت بإنهاء الكورس التدريبى لها على األقلCCNAولكن لماذا ال تفكر خارج الصندوق ؟ كمثال انت الأن حاصل على هذه الشهادة أعطتك أساسيات للشبكات فى جميع التخصصات بداية من الراوتينج والسويتشنج مرورا بالوايرلس والفويس والحماية وانتهاء بجزء الشبكات الكبيرة لماذا ال تبدأ شركتك الخاصة كـ

شركة حلول شبكات تقوم بتقديم حلول الشبكات فى المنطقة الموجود بها

ومع مرور الوقت ستكبر شركتك ويكون لها اسم مشهور محليا وربما فى المستقبل ستنافس عالميا شركات مثل سيسكو وميكروسوفت وجونيبر وأفايا كلها بدأت بواحد أو اثنين اقتنعوا بعلمهم وبدال من أن يطرقوا أبواب الشركات أملين فى توظيفهم وبدال من االنتظار فضلوا أن يبدأوا عملهم الخاص ويقوموا هم بتوظيف الأشخاص !

ابحث عن من هم فى نفس حماسك وعلمك وابدأوا سويا شركة فى تخصصك وقم بالتوسع تدريجيا حتى تحقق حلمك بأن تكون شركتك عالمية معروفة .

اذا استمتعت بهذه المقدمة وفى حال نويت أن تفكر فى انشاء شركتك الخاصه فربما يهمك أن تتعرف على بعض النقاط الأساسية أولا قبل بداية رحلتك :

التخطيط:

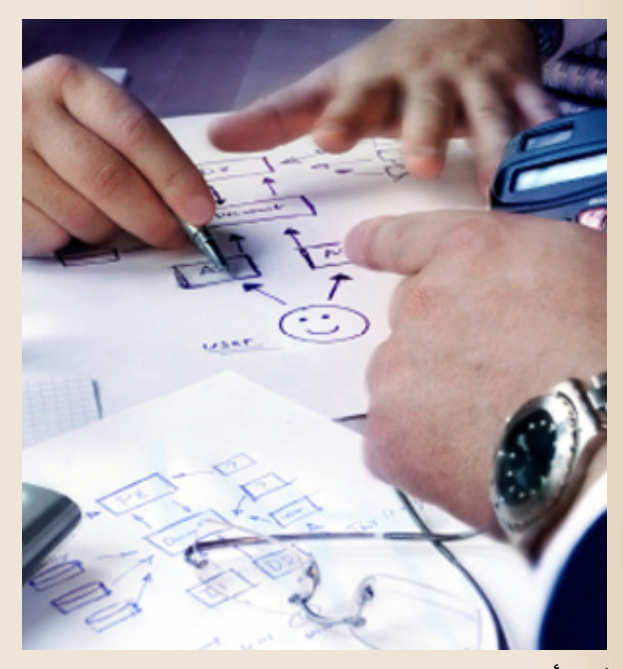

مثل أى مشروع جديد تقدم على عمله ينبغى عليك فى البداية التخطيط لمشروعك ووضع النقاط الأساسية التى ستبنى عليها مشروعك مثل :

#### هدف الشركة: يجب أن تضع لشركتك هدف تصل اليه أو ما غايتك من الشركة

تحديد هدف الشركة يساعدك فى تحديد رأس المال الذى ستبدأ به مشروعك وعدد العاملين بالشركة واألهم معرفة متى تتوقف فى حالة مر عليك فترة من الزمن ولم تحقق الشركة الهدف

المطلوب منه

دراسة السوق ينبغى عليك قبل الخوض فى مشروعك دراسة السوق ومعرفة اتجاه العمالء للشبكات بمعنى هل تكون شركتك شركة تدريب مثال لكورسات الشبكات مثل سيسكو وميكروسوفت وجونيبر أم تكون شركة حلول شبكات تقدم خدمات مبيعات وتركيب الشبكات وحل المشكالت والدعم الفنى للشبكات .

التخصصية: اختيار تخصص الشركة شىء فى غاية الأهمية فعلى أساس التخصص يتجه العميل الى الشركات ،على سبيل المثال اذا كنت شركة حلول شبكات فيجب أن تضع قائمة كاملة بكل المهام التى تقوم بها شركتك فى حلول الشبكات سواء مبيعات أو حلول تطبيقية خاصة بالشبكات وال تغوص فى تخصصات أخرى مثل حلول البرمجة أو تطوير المواقع . هذه الخطوة تساعدك فى اختيار فريق العمل المتخصص وستكون على دراية كاملة بسير العمل فى الشركة .

اختيار المكان: المكان المناسب هو بداية انطالق شركتك وظهروها الى النور . اختر المكان بعد دراسة سوق العمل ومعرفة أين يقع عمالئك كن على مقربة منهم لتصبح دائما فى الصورة وال تشغل بالك حاليا بالتوسع فى أكثر من مكان لأنها مرحلة قادمة بإذن الله فى حال أثبتت وجودك .

الدعايا: على حجم دعايتك يكن حجم العمالء . فى بداية الشهور األولى من شركتك كثف الدعايا حتى تصل الى أكبر شريحة ممكنه ويكون اسم شركتك مسموع وال تبخل بالمال المصروف على هذه الدعايا واعتبره كـ مصاريف ضرورية التمام الشركة لأنك يمكن أن تظل عدة شهور من غير عميل واحد وذلك ألنك لم تنتشر بالشكل المطلوب .

كل هذه الخطوات يجب أن تضعها فى تخطيطك قبل بدأ مشروعك وتأكد أن ما ستمر به من تعب أو مصاريف لن تتذكرها عندما تنجح شركتك وتكبر يوما بعد يوم أمامك كالطفل الصغير . الأن وقد أتممت عملية التخطيط وأنرت الطريق أمامك وعزمت الجهد على اتمام مشروعك دعنا ننتقل للخطوة التالية وهى مرحلة :

التنفيذ

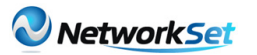

#### ما بعد التنفيذ

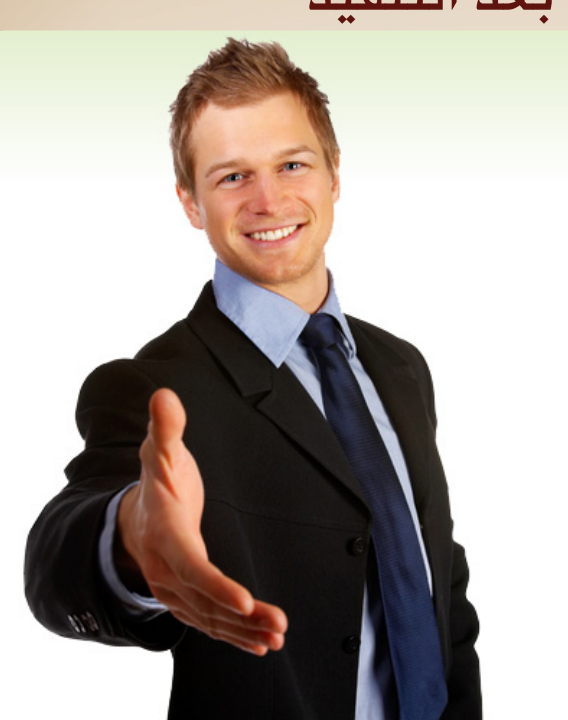

مبارك عليك شركتك . الأن ستشعر بارتياح رهيب ومخيف فى نفس الوقت فأنت قد أنهيت المرحلة الصعبة وانتقلت الى المرحلة التالية وهى ادارة الشركة .

فى بداية الشهور األولى فى شركتك عاملها كـ طفل صغير فى أسابيعه الأولى ينبغى عليك متابعته باستمرار وأال تغفل عنه حتى يستطيع أن يقف على قدميه . شركتك الأن فى حالة للرعاية واالهتمام والتواجد باستمرار فى مكان العمل والتواجد بين الموظفين والمتابعة الدورية لحال العمل . لا تستعجل الربح فـ كل المطلوب منك الأن هو الحفاظ على الشركة فى شهورها الأولى حتى تقوى على المنافسة فى السوق وحينها الربح سيأتى إليك دون أن تعلم .

ال تشغل بالك بالشركات المنافسة واشغل بالك بالعميل نفسه وحاول دائما أن تلبى رغباته وتكون عندحسن ظنه لأن العميل دائما على صواب وأنت فى احتياج المال الالزم لشركتك أما هو فيمكنه أن يتركك ويذهب لشركة غيرك .

فى حال تحقيق الأرباح وأردت أن تتوسع فى نطاق عمل الشبكة فال أنصحك بذلك قبل مرور سنة على الأقل لان خلال هذه السنة سوف تمر بكل الأحداث السعيدة والحزينة فلا تغرك بعض الأربام فى شبح التوسع فربما تمر عليك بعض الشهور بدون ربح للشركة حينها ستضطر لاستخدام مال الأرباح لضمان سير عجلة الشركة .

الأن ستحول كل ما كتبته على ورق الى واقع فعل*ى* . فى مرحلة التنفيذ سوف يظهر لك عدو اسمه «الوقت» لذلك أنصحك بمصادقته حتى تنتهى من اتمام مشروعك . الكثير مننا عند عمل أى شىء يتحجج دائما فى الوقت وقلته على الرغم من أن كل البشر لديهم فقط 24 ساعة فى اليوم مثلك تماما ! ضع لنفسك جدول زمنى تنتهى فيه من مرحلة التنفيذ مع تحديد مهام كل يوم مع ذكر

 $\Delta$ 

مهام احتياطيه لكل يوم فى حال فشلت المهام الأساسية .

فى هذه المرحلة ستتعامل مع فئات كثيرة من البشر نظرا لم تكن تتصور انكم ستحتاجهم فى يوم من الأيام ولكن هذا هو حال الدنيا كل منا له دور فى الحياة .

عليك بالصبر والتفاؤل فهذه المرحلة مؤقتة فقط وعندما تنتهى ستكون لك شركتك وحلمك لذلك ضع دائما فى حسبانك حكمة »أتعب قليال اليوم وأرتاح غدا أفضل من أرتاح اليوم وأتعب باقى العمر« .

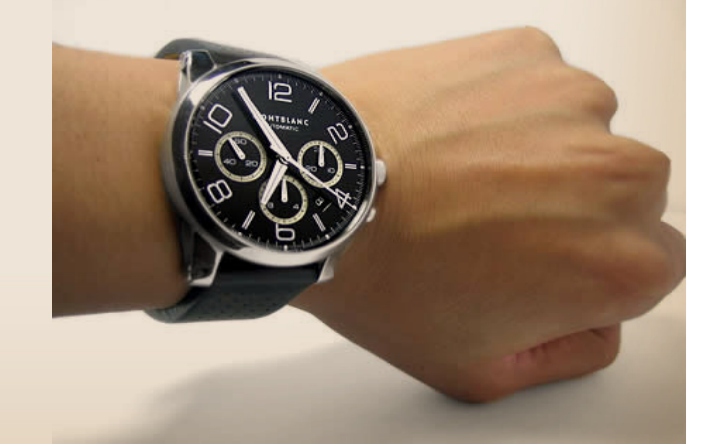

#### بعض النصائح الضرورية لضمان استمرار شركتك

\_ كلما استغرقت وقت أطول فى مرحلة التخطيط كلما كان أفضل لضمان رؤية الصورة كاملة من كل الزوايا بكل تفاصيلها حتى لا ترجع اليها مرة أخرى فى حال نسيت بعض تفاصيل الصورة .

\_ يجب أن يسود روح الحب والتعاون بين أفراد فريق العمل وأنكم جميعا فى مركب واحدة اما أن تسير بكم فى هدوء وتصل بكم الى بر األمان واما أن تكون رحلة شاقة تسودها الكراهية وحب السلطة فـ ستغرق السفينة قبل حتى أن تقطع نصف الطريق حينها سترجع لنقطة البداية .

\_ قيم شركتك كل فترة زمنية ثابته سنة مثلا وقارن بين حال شركتك منذ البداية وحتى الأن وقرر هل أنت راضى عن حال الشركة أم ال وان كانت الشركة فعال أثبتت نفسها أم أنها مجرد تضييع وقت .

\_ ال تقف عند حد الشركة وحاول تطوير نفسك باستمرار لتواكب التطور وسوق العمل وتقدر على المنافسة . \_ استغل قدرة الشباب فى انعاش شركتك فعندهم طاقة رهيبة نتيجة سنين طويلة أمضوها فى التعليم ولديهم القدرة على التعلم وإثبات الذات لذلك ال تحرمهم من صعود سلم المجد عن طريق شركتك لربما تجد منهم من ينضم الى طاقم ادارة الشركة .

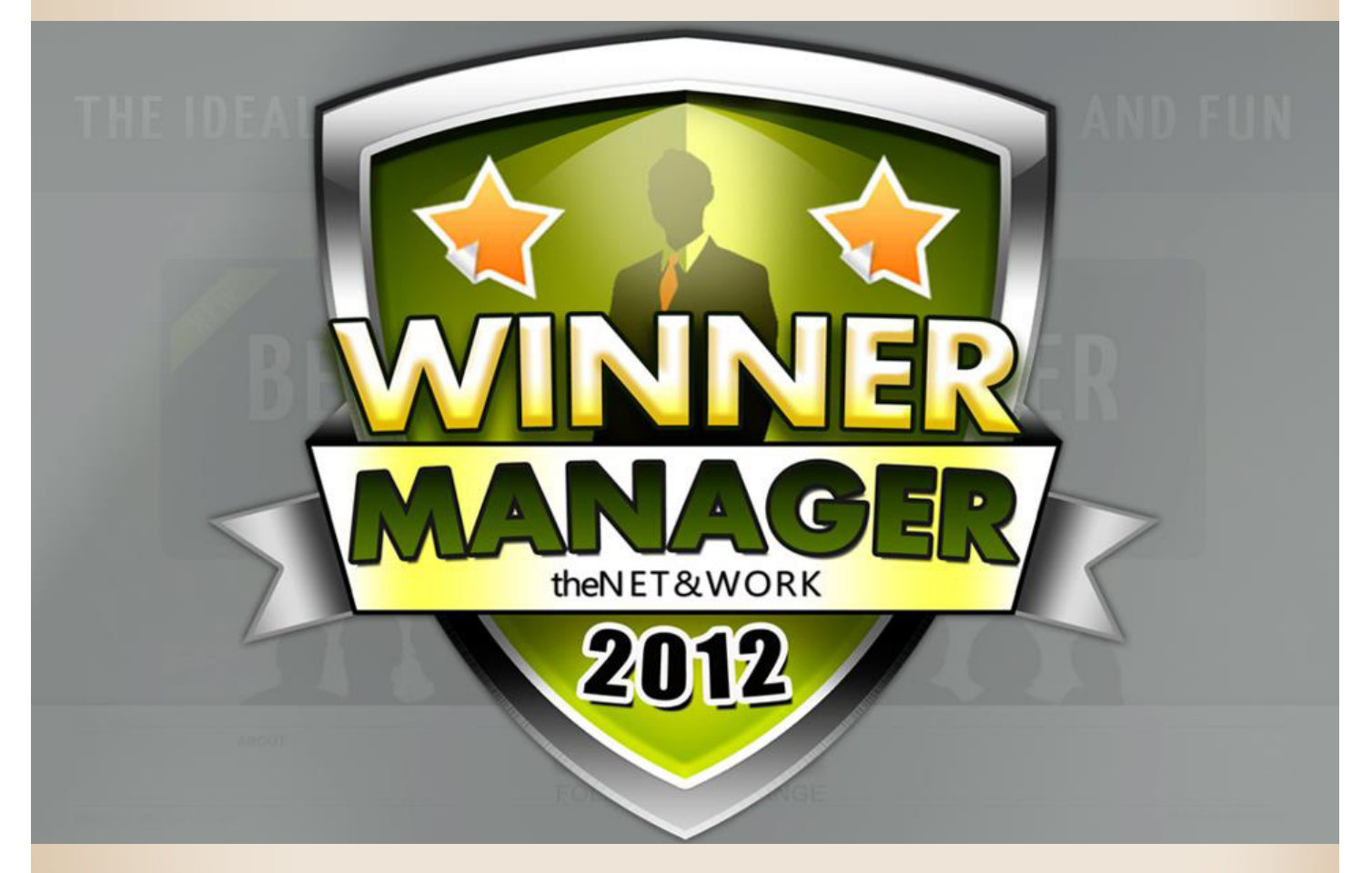

#### هذا كل ما لدى فى هذه المقالة اذا كنت شعرت بأنك البطل فعال فى هذه القصة فقم بالتقاط صورة لك وارسلها لى ,, تحياتى

# Magazine Netw@rkSet First Arabic Magazine for Networks

### ضخ أعلانك معنا وساهم في تطوير واستمرارية أول مجلة عربية متخصصة

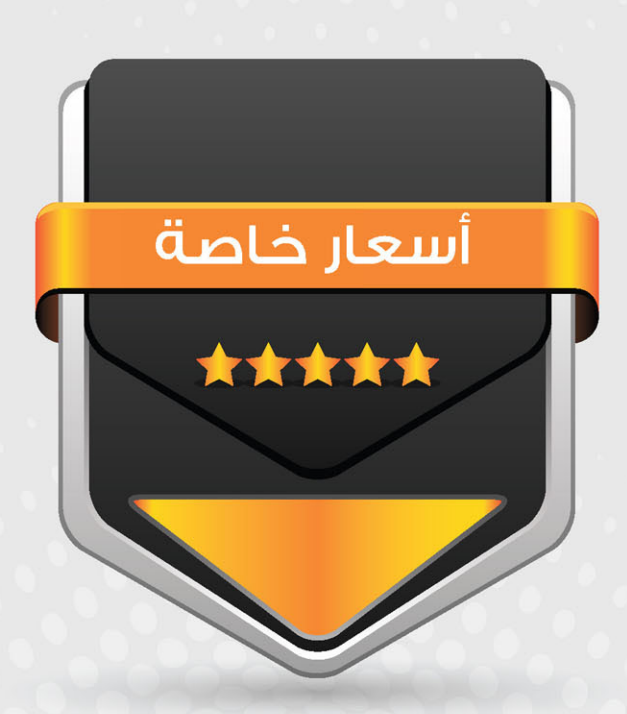

### انتشار واسح - تغطية شاملة

حزم اعلانية مختلفة تناسب جميع الاحتياجات

<span id="page-41-0"></span>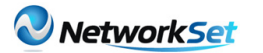

المخاطر التى سوف تواجه الجيل الجديد من الأيبي IPv6

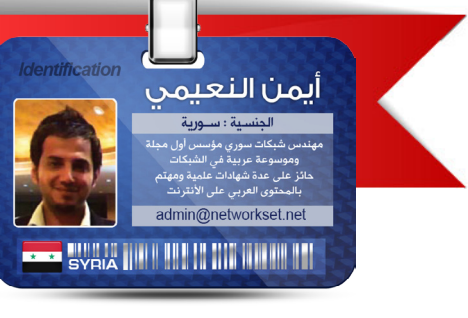

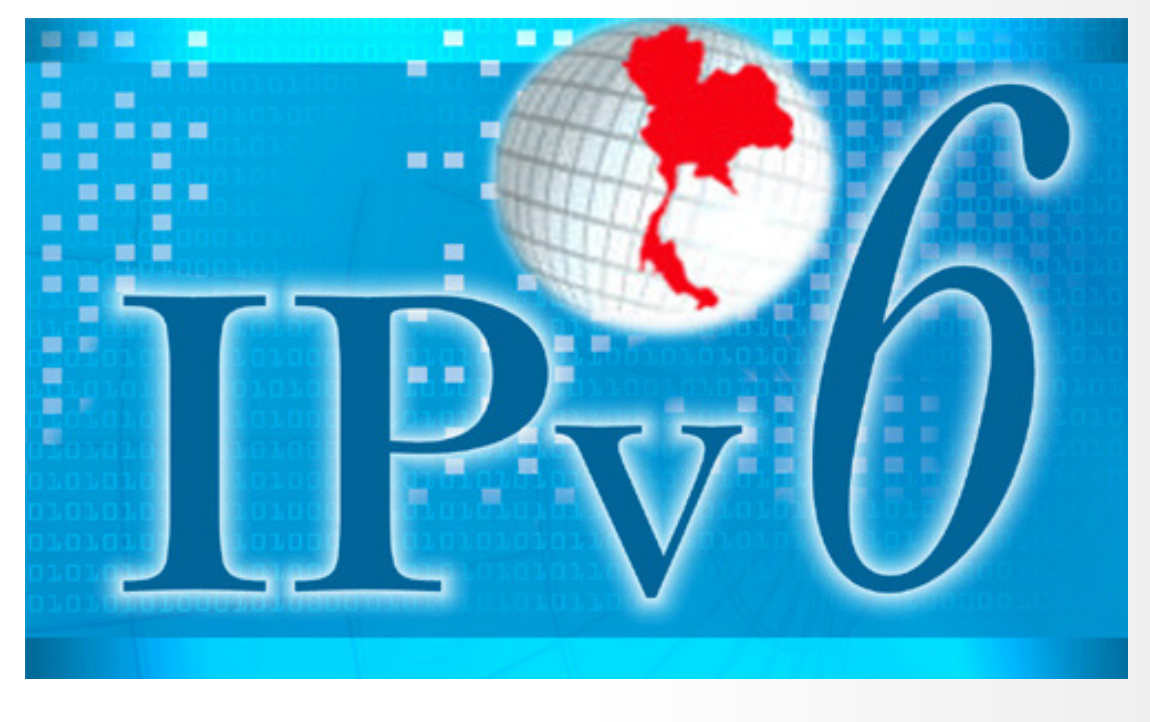

من يتابع أخبار الأنترنت وعالم التقنيات سوف يعلم أن اليوم هو يوم تحول كبير في عالم الانترنت لان الثامن من حزيران/ يونيو هو اليوم العالمي للـ 6IPv أما أعتبار أن اليوم هو تحول كبير في عالم الأنترنت فهو بسبب تحول أكبر شركات العالم في مجال الأنترنت إلى الجيل الجديد من األيبي ومن أشهر هذه المواقع غوغل فايس بوك مايكروسوفت سيسكو والكثير من الشركات المعروفة.

لكن لأطرح عليكم سؤال طرحته منذ عام بالضبط وتحديدا في أفتتاحية العدد الثاني من المجلة حينما تحدثت عن نظرية التمييز وسألت في آخر المقال من منكم بحث عن المخاطر التى سوف تهدد الـ 6IPv وبحث عن حلول لها ؟؟؟ فالكل مجمع أن الجيل الجديد من الأيبي مؤمن بشكل جيد واليحوي أي ثغرات لكن الواقع

والخبير يقول أن هذا الجيل ليس بتلك الصورة التى تتخيلها, فمن خالل دراسة بعض النقاط وطرح بعض الأسئلة وجدت الكثير من النقاط الحساسة التى تهدد مستخدمي هذا الجيل من الأيبي وتهدد الاجهزة التي تعمل من خلالها , وما سأطرحه اليوم سوف يكون عن المشاكل التى يستطيع الجميع فهمها مبتدأ كان أم محترف وخصوصا أن النقاط المطروحة يجب أن تكون في عقلية كل مهندس شبكات لأنه الوحيد القادر على تحليل مثل هذه الأمور.

النقطة الأولى التى يجب أن نضعها أمام أعيينا هو حجم الهيدر الخاص بالباكيت فكما هو معروف أن حجم الباكيت الخاص بالجيل الجديد من الأيبي هو أربع أضعاف الجيل القديم ولكن ماذا يعني ؟؟؟ وإلى ماذا يقودنا ؟؟؟ حقيقة أنا وضعت أمامك معلومة خطيرة وتحتاج

منك التفكير والتحليل قليال للوصول إليها, فكما نعلم أن الروتر هو مسؤول عن عملية إدارة الباكيت!!!. هل توصلت إلى النتيجة ؟؟؟ طيب لنواصل وكون الباكيت أصبحت أربع أضعاف الجيل السابق فهذا يعني جهد أكبر من الروتر للمعالجة!!!. مارائيك هل بدأت تفهم الفكرة ؟؟؟ لنواصل بشكل أعمق , ياترى مارائي الروتر عندما يكون عليه هجوم مثل هجوم الـ DOS أو الـ DDOS ؟؟؟ وهي لب الفكرة األولى فالباكيت سوف تكون بحجم أكبر وبأربع أضعاف وبالتالي الروتر سوف يعمل بشكل أكبر وزد على ذلك هجوم مثل الـ DOS أو الـ DDOS ؟؟؟ الهجوم الأول ليس خطيرا وطرق الحماية منه بسيطة لكن الـ DDOS هجومها خطير ولو أستهدفت روتر أو جهاز معين في شبكة فنسبة الدمار سوف تكون بشكل أسرع وأكبر لأن حجم الهيدر أكبر بأربع مرات وبالتالي أستهالك أكبر لطاقة المعالج وهنا المشكلة.

• فكرة أستبدال الـ ARP بي الـ Neighbor discovery لن تحل المشكلة وسوف تبقي المستخدمين معرضين لنفس مخاطر الـ ARP الموجودة في الجيل السابق لأن عملية الـ discovery Neighbor غير مؤمنة ويمكن التالعب بها بسهولة وبذلك نكون قد عدنا إلى نقطة الصفر وقد أعود لكي أتحدث عنها الحقا. • العدد الغير محدود الذي يقدمه لنا الجيل الجديد سالح ذو حدين فهو قدم لنا حل فعال لمشكلة الأيبيات وزودنا بي 340 ترليون ترليون ترليون أيبي لكن لو أردت أن تعمل شبكة داخلية في الشركة التى تشرف عليها وأعتمدت على الـ Prefix الذي ينصح به دائما وهو /64 هل تعلم عدد الأيبيات المتاحة لك ؟ كوينتليون!!!. هل سمعت بهذا الرقم من قبل؟؟؟ نعم هو بعد كوادريليون!!!. التعلم الكوادريليون؟؟؟ طيب هو بعد التريليار واللي هو بعد الترليون والخ.... خالص أنا لن أتابع ألني أعلم أن هذا الموضوع سوف يرفع ضغطك لذلك سوف أعود إلى الكوينتليون والذي هو 10 أوس 18 أيبي متاح لك في الشبكة ؟؟؟ طيب ماذا يعني هذا ؟؟؟ تصور أنك تريد القيام بعمل مسح للشبكة للبحث عن الثغرات والمشاكل الأمنية ياترى كم من الوقت تحتاج لمسح الكوينتليون

هذا ؟؟؟ سنة على الأقل لتنتهي من المسح.... نقطة مفيدة لك ضد الأشخاص الذين يريدوا عمل مسح للشبكة لمعرفة الأيبيات والاجهزة الموجودة ولكن مضرة لو في حال أردت أنت ان تبحث عن الثغرات لذلك لا أنت ولا الهكر سوف يستطيع عمل مسح لشبكتك.

• النقطة الرابعة تتعلق بعملية الـ Translation التى سوف تحدث بين الـجيل الجديد والقديم فنحن نعلم أن التحول الذي سوف يحدث لن يكون شامل لكل االنترنت بل لبعض الشركات وبالتالي يجي أن يكون لدى الشركات آلية تقوم بعمل ترجمة بين الجيالن ففي كل مرة تحتاج االتصال إلى المواقع التى تعمل بالجيل الجديد تحتاج إلى عملية ترجمة معقدة تحتاج أجهزة قوية لتنفيذ المطلوب مع غض النظر أن هناك الكثير من المشاكل التى سوف تحدث أثناء عملية الترجمة وبالتالي المزيد من الثغرات والهفوات.

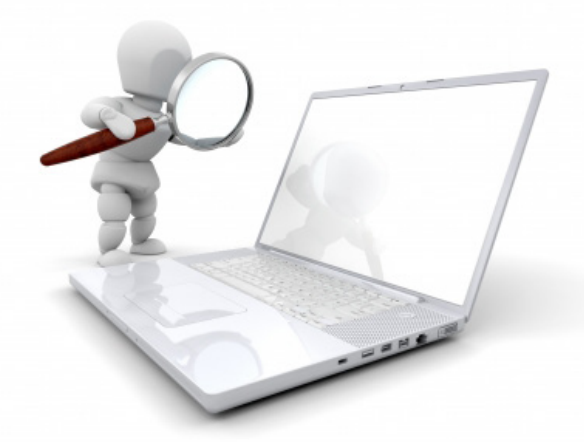

حقيقة هناك الكثير من النقاط لكن لم أتعمق بها كثيرا ومنها أستخدام الـ IPsec مع الجيل الجديد فنحن نعلم أن هذه الميزة كانت موجودة في خيارات الجيل القديم لكن مع الجيل الجديد هي جزء من الباكيت, هل ياترى سوف تكون إيجابية أم سوف يكون لها سلبيات؟؟؟ هذا مالدي اليوم بمناسبة اليوم العالمي للـ 6IPv أتمنى أن تكونوا قد أستفدتوا وبأنتظار تعليقاتكم وأرائكم حول هذا الموضوع ودمتم بود.

# **لمحة على الشبكات األفتراضية**

<span id="page-43-0"></span>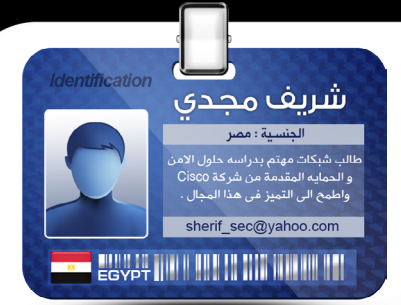

تقنيات الشبكات االفتراضية الخاصة VPN أصبحت الأن من أشهر التقنيات الشائعة لربط الشبكات وهى بديل للحلول التقليدية المكلفة ذات الأسعار الباهظة ,فطالما يمكن الحصول على نفس مستوى الحماية بتكلفة أقل بكثير من خطوط Leased-Line وطرق التشبيك التقليدية إذن فلماذا ال يتم استخدام هذه التقنية ,ليس هذا فحسب بل فإن هذا النوع من الشبكات له قائمة عريضة يمكنك منها اختيار النوع الذى تريده و حتما ستجد إحداها يتوافق مع متطلباتك ومتطلبات الشبكة,خالل هذه المقالة نتعرف على أشهر أنواع هذه الشبكات الشائع إستخدامها فى بيئة شبكات سيسكو .

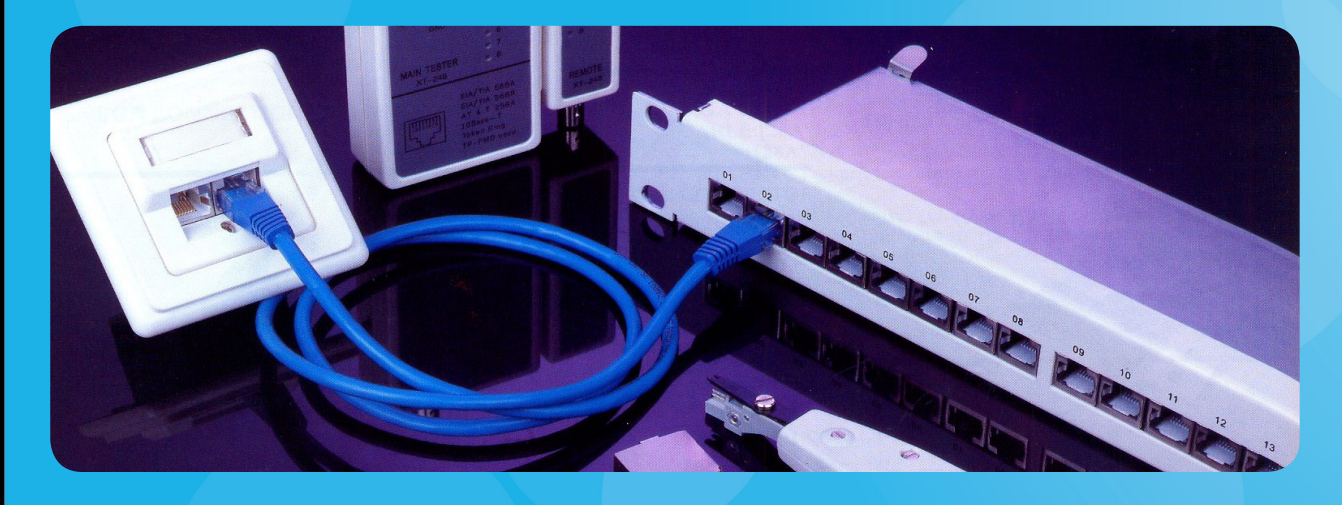

مفهوم الشبكات الإفتراضية بشكل غير تقنى : بعيدا عن المصطلحات التقنية والفنية التى قد ال تهم الكثير ,فببساطة شبكات ال VPN ما هى إال قناة سرية مؤمنة أشبه بنفق يمكنك استخدامة لحماية بياناتك عند مرورها بمنطقة غير أمنة مثل شبكة الأنترنت ,فهناك وسيلة اتصال -وهى االنترنت- يمكنك من خاللها ربط أى جهازين مهما كان موقعهما ببعضهما ,ولكن يعيب تلك الوسيلة أنها تعج بالمخترقين والمخربين باالضافة إلى عدد كبير من التهديدات التى ال مجال لذكرها هنا ,فبياناتك التى تتناقلها عبر تلك الشبكة يمكن أن يتم اختراقها بسهولة او

الحصول عليها ,هنا كانت الفكرة فى إنشاء نفق له طرفين فقط ,هذا النفق يربط بين نقطتين محددتين الأولى هى شبكتك المحلية والأخرى هى الشبكة الهدف التى تريد ربطها مع الشبكة األولى لتصبح الشبكتين كيان واحد متصلين عن طريق الأنترنت الذى لا يمثل أكثر من مجرد Link يربط الفرعين ,وعند رغبة أى من الطرفين فى تبادل أى بيانات فما عليه إال أن يقوم بدفعها إلى هذا النفق لتصل إلى طرفه الأخر بأمان .

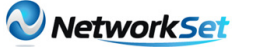

#### أما لمن يعنى بالتفاصيل التقنية :

شبكات ال VPN هى تطبيق بحت لعلوم التعمية والتشفير ,فغالبا ما تجد مقدمة عن التعمية Cryptography فى مقدمة أى كتاب يتناول شرح هذه الشبكات ,الفكرة تكمن فى استخدام مجموعة من الخوارزميات والبروتوكوالت التى تم جمعها فى حاوية تسمى IPSec ,هى أشبة بمجموعة بروتوكوالت IP/TCP لكن يميزها أنها تتعلق فقط بالحمايةوالتشفير ,وباستخدام هذه البروتكوالت يتم تشفير البيانات المتناقلة بين أطراف الشبكة االفتراضية ولهذا سميت افتراضية لأنها لا وجود لها على أرض الواقع بل هى عملية نظرية يتم تطبيقها على سيل البيانات والحزم فتنطلق عبر الأثير السايبيرى مع الحزم الأخرى لا فرق بينهم سوى مستوى التأمين , \ومن متطلبات هذه العملية خوارزميات التشفير Algorithm Encryption - خوارزميات فك التشفير Algorithm Decryption - خوارزميات لتبادل المفاتيح ISAKMP - وأخيرا منظومة للتحقق من الهوية سواء عن طريق شهادات الموثقية الرقمية Certificate Digital أو عن طريق مفاتيح Pre-shared Key ,هذه هى البنية التحتية لشبكات ال VPN التى تعتمد عليها فى ضمان سرية البيانات .

#### أشهر أنواع الشبكات الأفتراضية :

#### **K** VPN Site-To-Site

حيث يكون هناك اتصال بين طرفين يكونوا فى العادة إما روترين أو روتر وجدار نارى يدعم إتصاالت ال VPN , ومن متطلبات هذا السيناريو وجود عناوين ثابتة لكل طرف من الطرفين ويتم إعداد كل طرف لتعريفه بالوجهة الأخرى التي سيقوم بتشفير البيانات لها ,فأى بيانات سيتم ارسالها بين الطرفين يتم عمل Encapsulation لها بعناوين ثابتة ال تتغير وتحتوى بداخلها على الحزمة نفسها بالعناوين الحقيقية التى من الممكن أن تكون من نطاق العناوين الخاصة لأن كل هذا المحتوى يكون مشفر ,فالحزمة نفسها

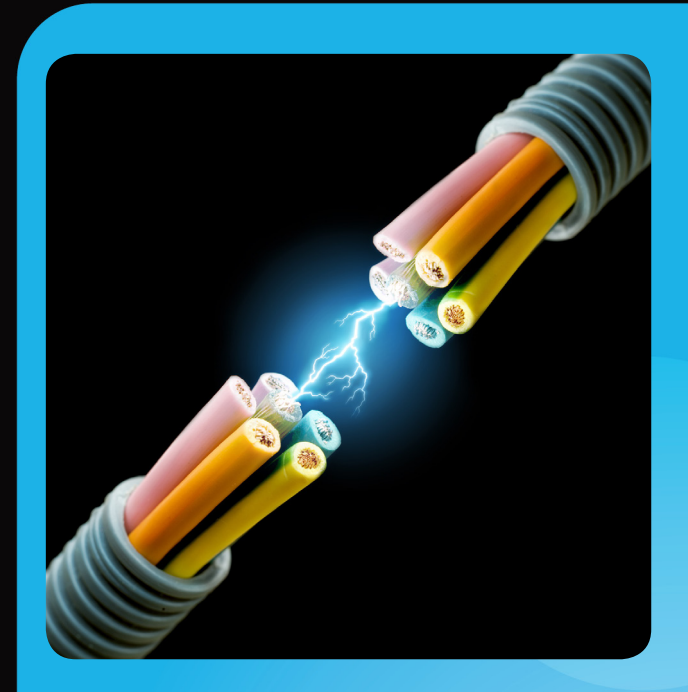

تبحر فى االنترنت بعناوين طرفى النفق وهى أجهزة الشبكة .

وبالطبع البد من وجود اليه للتحقق Authentication ,فاذا كانت الشبكة صغيرة يمكن الأعتماد على مفاتيح Pre-shared Key أما إذا كانت تتعدى العشر روترات فعندها البد من الأعتماد على الشهادات الرقمية Digital Certificate ووجود موزع لها Certificate Authority على الشبكة .

أحد عيوب هذا النظام هو عند التوسع فى التوصيالت ,فعلى سبيل المثال إذا زادت عدد الفروع عن عشرة فروع مطلوب ربطها ببعضها Topology Mesh-Full أى ان كل فرع يكون متصل بكل الفروع الأخرى مباشرة ,عندها ستكون االعدادت معقدة وصعبة االدارة هذا هو اكثر األنواع شيوعا للشبكات األفتراضية والصيانة اذا ما حدث أى مشكلة فى االتصال .

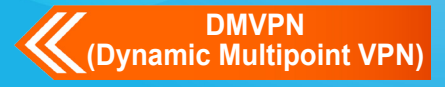

هذا النوع هو شبيه بالنوع الأول ويمكن القول أنه يعتمد على نفس الأليات والبروتوكولات فى العمل إال أن الفارق فى ادارة االتصال , ففى هذا النوع يتم الاعتماد على روتر يسمى Hub وهو قلب الشبكة ,بينما بقية الروترات يطلق عليها Spoke ,ويتم تعريف كل Spoke بعنوان ال Hub الذى البد أن يكون IP Static بينما عناوين ال Spokes من الممكن أن تكون IPs Dynamic ,فكرة هذه الشبكة تعتمد على عنصرين :

#### بروتوكول

Next Hop Resolution Protocol (NHRP).

فى البداية يقوم كل Spokes بعمل Registeration على ال Hub بحيث يكون ال Hub هو الوحيد الذى لديه معرفة بعناوين كل ال Spokes على الشبكة وهذا يتم عن طريق هذا البروتوكول ,وعندما يصل إلى أى روتر من ال Spokes طلب للوصول إلى شبكة أخرى عن طريق ال DMVPN ,وهذه الشبكة موجودة على Spoke اخر عندها يطلب من ال Hub عنوان هذا ال Spoke ليتم فتح قناة مباشرة تسمى Tunnel Spoke-To-Spoke وهى ال تمر بال . Hub

وهذه أمور يجب أن تضعها فى اإلعتبار قبل التفكير فى ال VPN :

قبل أن تقرر أى من األنواع تختار ضع فى اعتبارك ما يلى واعتمد عليه لتحديد أى نوع هو الأفضل لك

- عدد المستخدمين .
	- الباندويث المتاح .
- مستوى الأمن المطلوب .

• التكلفة وهل ستحتاج إلى أجهزة أو رخص إضافية أم لا .

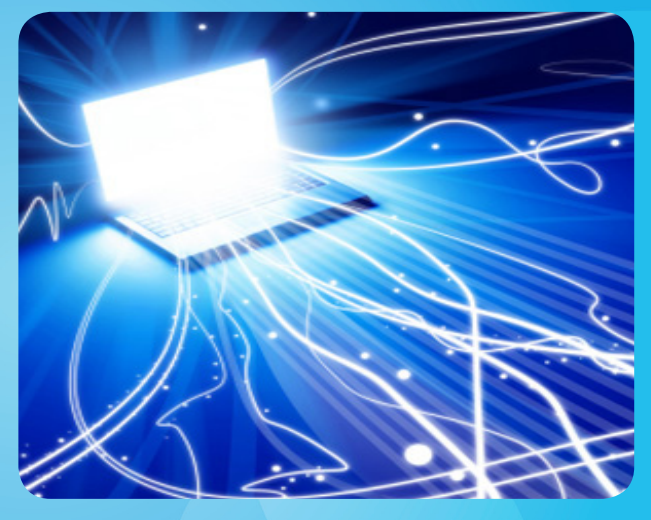

وقبل محاولة تطبيق هذا النوع حاول أن تتوسع فى القراءة عنه لأن الموضوع لا يقتصر على نجاحك فى اعداده بل على قدرتك على حل أى مشاكل قد تحدث الحقا فى هذا النوع من الشبكات لأنها تكون فى الغالب معقدة ويصعب كشفها .

وفى نهاية هذا الجزء أتمنى أن أكون قد قدمت ما يفيد ,وتابعوني في الأعداد القادمة لإلقاء نظرة على أنواع جديدة من هذه الشبكات مثل GET VPN - SSL VPN - Remote Access VPN ومواضيع أخرى وإلى اللقاء فى العدد القادم .

#### **Routing Protocol**

فائدة الروتنج بروتوكول أنه يقوم بالربط بين عناوين ال Spokes المحلية وعناوينهم الحقيقة التى تستخدم فى االتصال ,والبد من وجود نفق GRE لكى تستطيع بيانات ال Multicast العبور فيه ,ويمكن فى مقاالت قادمة شرح الموضوع أكثر بشكل عملى للتوضيح .

مميزات هذا النوع هى فى سهولة إضافة فروع أخرى ,فعند إضافة فرع جديد إلى الشبكة كل ما عليك فعله هو اعداد هذا ال Spoke الجديد باالشتراك عند ال Hub ليتولى هو عملية إخبار باقى الشبكة ,وكل هذا يحدث بشكل ديناميكى أى أنك لن تحتاج إلى تغير اعدادات كل روترات الشبكة مثل النوع السابق .

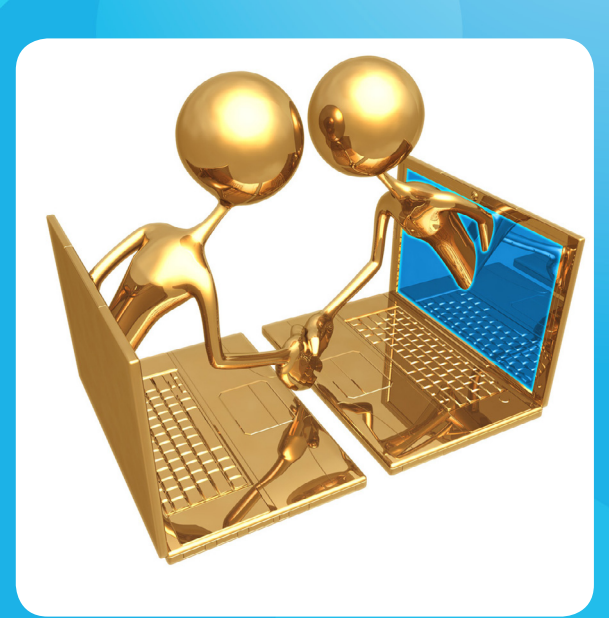

<span id="page-46-0"></span>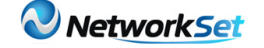

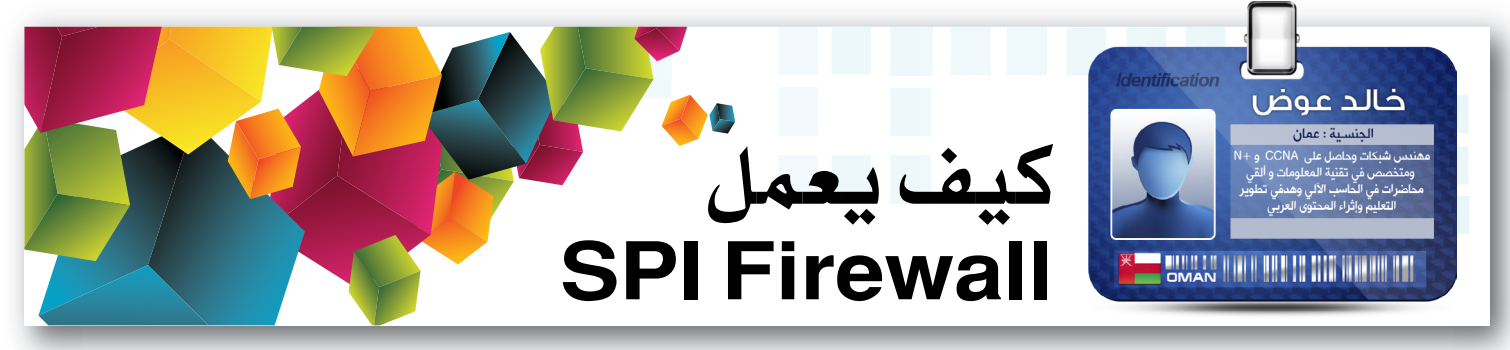

هنالك أنواعا متعددة من الـ Firewalls أو الجدران النارية التي تستخدم لحماية الشبكات وصد هجمات الهاكرز . إال أننا في هذا المقال سنتكلم بإسلوب مبسط عن SPI Firewall وكيف يعمل .

باإلضافة إلى مقارنة بنوع أخر من الجدران النارية .

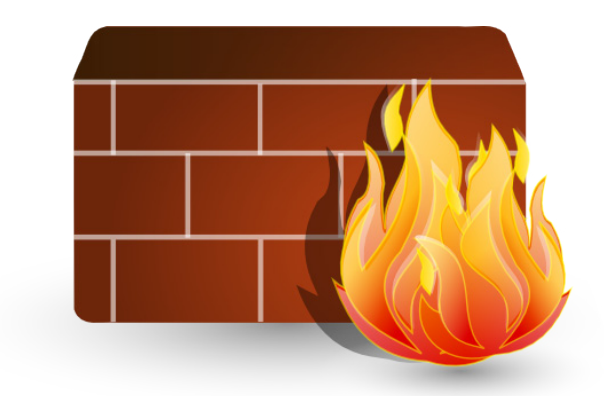

يقوم هذا النوع من الجدران النارية بفحص الـ Packets أو حزم البيانات المتدفقة من الشبكة الداخلية والشبكة الخارجية أو الأنترنت . حيث يقوم SPI Firewall بالتحقق من هذه الـ Packets ما إذا كانت تنتمي بطريقة شرعية لحزم البيانات المتدفقة بين الشبكة الداخلية والخارجية . كذلك يقوم بفحص Destination Address أو عنوان الجهاز المستقبل و

Address Source أو عنوان الجهاز المرسل . باإلضافة إلى تحققه من عنوان المنفذ أو Address Port . كما أنه يقوم بالتحقق ما إذا كانت البيانات أثناء اإلتصال تصل في الوقت المتوقع أم ال . ولتوضيح العملية أكثر دعنا نأخذ هذا المثال المبسط .

تخيل أن (المهندس أيمن ) يجري محادثة مع (المهندس نادر( وكان الحديث كالتالي : المهندس أيمن : »مرحبا مهندس نادر«. المهندس نادر : »أهال وسهال مهندس أيمن«. المهندس أيمن : »كيف حالك ». المهندس نادر : «أهلا وسهلا مهندس أيمن». المهندس أيمن : »هل تسمعني؟؟«. المهندس نادر : »أهال وسهال مهندس أيمن«.

ماذا إتضح لك من خالل المحادثة التي جرت بين المهندس أيمن والمهندس نادر ؟؟ الشك أن الحظت بأن المهندس نادر كان يكرر عبارة » أهال وسهال مهندس أيمن» عدة مرات متتالية . وهنا شي من الشك !! لأن حزم البيانات لا تصل للجهة الأخرى في الوقت المتوقع وهذا ما يفحصه الـ Firewall SPI كما ذكرنا سابقا. أي يشكك الجدار الناري بأن هنالك شي يسبب تأخر في حزم البيانات .

ومن خالل هذا المخطط سنتعرف بشكل أوضح كيف يعمل هذا النوع من الجدارن النارية :

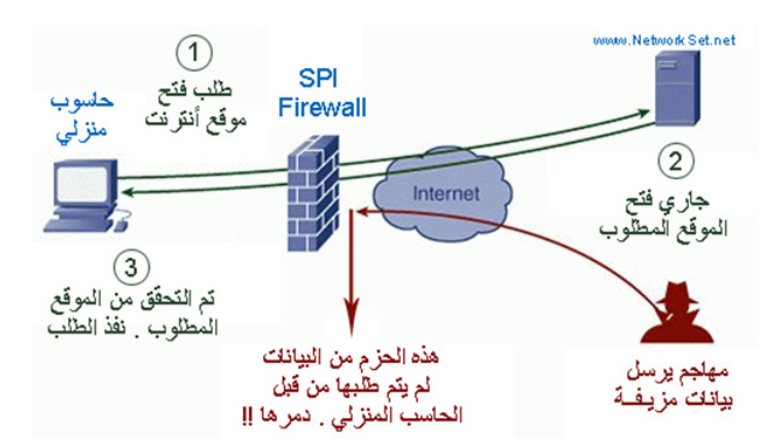

كما يتضح لك من خلا المخطط بالأعلى أن الخطوط السوداء تمثل عملية تنفيذ الجهازالمنزلي لطلب من الشبكة الخارجية أو األنرنت. حيث أن هنالك SPI Firewall يقع بين الحاسب المنزلي وشبكة األنترنت. أو بالأصح الشبكة الداخلية (المنزلية) والشبكة الخارجية (ألأنترنت). حيث يقوم الحاسب المنزل هنا بطلب فتح احد مواقع الأنترنت وتبدأ حزم البيانات تتدفق من الحاسب المنزل عابرتا الجدار الناري Firewall SPI ثم إلى سيرفر موقع الأنترنت كما هو واضح بالمخطط

 وعندما تعبر حزم البيانات من خالل الجدار الناري ، يقوم Firewall SPI بالتحقق من حزم البيانات وينتظر اإلستجابة من سيرفر الموقع كما يظهر في الخطوة 2 على المخطط . بعد أن يستجيب سيرفر الموقع ، ويتم التحقق من الطلب بشكل صحيح ، ثم يتم تفيذ

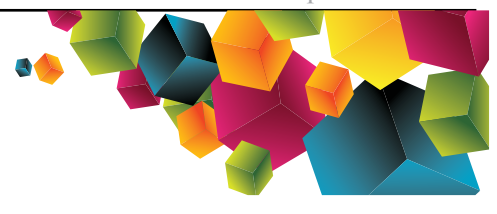

طلب الحاسب المنزلي وفتح الموقع المطلوب كما هو موضح في الخطوة 3 .

لكن ماذا لو قام مهاجم بإرسال بيانات مزيفة بغرض خداعك وإرسال بيانات توهمك بأنها الموقع الذي طلبت فتحه ؟؟ هنا يتدخل الـ Firewall SPI ويقوم بحجب البيانات المزيفة ثم تدميرها قبل دخولها الشبكة الداخلية كما يتضح في المخطط .

ً للتقليل من مخاطر يعتبر Firewall SPI حل جيدا الهجمات . لكن لو تم أختراقه بطريقة عبقرية ، فأن ملفات التجسس يمكنها أن ترسل معلومات عنك إلى المهاجم مما يسهل حينها إختراق جهازك . ولكن هنالك نوع أخر من الجدارن النارية يسمى Personal Firewall Software . هذا النوع من الجدران النارية يتميز بميزة أفضل من Firewall SPI والتي سنوضحها في المخطط التالي :

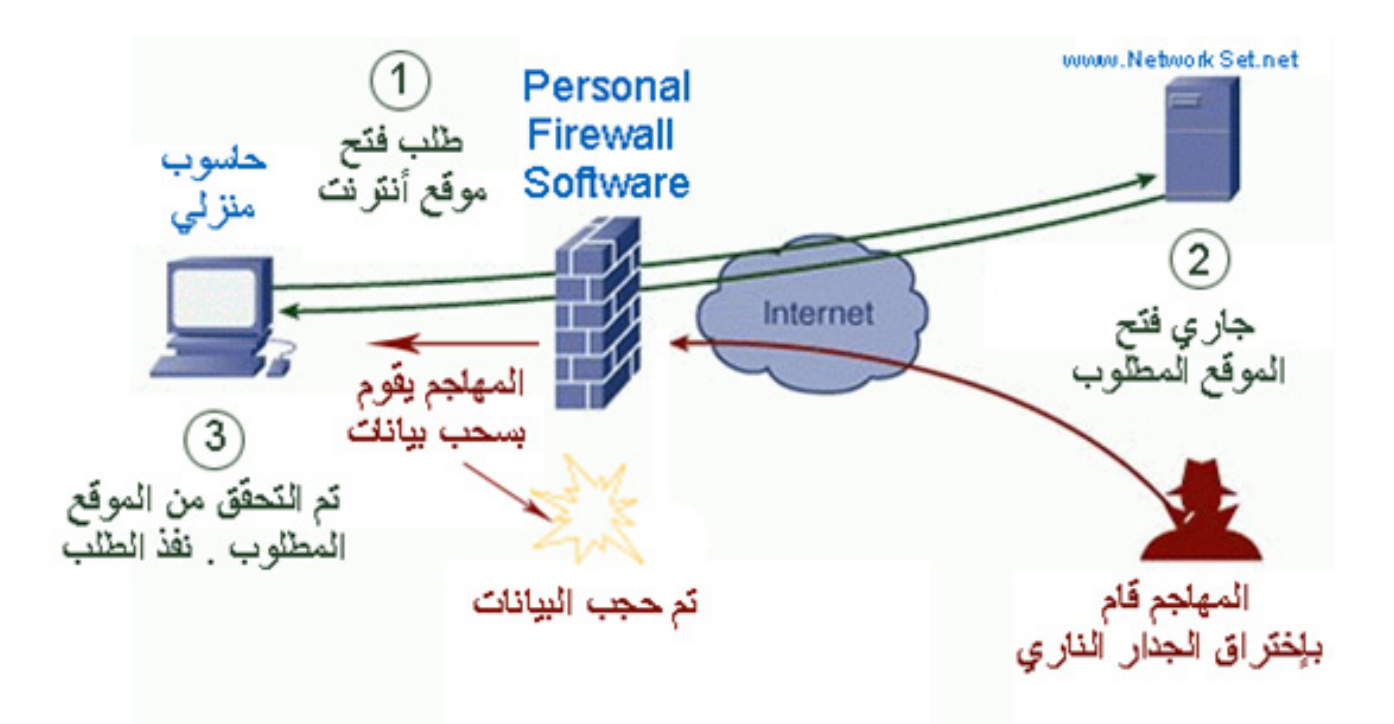

يعتبر SPI Firewall حل جيداً للتقليل من مخاطر الهجمات . لكن لو تم أختراقه بطريقة عبقرية ، فأن ملفات في هذا المخطط جرت نفس العملية السابقة ولكن هنا تمكن المهاجم من التحايل على الجدار الناري ودخول الشبكة الداخلية والهجوم على الحاسب المنزلي لسرقة بياناته .بعد أن قام المهاجم من أختراق الشبكة الداخلية ، قام بمحاولة سحب بيانات الجهاز المنزلى إلا أنه فشل .

لأن الـ Personal Firewall Software يتميز عن SPI Firewall بأنه يتمكن من حجب الهجمات والواردة من خارج الشبكة ومن داخلها . بينما Firewall SPI فقط يستطيع حجب الهجمات الواردة من خارج الشبكة. فلو كان هنالك Firewall SPI لما تمكن من منع المهاجم من سحب بيانات الحاسب المنزلي.

ختاما لهذا المقال ، نتمنى أن نكون قد أوضحنا أن هنالك أنواع من الجدارن النارية تختلف في ألية عملها وقوة حمايتها . فقد أوضحنا لكم أبسط أنواع الجدارن النارية وربما مستقبال نكتب لكم عن أنواع أخرى أكثر تقدما.

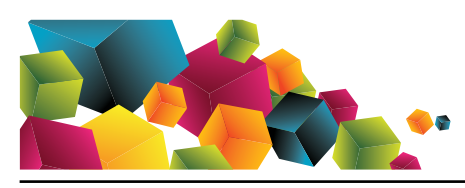

<span id="page-48-0"></span>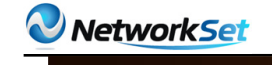

#### مقدمة عن سويتشات أحمد زهران شركة **HP** atzahran123@gmail.com ESYPT JIM HILL HILL WILL WANTED اجلزء الثاني

نستكمل اليوم ما تكلمنا عنه في المقال الماضي من سويتشات HP ونسال اللّه أن ينفع بهذا المقال كل من لديه رغبة في دخول عالم HP , ومقالي لهذا العدد سوف يكون عن نوع محدد من سويتشات HP المعروف بإسم

#### HP ProCurve Switch 8200zl Series

طبعا هذا السويتش يتكون من مجموعة من Slots يتم تركيب Module في كل Slot

#### Switch 8206 zl Chassis layout

The Switch 8206zl is a rack-mountable. 6U-height chassis. The interface modules are inserted in the front slots, labeled A through F. Management and fabric modules are labeled MM1/MM2 and FM1/FM2, respectively

يحتوي ال Module على 24 port وهذه صورة للتوضيح

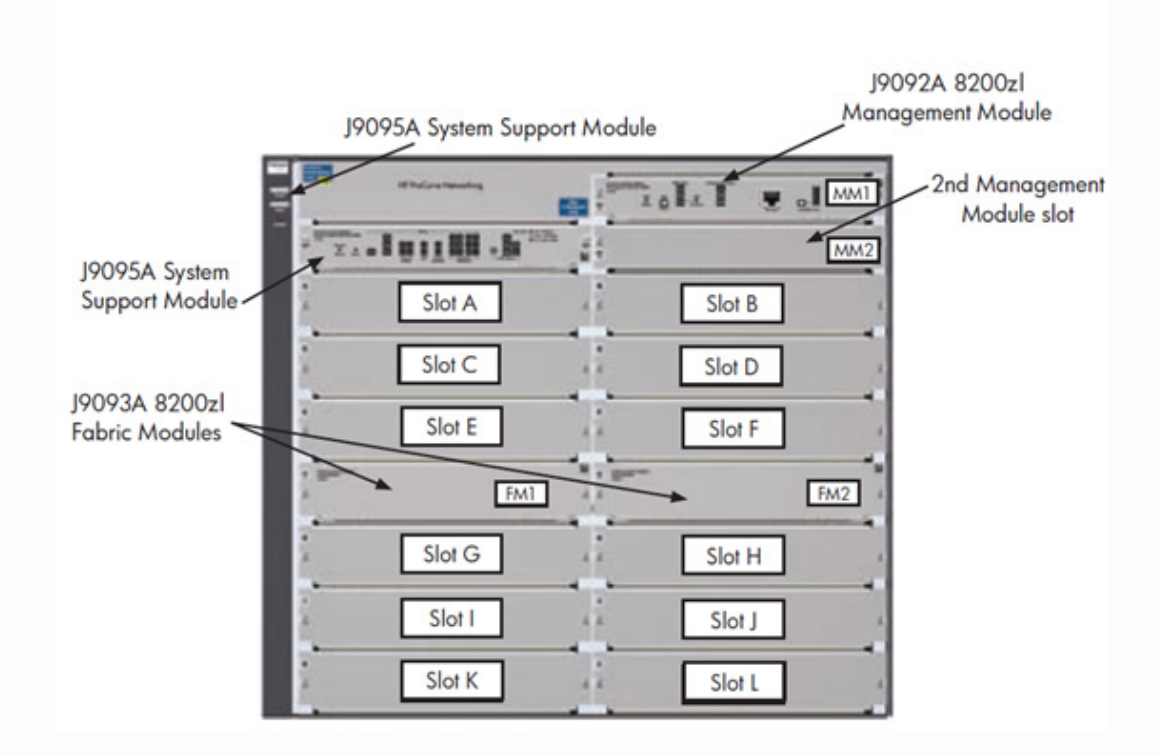

1 - كما بالشكل يتكون السويتش من عدد من Slots وهي بالترتيب منL-K-J-I-H-G-F-E-D-C-B –A

#### Fabric Modules-2

وهو المسئول عن ربط Modules بعضها ببعض داخل السويتش حتي يصبح كل Modules كأنها سويتش واحد ويتم عن طريق Tunnels موصله بعدد 2 Links كل Link يكون سعته 14.4 Gbps فيكون مجموعهم 28.8 Gbps

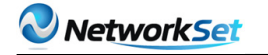

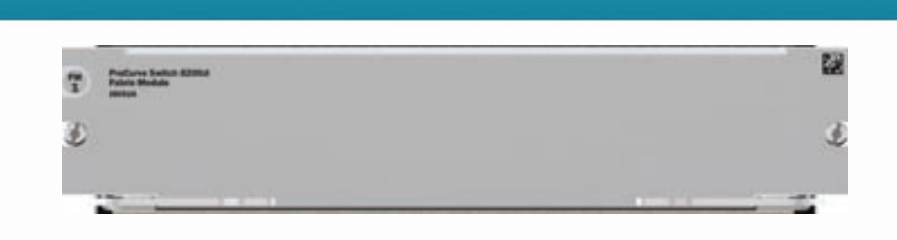

#### Management Module - 3

وهو المسئول عن إدارة السويتش بالكامل وهو يتكون من CPU , RAM, Console Interface , بالاضافة الي LEDs

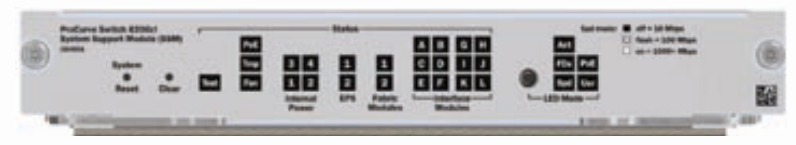

#### System Fan Tray - 4

وهي المسئولة عن عملية التبريد للسويتش من الداخل – وتعتمد سرعة دوران هذه المراوح على درجة حرارة Chassis وتزداد سرعة الدوران كلما ارتفعت درجة حرارة Chassis

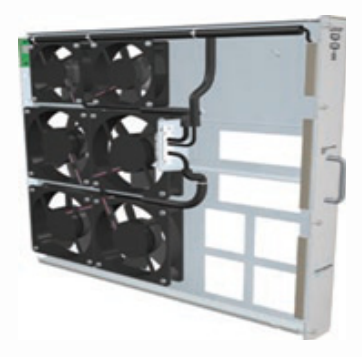

#### Power Supplies - 5

وتستخدم في حالة Redundancy Power( وهو امكانية تغيير اي Supply Power أو Management Module أثناء عمل السويتش ( طبعا مع االحتفاظ بوجود Supply Power واحد يقوم بالعمل أثناء التغير ( ويستخدم ايضا في اي خصائص اضافية في حالة Ethernet Over Power

وال بد ان يحتوي السويتش علي في أقل الحاالت علي 2 Power **Supplies** 

و أقصي عدد يكون 4 Power **Supplies** 

وال بد أن يكون واحد فقط يعمل حتى يكون السويتش يعمل بشكل طبيعي لتشغيل 6 Slots وهذه صور ال Supplies Power

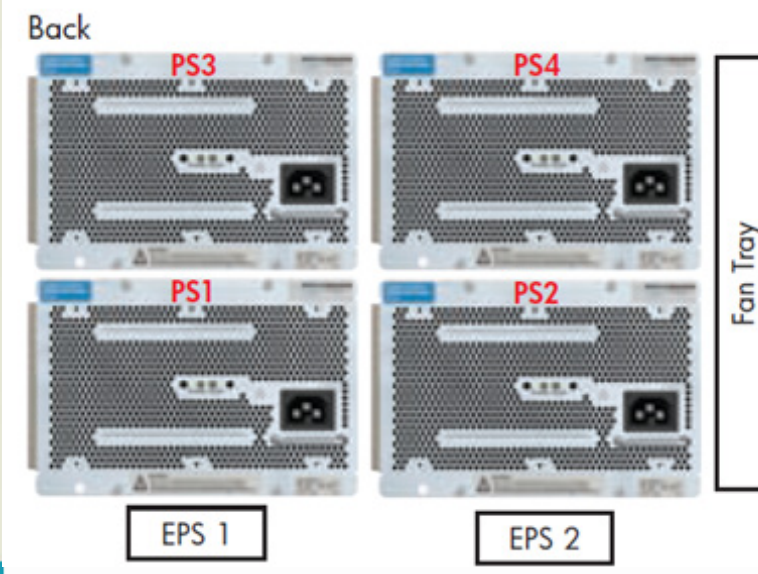

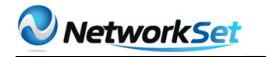

- واالن سوف ناتي الي معرفة أنواع وأشكال Modules مع التوضيح بالصور : طبعا هذه مداخل Fast Ethernet وأيضا مداخل فايبر GBIC - وتكون حسب إحتياجك للشبكة **TARABETAR** 南南南南 南南南南 البالبان البالبان بالبار **AND PUL** 20-port 10/100/1000 + 4-port Mini-GBIC 24-port 10/100/1000 é é  $\overline{\mathbf{z}}$  $R_1 = 1$ **DOMESTIC** 24-port Mini-GBIC 4-port 10-GbE CX4 \*\*\*\* \*\*\*\* **TARA BARA** 4-port 10-GbE X2 24-port 10/100/1000 PoE+ \*\*\*\*\*\* \*\*\* \*\*\*\*\*\*\* 20-port 10/100/1000 PoE+ / 4-port MiniGBIC 4-port 10-GbE SFP+ . . . . 24-port 10/100 PoE+

وآخيرا لنسعرض بعض مميزات هذا السويتش HP ProCurve Switch 8212zl

- 1-High Performance
- 2- Security ACLs (per-port)
- 3- IP Routing
- 4- Supported for IPv4/IPv6 dual stack
- 5- Resiliency- Redundant Power Supplies, Hot-Swappable

وهذه مميزات هامة جدا لهذا السويتش حيث انه يملك High Capacity مع Fabric Modules عن طريق Tunnels موصله بعدد 2 Links كل Link يكون سعته 14.4 Gbps

 باالضافة الي امكانية عمل list Access علي السويتش وعمل بعض االعدادات لحماية السويتش من عمليات الهاكرز

 باالضافة الي امكانية عمل Routing علي السويتش حيث تم التوضيح في المقال السابق ان السويتش يعمل 3 Layer

بالاضافة الي انه يدعم IPV4 and IPV6

 ثم انه من أهم مميزات هذا السويتش هو عملية Resiliencyعن طريق تغيير Supply Power أو Module أو Module Fabric دون إطفاء السويتش عن الكهرباء .

# Magazine<br>Netw@rkSet

www.networkset.net